**AOpen** 

# <span id="page-0-0"></span>DYCHR-U **Online-Handbuch**

**Dokumentnummer: DX34RU-OL-G0112B** 

#### **Inhalt dieses Handbuchs**

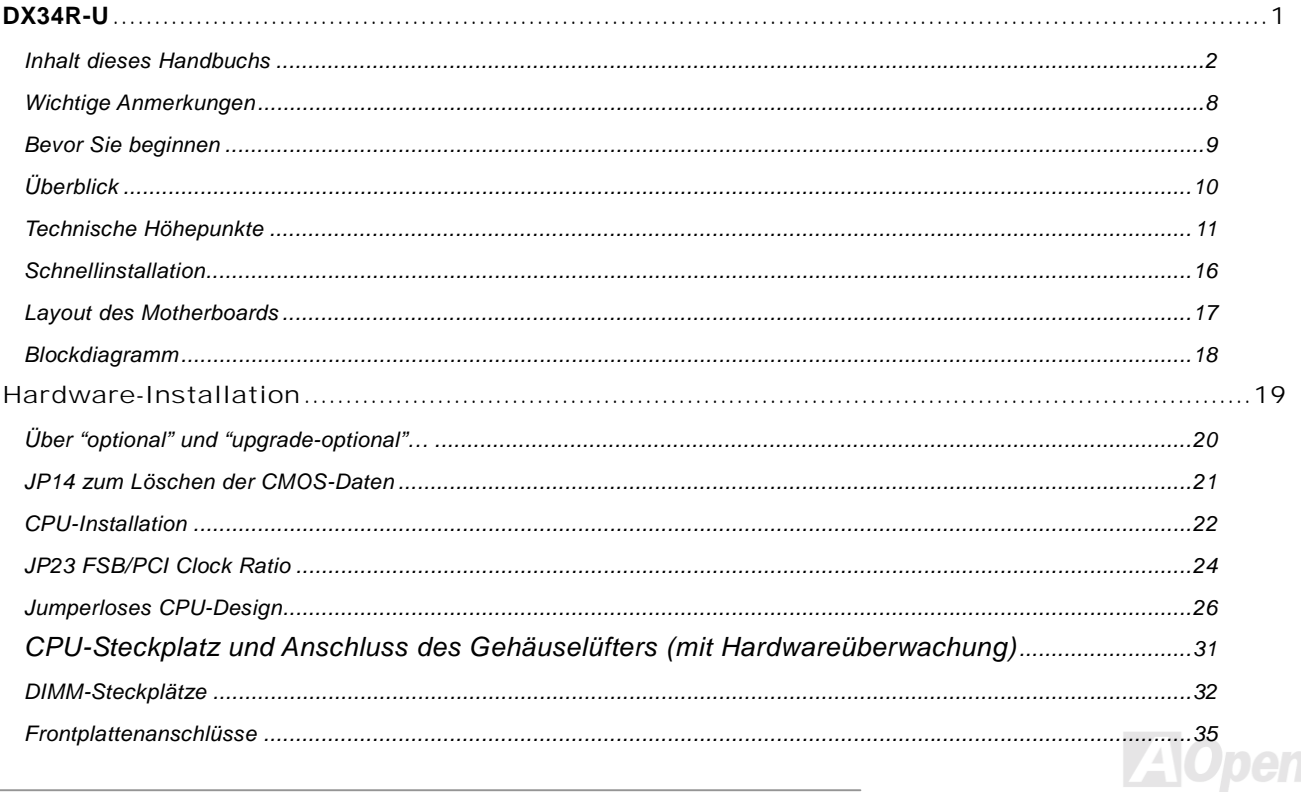

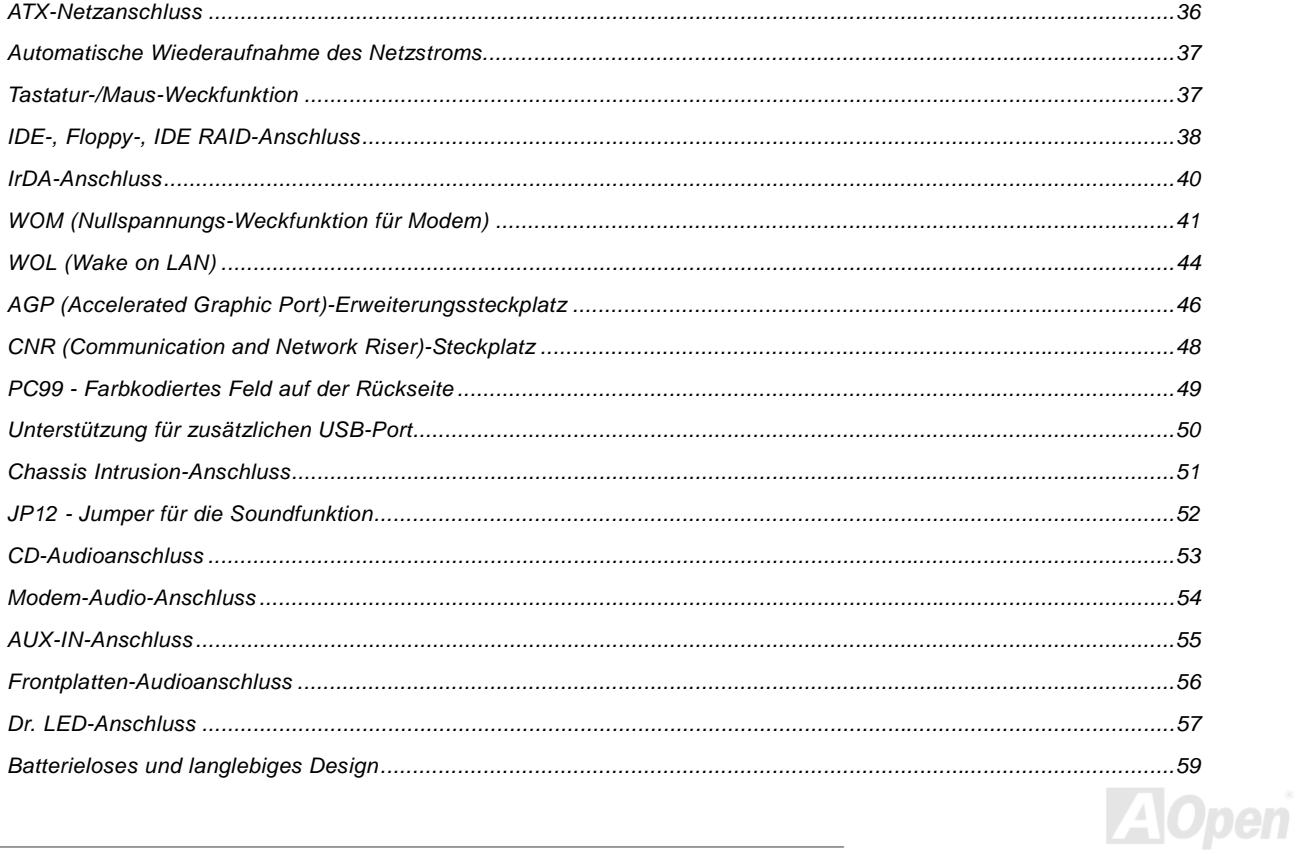

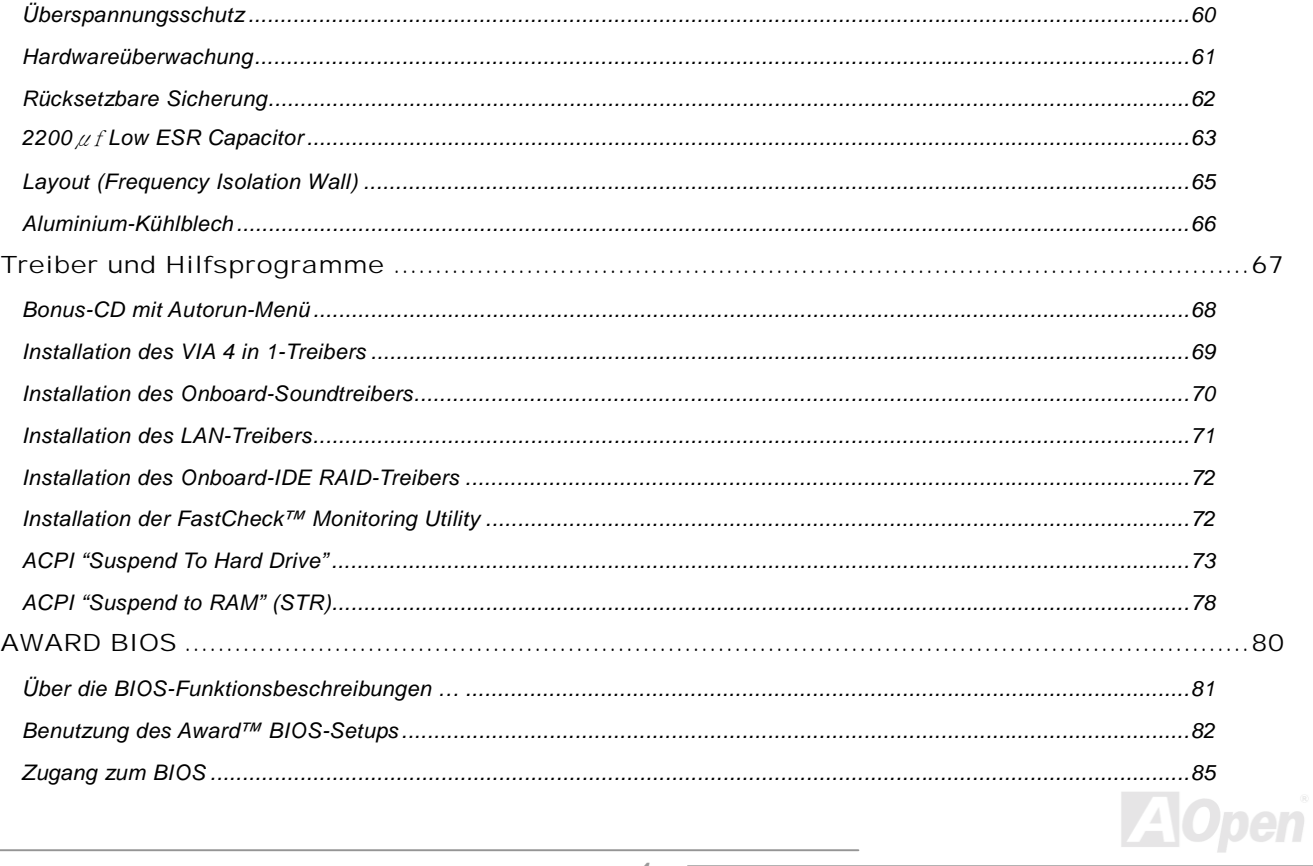

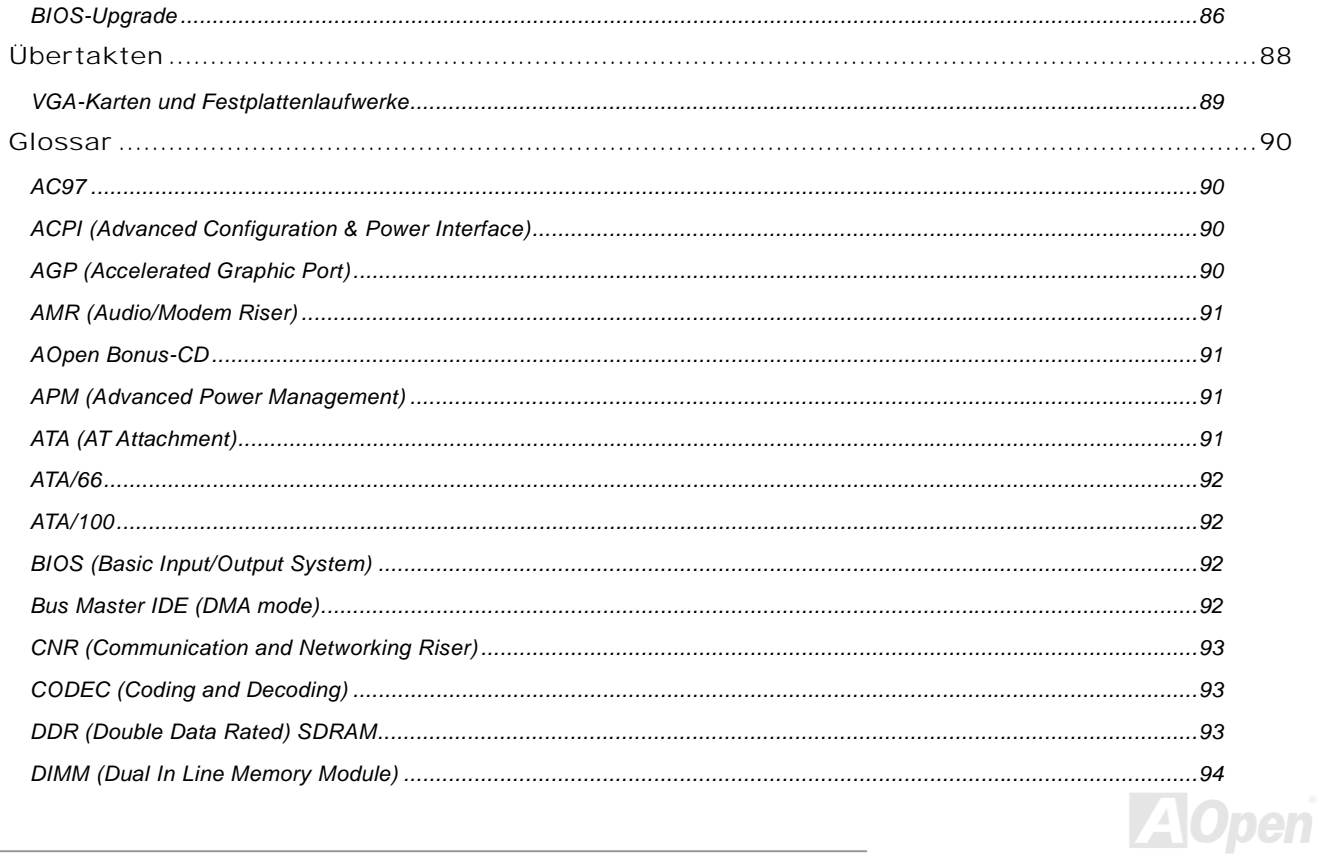

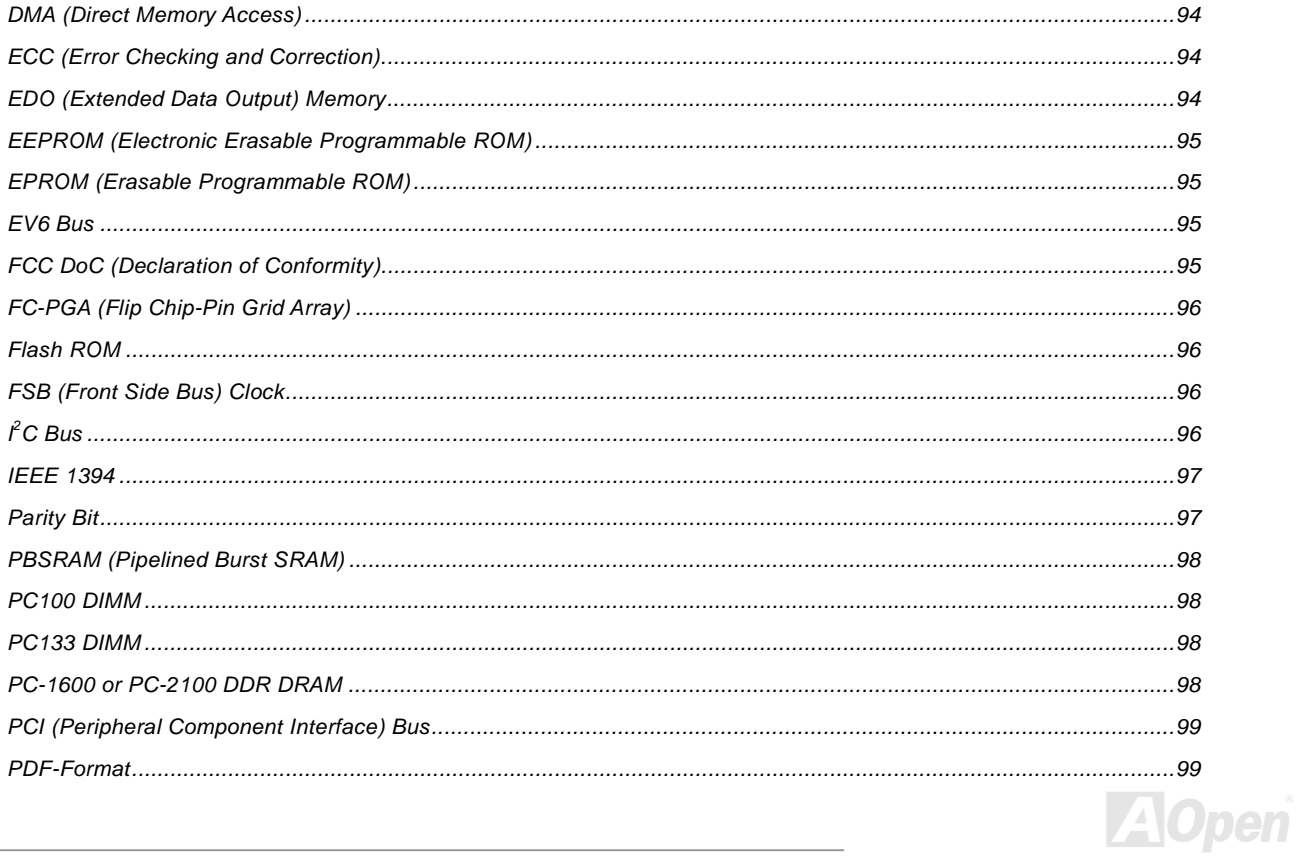

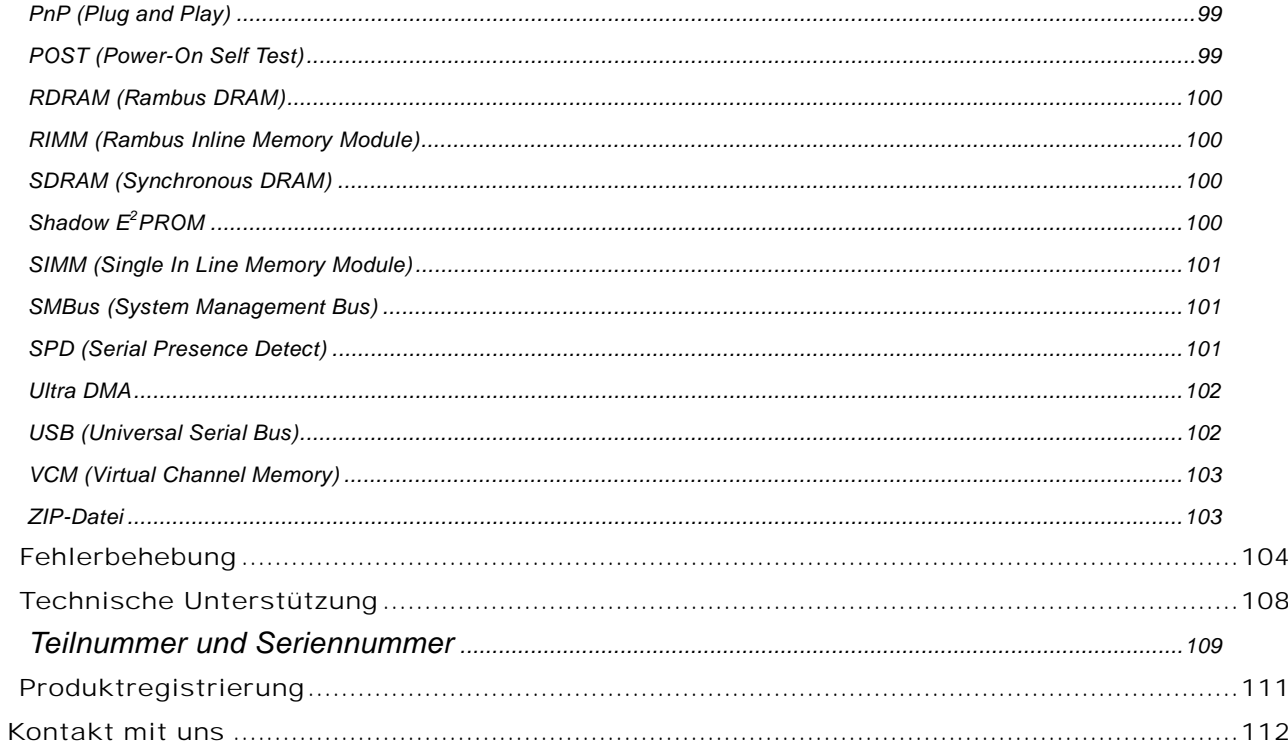

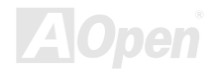

<span id="page-7-0"></span>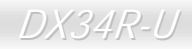

#### *Wichtige Anmerkungen*

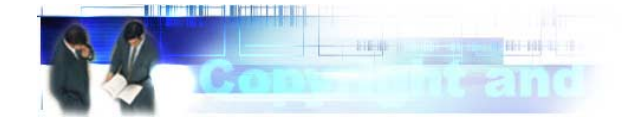

Adobe, das Adobe-Logo und Acrobat sind Warenzeichen der Adobe Systems Incorporated.

AMD, das AMD Logo, Athlon und Duron sind Warenzeichen der Advanced Micro Devices, Inc.

Intel, das Intel logo, Intel Celeron, Pentium II und Pentium III sind Warenzeichen der Intel Corporation.

Microsoft, Windows und das Windows-Logo sind entweder eingetragene Warenzeichen oder Warenzeichen der Microsoft Corporation in den USA und/oder anderen Ländern.

Alle in diesem Benutzerhandbuch verwendeten Produkt- und Markennamen dienen ausschliefllich Identifikationszwecken und können eingetragene Warenzeichen Ihrer jeweiligen Eigentümer sein.

Alle in diesem Benutzerhandbuch enthaltenen Spezifikationen und Informationen können ohne vorherige Ankündigung verändert werden. AOpen behält sich das Recht vor, diese Publikation zu überarbeiten und Änderungen vorzunehmen. AOpen übernimmt keine Verantwortung für Fehler oder Ungenauigkeiten in diesem Handbuch, einschließlich der darin beschriebenen Software.

**Diese Dokumentation ist durch Kopierschutzgesetze geschützt. Alle Rechte vorbehalten. Kein Teil dieses Dokuments darf ohne vorherige schriftliche Genehmigung der AOpen Corporation in keiner Form oder auf irgendeine Weise in einer Datenbank oder einem Datenaufrufsystem gespeichert werden. Copyright(c) 1996-2000, AOpen Inc. Alle Rechte vorbehalten.**

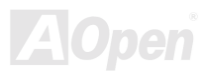

#### Online-Handbuch

## <span id="page-8-0"></span>DX34R-U

#### *Bevor Sie beginnen*

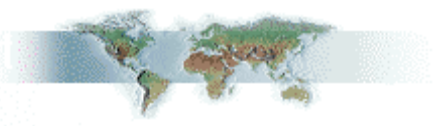

Dieses Online-Handbuch erläutert Ihnen die Installation dieses Produkts. Alle nützlichen Informationen werden in den folgenden Kapiteln beschrieben. Bewahren Sie sich dieses Handbuch für zukünftige Upgrades oder Änderungen der Systemkonfiguration auf. Dieses Online-Handbuch ist im [PDF-Format](#page-98-1) gespeichert. Wir empfehlen Ihnen, Adobe Acrobat Reader 4.0 zu verwenden, um das Handbuch Online zu lesen. Sie finden dieses Programm auf der [Bonus-CD](#page-90-0) oder als Gratis-Download auf Adobes [Website](http://www.adobe.com/).

Obwohl dieses Online-Handbuch für Bildschirmansicht optimiert ist, können Sie es auch in DIN A4-Größe ausdrucken. Stellen Sie Ihren Drucker dafür auf 2 Seiten pro A4-Blatt ein. Wählen Sie hierzu Datei > Seite einrichten und folgen den Anweisungen Ihres Druckertreibers.

Danke für Ihre Mithilfe bei der Rettung unseres Planeten.

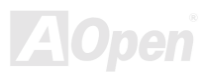

#### Online-Handbuch

## <span id="page-9-0"></span>*Überblick*

Vielen Dank für den Kauf des AOpen-Motherboards DX34R-U. Das DX34R-U ist ein Intel® Socket 370-Motherboard, das auf dem ATX-Formfaktor basierend den [VIA Apollo Pro 133T-Chipsatz un](#page-10-0)terstützt. Aufgrund des hochleistungsfähigen, integrierten Chipsatzes kann das DX34R-U-Motherboard Pentium® III- (Coppermine- & Tualatin) sowie Celeron™-Prozessoren der Intel® Socket 370-Serien und 66/100/133MHz F[ront Side Bus \(FSB\)-T](#page-95-0)akt unterstützen. Dieses Motherboard verfügt über einen AGP-Steckplatz und unterstützt die AGP-Modi 1X/2X/4X sowie "Pipelined Spilt-Transaction Long Burst-Transfer" bis zu 1056MB/Sek. Kundenwünschen entsprechend kann das DX34R-U mit 32, 64, 128, 256 und 512MB-SDRAM-DIMM-Modulen ausgerüstet werden. Die maximale Speichergröße beträgt 2 GB. Der Onboard-IDE-Controller unterstützt die Modi [Ultra DMA](#page-101-0) 33/66/100; die Datentransferrate kann bis zu 100MB/Sek.

betragen. Das DX34R-U ist mit einem Promise® FastTrak™ 100 Lite IDE RAID-Controller ausgestattet, der Ihnen hohe Leistungsfähigkeit und Fehlertoleranz bietet. Die Systemflexibilität kann durch Verwendung einer optionalen [Communication and Network Riser \(CNR\)-K](#page-92-0)arte sogar noch gesteigert werden, da eine solche Karte die Audio-, Modem- und/oder LAN-Konfiguration auf einem einzelnen Motherboard ermöglicht. Darüber hinaus bietet das Onboard-LAN-Anschlussgerät LSI 80225 PHY leistungsstarke 10/100 MB/Sek.-Ethernet-Funktionalität für private und berufliche Verwendung. Doch damit noch nicht genug: Der integrierte AD 1885 [AC97](#page-89-0) [CODEC](#page-92-0)-Chipsatz bietet hohe Leistungsfähigkeit und macht Ihnen die Arbeit

mit dem DX34R-U durch magischen "Stereo Surround Sound" zu einem echten Vergnügen. Viel Spass mit dem DX34R-U !!!

**\*Anmerkung 1: Diese Dual CPU-Motherboard unterstützt nur Tualatin CPUs mit 512 KB Cache.** 

**\*Anmerkung 2: Celeron-Prozessoren dürfen nur in einen Sockel dieses Dual CPU-Motherboards gesteckt werden.** 

#### <span id="page-10-0"></span>**Technische Höhepunkte**

#### **CPU**

Dieses Motherboard unterstützt Intel® Socket 370 Pentium® III- (Coppermine & Tualatin) sowie Celeron™-CPUs mit 533MHz~1.2GHz+ und 66/100/133MHz Front Side Bus (FSB)-Takt. Wenn Sie nur eine CPU installieren möchten, wählen Sie dafür bitte den ersten CPU-Sockel. Der zweite CPU-Sockel ist mit einem Terminator-Schaltkreis ausgestattet. Darüber hinaus empfehlen wir Ihnen, nur CPUs gleichen Typs zu installieren.

\*Anmerkung 1: Diese Dual CPU-Motherboard unterstützt nur Tualatin CPUs mit 512 KB Cache.

\*Anmerkung 2: Celeron-Prozessoren dürfen nur in einen Sockel dieses Dual CPU-Motherboards gesteckt werden

#### **Chipsatz**

Der VIA Apollo Pro 133T-Chipsatz dieses Motherboards enthält verschiedene Controller, einschließlich für die 32-Bit Accelerated Graphics Port (AGP)-Funktionalität, den 32-Bit PCI-Bus und verbessertes, hochleistungsfähiges 64-Bit DRAM. Durch die leistungsstarken Funktionen des Chipsatzes kann der CPU Front Side Bus (FSB) des DX34R-U problemlos mit 66/100/133MHz betrieben werden. Dieser Chipsatz verfügt außerdem über Onboard-Unterstützung für Ultra DMA 33/66/100 (mit VIA® VT82C694T und CT8231) EIDE, USB- Tastatur-/ PS2-Maus-Interfaces sowie RTC/CMOS.

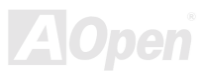

#### **Erweiterungssteckplätze**

Dieses Motherboard verfügt über fünf 32-Bit/33MHz PCI-Steckplätze, einen CNR-Steckplatz und einen AGP 4X-Steckplatz. Der [PCI Loca](#page-98-0)l Bus-Durchsatz kann bis zu 32MB/Sek. betragen. Der C[ommunication & Nectworking Riser \(CNR\)-S](#page-92-0)teckplatz des DX34R-Motherboards bietet ein CNR-Interface für Modem-/Audiokarten. Die [Accelerated Graphics Port \(AGP\)-](#page-89-0)Spezifikation befindet sich auf einem neuem Niveau der Grafikanzeige und -geschwindigkeit, da AGP-Grafikkarten Datentransferraten von bis zu 1056MB/Sek. unterstützen. Das DX34R-U-Motherboard verfügt über einen AGP-Erweiterungssteckplatz für Bus Mastering AGP-Grafikkarten. Für AD- und SBA-Signale unterstützt es die 2X/4X 133MHz-Modi. Alle fünf Master-PCI-Steckplätze des DX34R-U unterstützen Arbitration- und Dekodierungsfunktionen.

#### **Speicher**

Dieses Motherboard verfügt über vier 168-Pi[n-SDRAM-DIM](#page-99-0)M-Systemspeicher-Steckplätze, die bis zu 2.0 GB [PC-100/133-ko](#page-97-1)mpatibles SDRAM (Synchronous Dynamic Random Access Memory) unterstützen. In jeden Steckplatz können Sie ein SDRAM DIMM-Modul mit 32, 64, 128, 256 und 512MB stecken.

#### **LAN-Port**

Das Onboard-LAN-Anschlussgerät LSI 80225 PHY bietet leistungsstarke 10/100 MB/Sek.-Ethernet-Funktionalität für private und berufliche Verwendung.

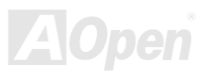

#### **Ultra DMA 33/66/100 Bus Mater IDE**

Der Onboard-PCI Bus Master IDE-Controller unterstützt über zwei Anschlüsse auf zwei Kanälen bis zu vier IDE-Geräte. Außerdem unterstützt er [Ultra DMA](#page-101-0) 33/66/100, die PIO-Modi 3 und 4, den Bus Master IDE DMA-Modus 5 sowie "Enhanced IDE"-Geräte.

#### **Onboard-ATA/100 IDE RAID**

- 1. Dieses Motherboard unterstützt "Data Striping" (RAID 0) und "-Mirroring" (RAID 1). Es bietet deutlich Verbesserungen der Laufwerksleistungen und der Fehlertoleranzoptionen. Darüber hinaus ermöglicht es über das BIOS freies Definieren der Leistungsmerkmal sowie das Wiederherstellen von Daten. Mirroring unterstützt automatische "Background Rebuilds". Die Fehlertoleranz kann neu geladen werden, ohne das System zu booten.
- 2. Dieses Motherboard unterstützt über die beiden IDE RAID-Anschlüsse bis zu vier IDE-Laufwerke mit Kapazitäten von mehr als 8.4GB, während über das Motherboard weiterhin vier weitere IDE-Festplatten angeschlossen werden können. Bei ATA/100-Laufwerken kann die Burst-Datentransferrate zur allgemeinen Verbesserung der Systemleistung bis zu 100MB/Sek. betragen.
- 3. Die Unterstützung von IDE Bus Master-Betrieb erlaubt Multitasking während Laufwerktransfers, wodurch die CPU-Effizienz gesteigert wird. Danach kann die CPU während des IDE-Datentransfers Aufgaben durch das PCI Businterface zum/vom Systemspeicher durchführen.

#### **Onboard-AC97 Sound**

Das DX34R-U verfügt über einen AD188[5 AC97-S](#page-89-0)oundchip. Diese integrierte Audiofunktion beinhaltet ein vollständiges Audioaufnahme und -Wiedergabesystem.

#### **Vier USB-Anschlüsse**

Dieses Motherboard verfügt zum Anschluss von USB-Interface-Geräten wie Mäusen, Modems, Scannern usw. über vier <mark>USB</mark>-Anschlüsse.

#### **Dr. LED**

Von den 8 LEDs des [Dr. LED](#page-56-0)-Elements des DX34R-U-Motherboards können Sie die Art möglicher Probleme einfach ablesen.

#### **Energieverwaltung/Plug and Play**

Die Energieverwaltungsfunktion des DX34R-U entspricht den Energiespar-Standards des Energy Star-Programms der U.S. Environmental Protection Agency (EPA). Es bietet außerdem [Plug-and-Play-](#page-98-0)Funktionalität, um Ihnen die Bedienung einfacher zu gestalten und Ihnen Konfigurationsprobleme zu ersparen.

#### **Hardwareüberwachung**

Die Hardwareüberwachung überprüft den Status der CPU- oder Systemlüfter sowie die Temperatur und die Spannung. Im Falle des Auftretens von Problemen warnt es Sie durch das integrierte Hardwareüberwachungs-Modul.

#### **Enhanced ACPI**

Dieses Motherboard wendet d[en ACPI-S](#page-89-0)tandard für vollständige Kompatibilität mit Windows 95/98/NT/2000™ an und unterstützt die Funktionen Soft-Off, STR (Suspend to RAM, S3), STD (Suspend to Disk, S4), WOM (Wake On Modem) und WOL (Wake On LAN).

#### **Super Multi-I/O**

Dieses Motherboard verfügt über eine serielle, Verwenden Sie eine PCI-Zusatzkarte für zusätzliche serielle Schnittstellen, sollten Sie mehr als eine benötigen.

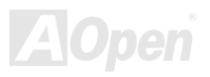

#### <span id="page-15-0"></span>*Schnellinstallation*

Auf dieser Seite finden Sie einen schnellen Überblick über die Installation Ihres Systems. Folgen Sie jedem Schritt.

- **1.** Installation v[on CPU un](#page-20-0)d Lüfter
- **2.** I[nstallation von Systemspeicher \(DIMM\)](#page-31-0)
- **3.** [Anschluss des Frontplattenkabels](#page-34-1)
- **4.** [Anschluss des IDE- und Floppykabels](#page-37-1)
- **5.** [Anschluss des ATX-Netzkabels](#page-35-0)
- 6. **Anschluss der rückwärtigen Kabel**
- **7.** [Anschalten des Systems und Laden des BIOS-Setups](#page-84-0)
- **8.** [Einstellung der CPU-Frequenz](#page-69-0)
- **9.** Neustart des Systems
- **10.** I[nstallation des Betriebssystems \(wie z.B. Windows 98\)](#page-73-0)
- **11.** [Installation von Treibern und Hilfsprogrammen](#page-67-0)

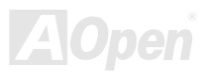

Online-Handbuch

#### **Layout des Motherboards**

<span id="page-16-0"></span>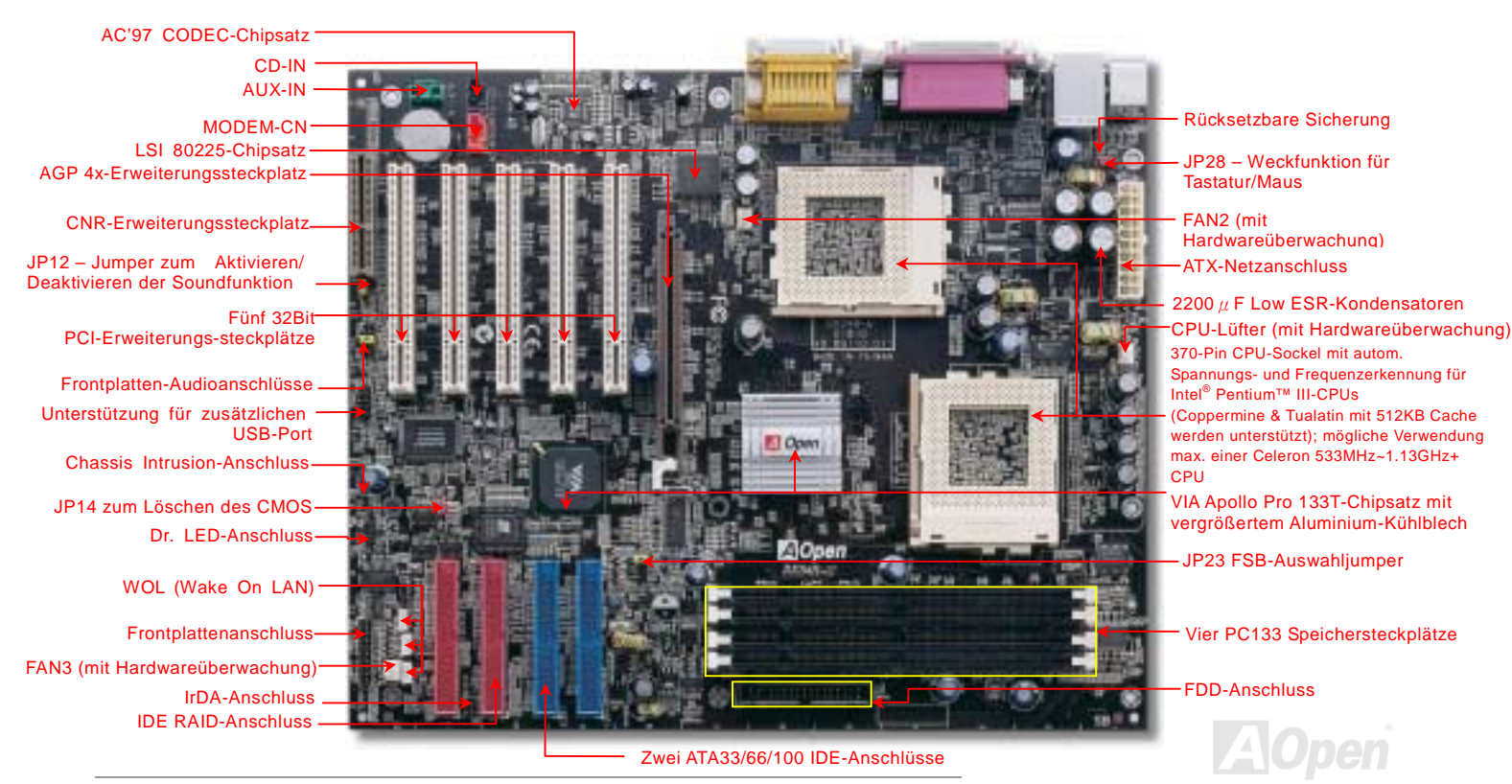

## <span id="page-17-0"></span>*Blockdiagramm*

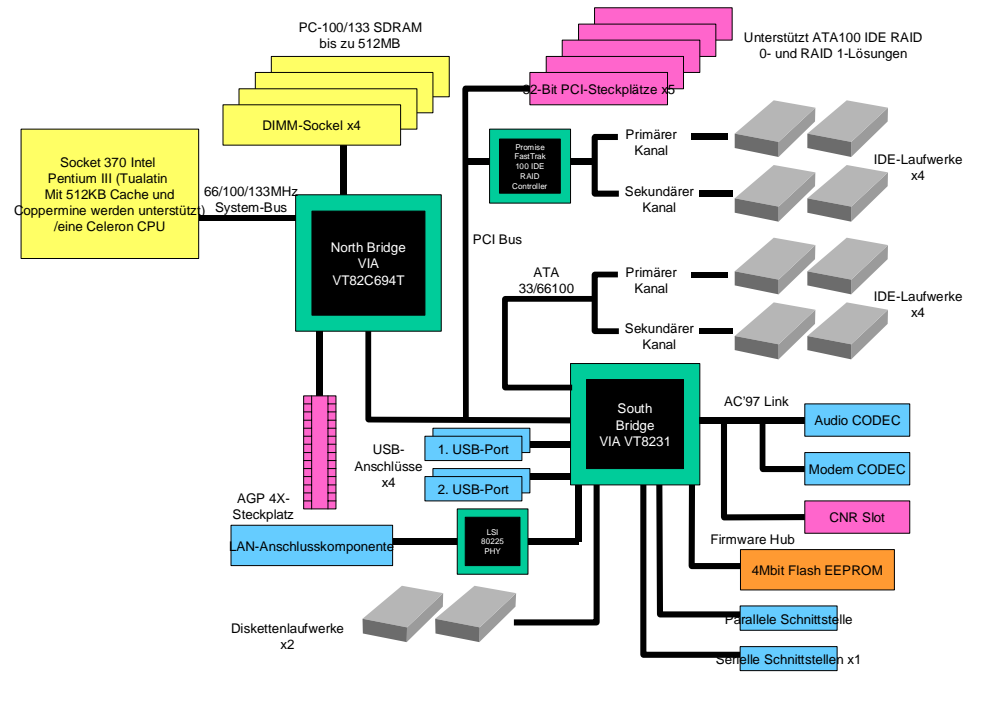

## <span id="page-18-0"></span>Hardware-Installation

Dieses Kapitel beschreibt Jumper, Anschlüsse und Hardwaregeräte dieses Motherboards.

*Anmerkung: Elektrostatische Entladung kann Prozessor, Laufwerke, Erweiterungskarten und andere Komponenten beschädigen. Achten Sie immer auf die folgenden Sicherheitsvorkehrungen, bevor Sie eine Systemkomponente einbauen.* 

*1.Entnehmen Sie keine Komponenten aus ihren Schutzverpackungen, bevor Sie bereit zur Installation sind.* 

*2.Tragen Sie ein Handgelenkserdungsband und befestigen es an einem Metallteil des Systems, bevor Sie eine Komponente anfassen. Wenn Sie kein solches Band zur Verfügung haben, erfordert jeder Kontakt mit dem System Elektrostatik-Schutz.*

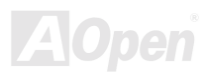

#### Online-Handbuch

## <span id="page-19-0"></span>*Über "optional" und "upgrade-optional"…*

Beim Lesen dieses Online-Handbuchs und beim Zusammenbauen Ihres Computersystems wird Ihnen auffallen, dass einige Funktion mit "optional" oder "upgrade-optional" bezeichnet werden. Trotz aller leistungsstarken Funktionen der AOpen-Motherboards sind nicht alle Funktionen für jeden Anwender von Nutzen. Aus diesem Grund können Sie einige optionale Hauptfunktionen selbst auswählen und auch selbst erweitern. Deshalb werden solche Funktionen mit "upgrade-optional" bezeichnet. Optionale Funktionen, die Sie nicht selbst erweitern können, nennen wir "optional". Bei Bedarf können Sie sich zum Kauf von upgrade-optionalen-Komponenten an Ihren lokalen Händler wenden. Natürlich können Sie sich detaillierte Produktinformationen auch wie gewohnt von der Webseite [www.aopen.com.tw h](http://www.aopen.com.tw/)olen.

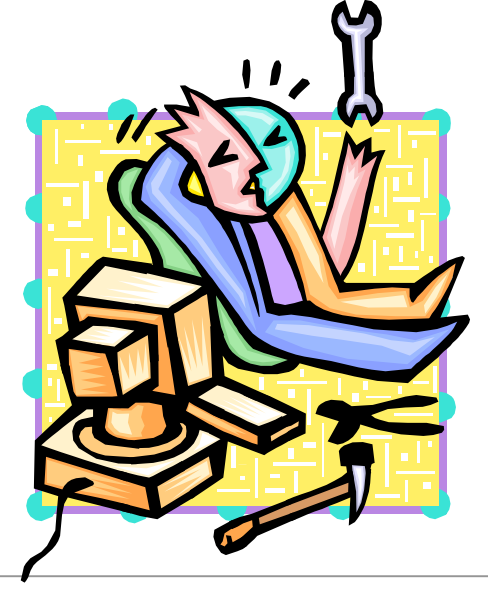

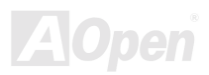

#### <span id="page-20-0"></span>*JP14 zum Löschen der CMOS-Daten*

Sie können das CMOS löschen, um die Voreinstellungen des Systems wiederherzustellen. Gehen Sie zum Löschen des CMOS wie folgt vor:

- **1.** Schalten Sie das System ab und trennen das Netzkabel vom Stromnetz.
- **2.** Trennen Sie das ATX-Netzkabel vom Anschluss PWR2.
- **3.** Finden Sie JP14 und schließen die Pins 2-3 für einige Sekunden kurz.
- 4. Richten Sie die Normaleinstellungen von JP14 durch Kurzschließen.
- **5.** Schlieflen Sie das ATX-Netzkabel wieder an den Anschluss PWR2 an.

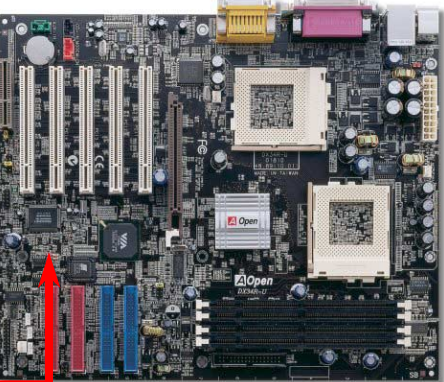

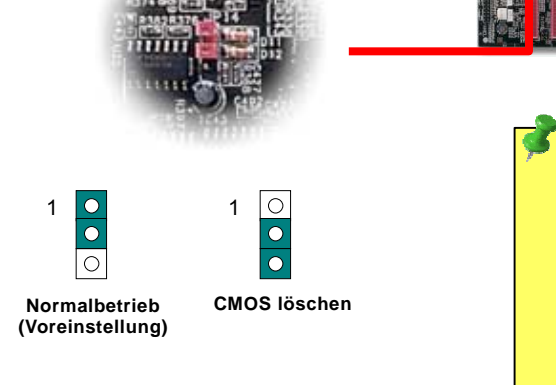

*Tipp: Wann sollte ich das CMOS löschen?*

 *1. Wenn Sie aufgrund von Übertakten nicht booten können.*

 *2. Wenn Sie Ihr Passwort vergessen* 

 *haben.*

 *3. Zur Hilfe bei der Fehlerbehebung.*

#### Online-Handbuch

#### <span id="page-21-0"></span>*CPU-Installation*

Dieses Motherboard unterstützt Intel® Pentium III®-CPUs (Coppermine und Tualatin mit 512KB Cache werden unterstützt) und Celeron™-CPUs. Wenn Sie nur eine CPU installieren möchten, wählen Sie dafür bitte den ersten CPU-Sockel. Der zweite CPU-Sockel ist mit einem Terminator-Schaltkreis ausgestattet. Passen Sie bei der CPU-Ausrichtung auf, wenn Sie die CPU in den Sockel stecken. Wir empfehlen wir Ihnen, nur CPUs gleichen Typs zu installieren.

2. Finden Sie Pin 1 und suchen auf dem oberen Interface der CPU nach**1.** Ziehen Sie den CPU-Sockelhebel nach oben bis zu einem Winkel voneinem schwarzen Punkt oder einer markierten Schnittkante. Richten SiePin 1 am Sockel aus und stecken die CPU dann hinein. 90 Grad.**CPU-Pin 1 160'00 und SchnittkanteCPU-Sockelhebel** Pentium<sup>o</sup> /// PHILIPPINES<br>788/256/188/1.65V<br>7828A343-8111 SL45Y **CPU-Schnittkante** Anmerkung: Diese Abbildungen dienen nur als Beispiel und müssen Ihrem Motherboard nicht unbedingt entsprechen.

#### Online-Handbuch

#### 3. Drücken Sie den CPU-Sockelhebel zur

Beendigung der CPU-Installation nach unten.

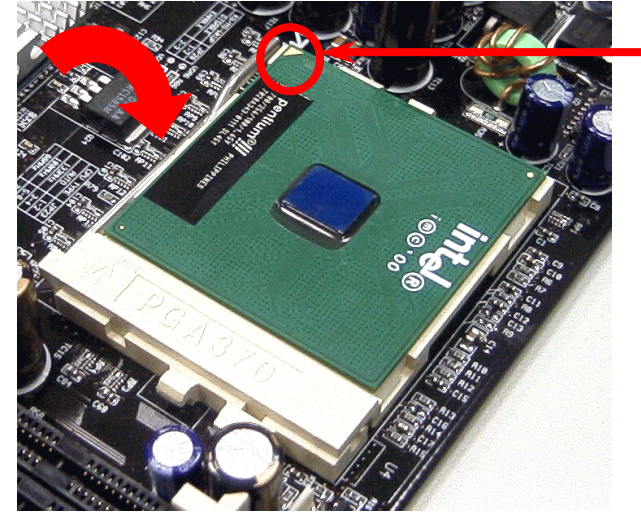

**CPU-Schnittkante**

*Anmerkung: Wenn Sie Pin 1 des CPU-Sockels und die Schnittkante nicht korrekt aneinander ausrichten, kann die CPU beschädigt werden.*

*Anmerkung: Dieser Sockel unterstützt FC-PGA /FC-PGA2-CPUs, die neuesten CPUs von Intel. Wir empfehlen dringend, ältere PPGA-CPUs nicht in den Sockel zu stecken.* 

Anmerkung: Diese Abbildungen dienen nur als Beispiel und müssen Ihrem Motherboard nicht unbedingt entsprechen.

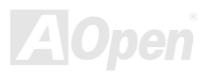

#### Online-Handbuch

#### <span id="page-23-0"></span>*JP23 FSB/PCI Clock Ratio*

Mit diesem Jumper können Sie das Verhältnis zwischen PCI un[d FSB-T](#page-95-0)akt spezifizieren. Wenn Sie nicht übertakten, empfehlen wir Ihnen, die Voreinstellung beizubehalten.

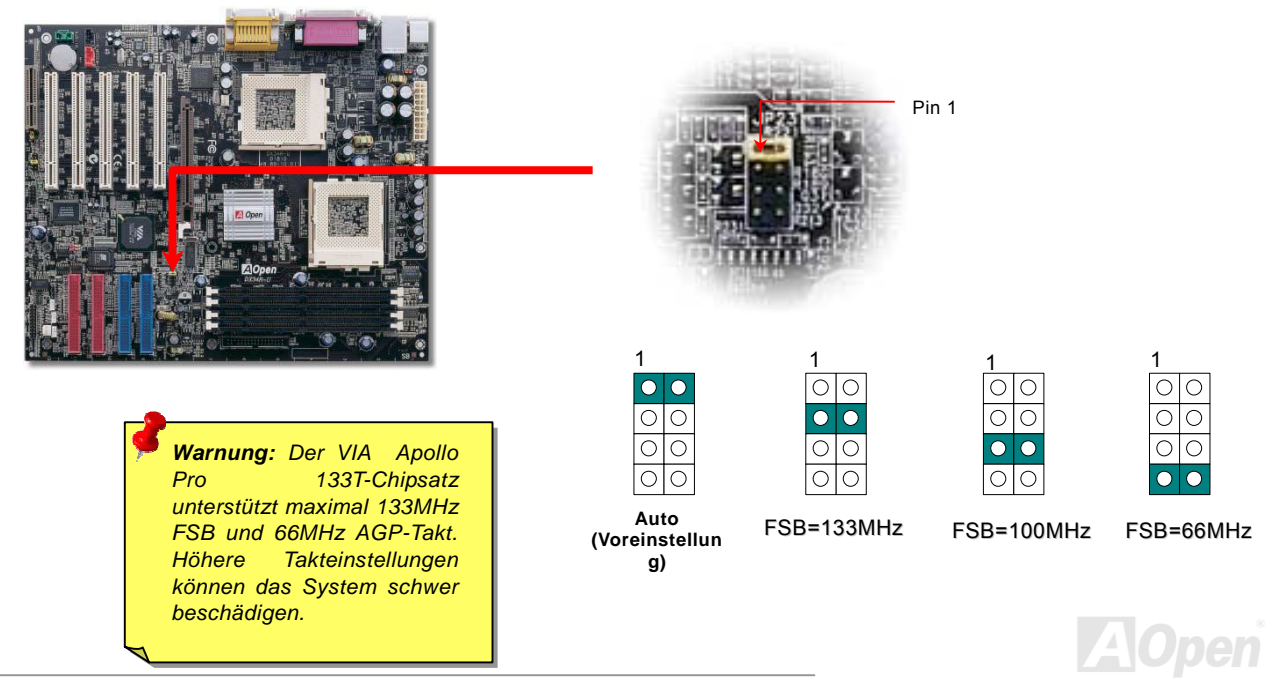

#### *[PCI-](#page-98-0)Takt = CPU FSB-Takt / Taktrate*

#### *[AGP-](#page-89-0)Takt = PCI-Takt x 2*

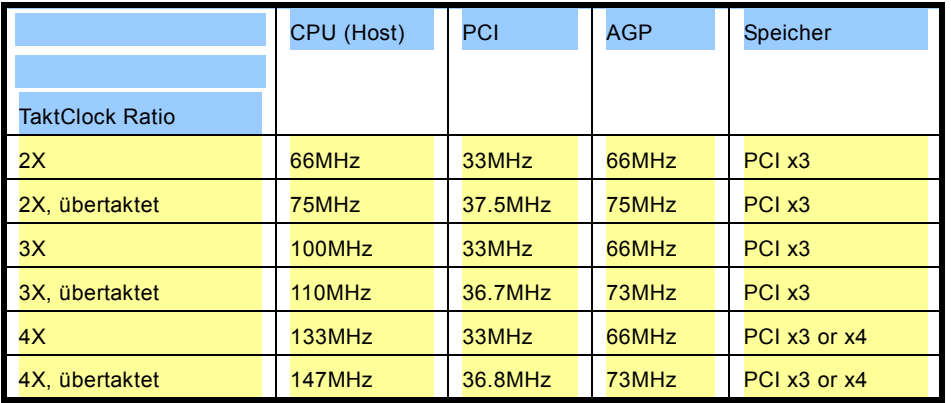

*Warnung: Der VIA Apollo Pro 133T-Chipsatz unterstützt maximal 133MHz FSB und 66MHz AGP-Takt. Höhere Takteinstellungen können das System schwer beschädigen.*

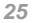

#### <span id="page-25-0"></span>*Jumperloses CPU-Design*

CPU VID-Signal und [SMbus](#page-100-0) Taktgenerator bieten automatische Erkennung der CPU-Spannung und erlauben Ihnen die Einstellung der CPU-Frequenz durch das [BIOS-Setup,](#page-84-1) wobei keine Jumper oder Schalter verwendet werden müssen. Die Nachteile jumperlosen Pentium-Designs wurden beseitigt. Eine falsche Erkennung der CPU-Spannung kann nicht auftreten.

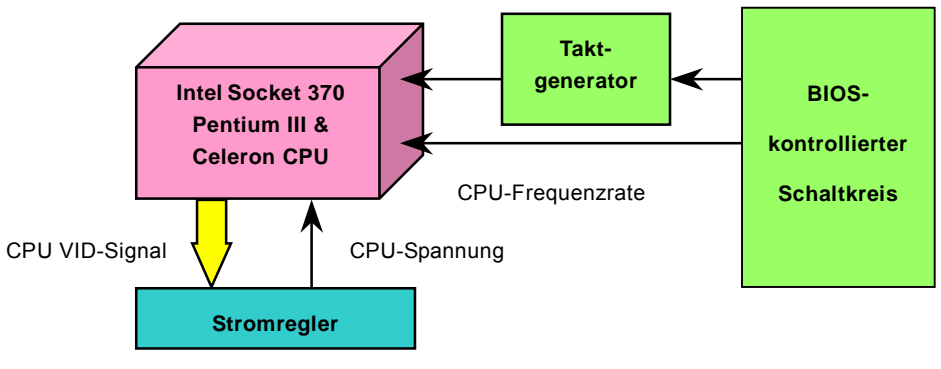

<sup>(</sup>Erzeugt CPU-Spannung automatisch)

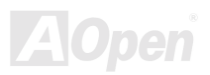

#### *Umfassend einstellbare CPU-Kernspannung*

Diese Funktion ist für Übertakter gedacht. AOpen arbeitet mit Fairchild bei der Entwicklung des speziellen Chips SC1189 zusammen, der einstellbare CPU-Spannung von 1.05V bis 1.825V in 0.05V-Schritten unterstützt. Dieses Motherboard kann das CPU VID-Singal jedoch auch automatisch erkennen und die passende CPU-Kernspannung einrichten.

#### *BIOS Setup > Frequency/Voltage Control > CPU Voltage Setting*

*Warnung: Hohe CPU-Kernspannungen können die CPU-Geschwindigkeit zum Übertakten erhöhen, die CPU kann jedoch dabei beschädigt bzw. ihre Lebensdauer verkürzt werden.*

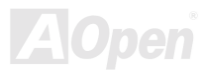

#### *Einstellung der CPU-Frequenz*

Dies Motherboard wurde ohne CPU-Jumper entwickelt. Sie können die CPU-Frequenz im BIOS einstellen. Die Einstellung von Jumpern oder Schaltern ist nicht mehr notwendig.

#### *BIOS Setup > Frequency/Voltage Control > CPU Speed Setting*

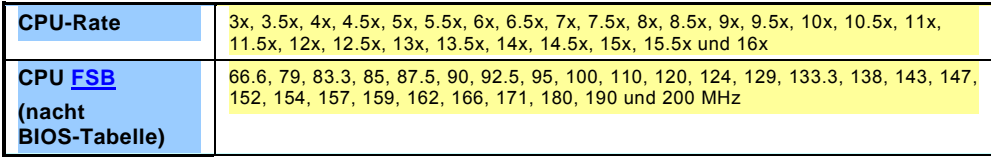

*Warnung: Der VIA Apollo Pro 133T-Chipsatz unterstützt maximal 133MHz FSB-und 66MHz AGP-Takt. Höhere Takteinstellungen können das System schwer beschädigen.*

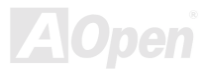

#### Online-Handbuch

#### *Unterstützte CPU-Frequenzen*

*Kernfrequenz = CP[U Bus-](#page-95-0)Takt \* CPU-Rate* 

*PCI-Takt = CPU Bus-Takt /Taktrate* 

*[AGP-](#page-89-0)Takt = PCI-Takt x 2* 

*Anmerkung: Dieses Motherboard verfügt über automatische CPU-Erkennung. Aus diesem Grund müssen Sie die CPU-Frequenz nicht manuell einstellen.*

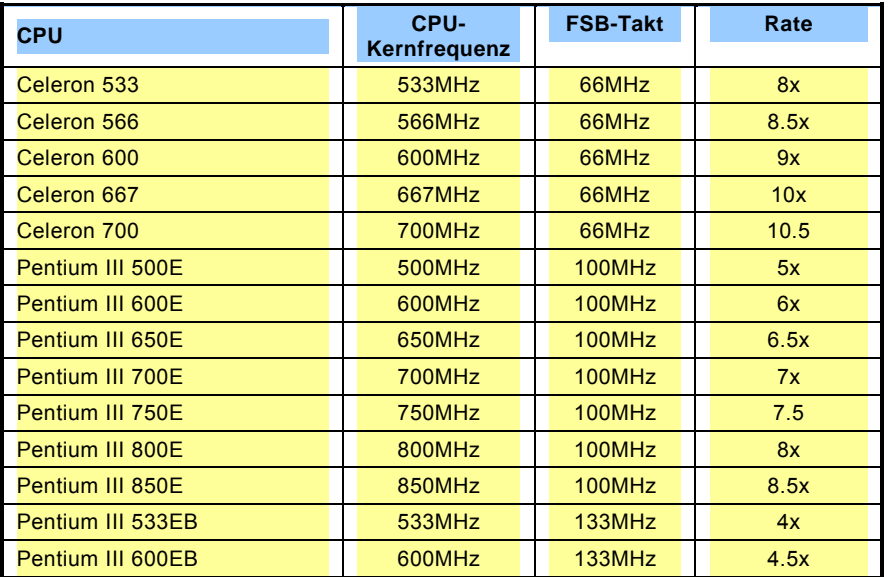

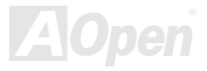

#### Online-Handbuch

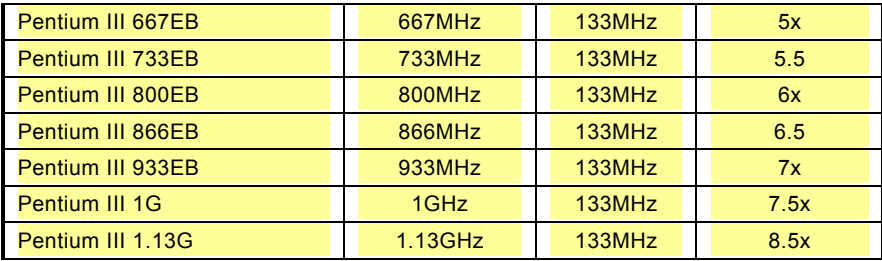

*Warnung: Der VIA Apollo Pro 133T-Chipsatz unterstützt maximal 133MHz FSB und 66MHz AGP-Takt. Höhere Takteinstellungen können das System schwer beschädigen.*

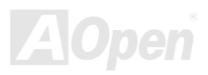

#### Online-Handbuch

#### <span id="page-30-0"></span>*CPU-Steckplatz und Anschluss des Gehäuselüfters (mit Hardwareüberwachung)*

Stecken Sie das Kabel des CPU-Lüfters in den 3-Pin-Anschluss CPUFAN. Wenn Ihr System über einen Gehäuselüfter verfügt, können Sie es auch in die Anschlüsse System FAN oder AUX FAN (ohne Hardwareüberwachung) stecken.

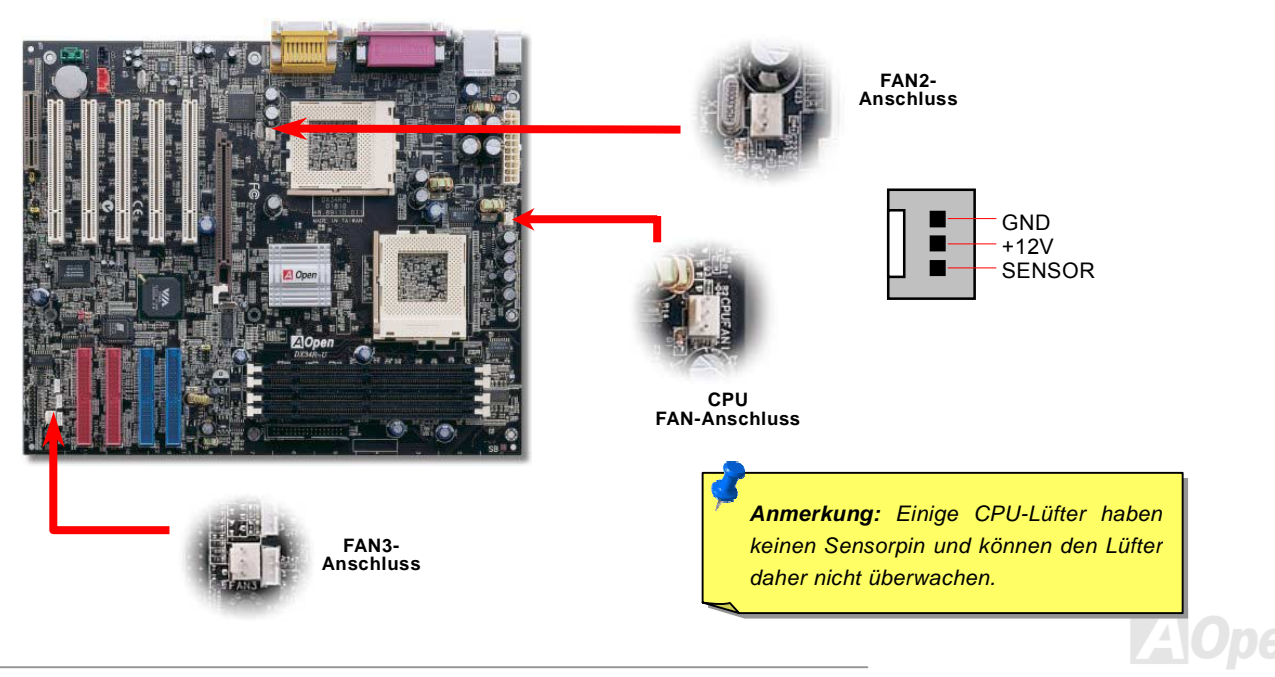

Online-Handbuch

#### <span id="page-31-0"></span>**DIMM-Steckplätze**

Dieses Motherboard verfügt über vier 168-Pin DIMM-Steckplätze, in die Sie PC100- oder PC133-Speichermodule für bis zu 2.0 GB installieren können.

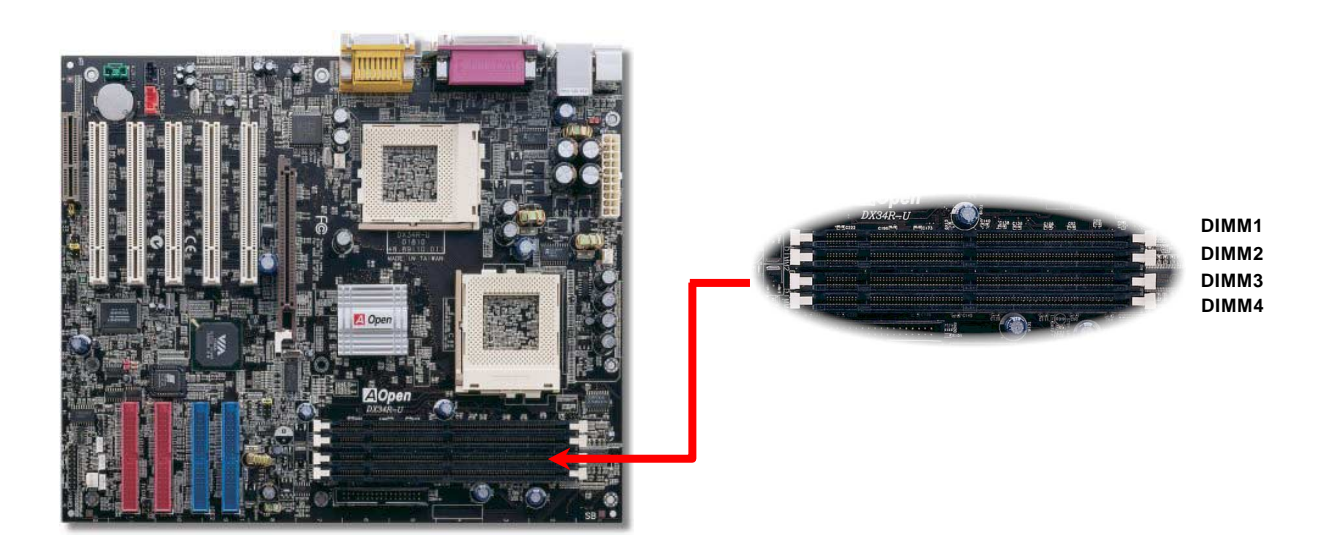

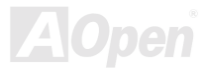

Online-Handbuch

DIMMs können einseitig oder doppelseitig sein, mit 64-Bit Daten- und 2 bzw. 4 Taktsignalen. Wegen der höheren Zuverlässigkeit empfehlen wir Ihnen sehr die Verwendung von 4-Takt-SDRAM.

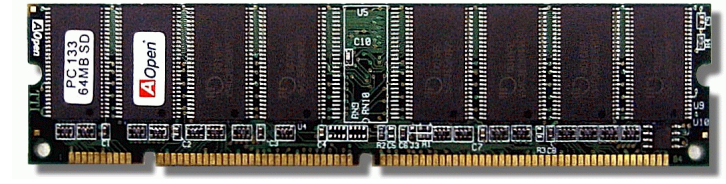

**SDRAM-DIMM-Modul** 

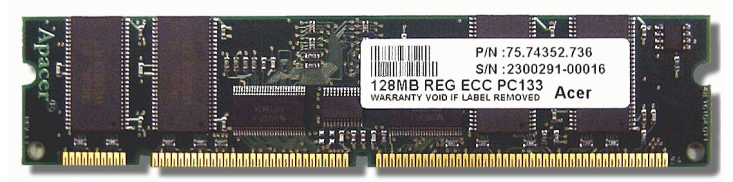

**ECC-Register DIMM-Modul**

*Anmerkung: Aufgrund der VA Apollo Pro 133T-Chipsatzspezifikationen empfehlen wir Ihnen, doppelseitige SDRAM-Module mit den DIMM-Steckplätzen 1 & 2 zu verwenden. Stecken Sie keine einseitigen DIMM-Module in den Steckplatz 4, wenn der Steckplatz 3 unbesetzt ist, da dies zu fehlerhaften DIMM-Größenmeldungen führt.* 

#### Online-Handbuch

#### *Installation der Speichermodule*

Bitte gehen Sie zur Installation eines Speichermoduls wie folgt vor:

1. Vergewissern Sie sich, dass das DIMM-Modul wie abgebildet mit den Pins nach unten zeigt.

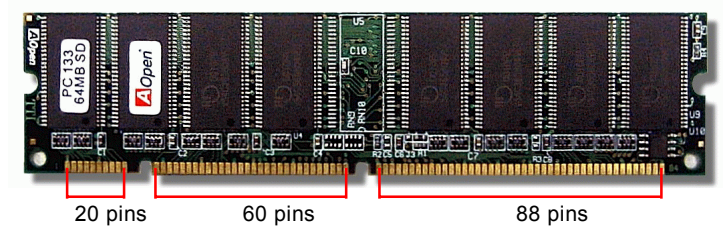

2. Setzen Sie das Modul mit beiden Händen gerade in den DIMM-Steckplatz ein. Drücken Sie das DIMM-Modul fest nach unten, bis es sicher im Steckplatz sitzt.

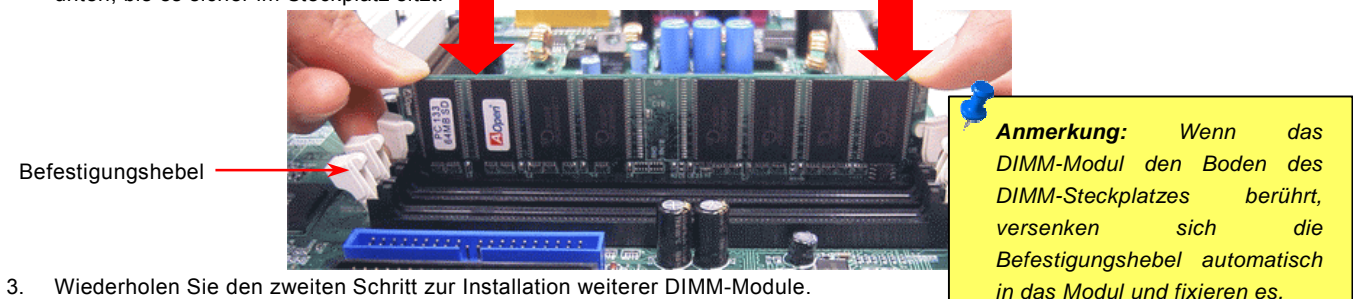

#### Online-Handbuch

#### <span id="page-34-1"></span><span id="page-34-0"></span>*Frontplattenanschlüsse*

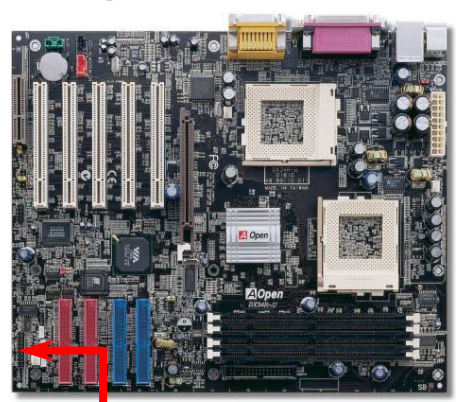

Verbinden Sie die Anschlüsse für das Netz-LED, EMPI, die Lautsprecher, den Netz- und Resetschalter mit den entsprechenden Pins. Wenn Sie im BIOS das Menüelement "Suspend Mode" aktivieren, blinken ACPI- & Netz-LED, während sich das System im Suspend-Modus befindet.

Finden Sie das Power-Switch-Kabel Ihres ATX-Gehäuses. Es ist ein 2-poliger weiblicher Anschluss an der Frontblende des Gehäuses. Stecken Sie diesen Anschluss in den mit **SPWR** gekennzeichneten Anschluss.

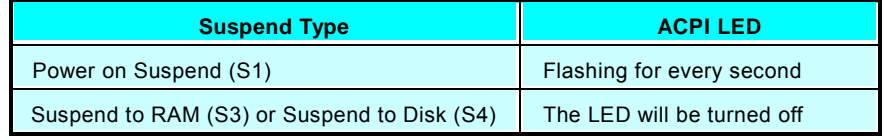

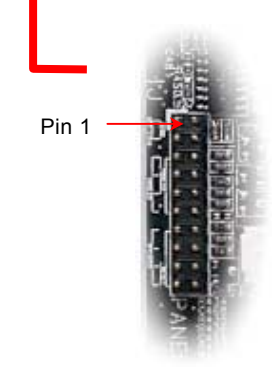

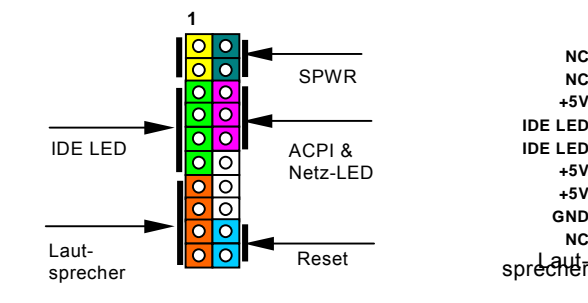

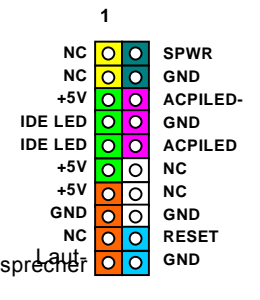

Online-Handbuch

#### <span id="page-35-0"></span>*ATX-Netzanschluss*

Das ATX-Netzteil verwendet, wie unten abgebildet, einen 20-Pin-Anschluss sowie einen zusätzlichen 4-Pin-Anschluss. Vergewissern Sie sich, dass Sie ihn in die richtige Richtung einsetzen.

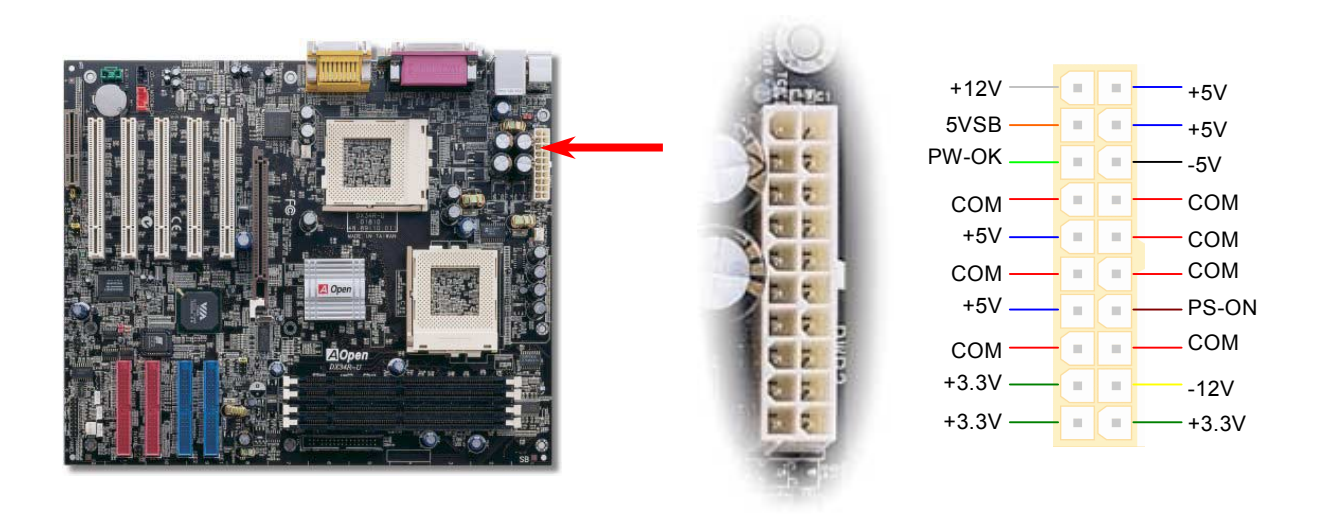

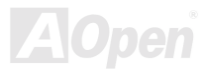
#### *Automatische Wiederaufnahme des Netzstroms*

Ein herkömmliches ATX-System sollte im Power-Off-Zustand bleiben, wenn der Netzstrom nach einem Stromausfall wiederhergestellt wird. Dieses Design ist unpraktisch für Netzwerkserver oder Workstations ohne UPS, die sich bei der Wiederherstellung des Stroms neu einschalten müssen. Dieses Motherboard wendet zur Lösung dieses Problems die Funktion "Automatische Wiederherstellung des Netzstroms" an.

#### *Tastatur-/Maus-Weckfunktion*

Dieses Motherboard verfügt über eine Tastatur-/Maus-Weckfunktion. Mit JP28 können Sie diese Funktion aktivieren oder deaktivieren.

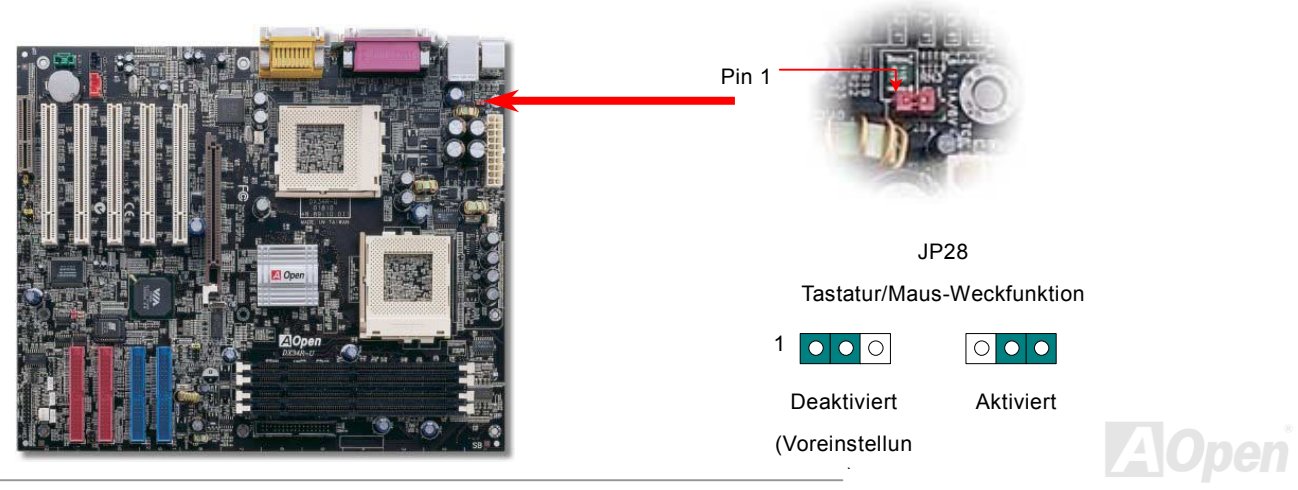

### *IDE-, Floppy-, IDE RAID-Anschluss*

Stecken Sie das 34-polige Floppykabel und das 40-polige, 80-drahtiges DIE-Kabel in den Anschluss FDC bzw. IDE / IDE RAID. Passen Sie bei der Pinausrichtung auf. Falsche Ausrichtung kann das System beschädigen.

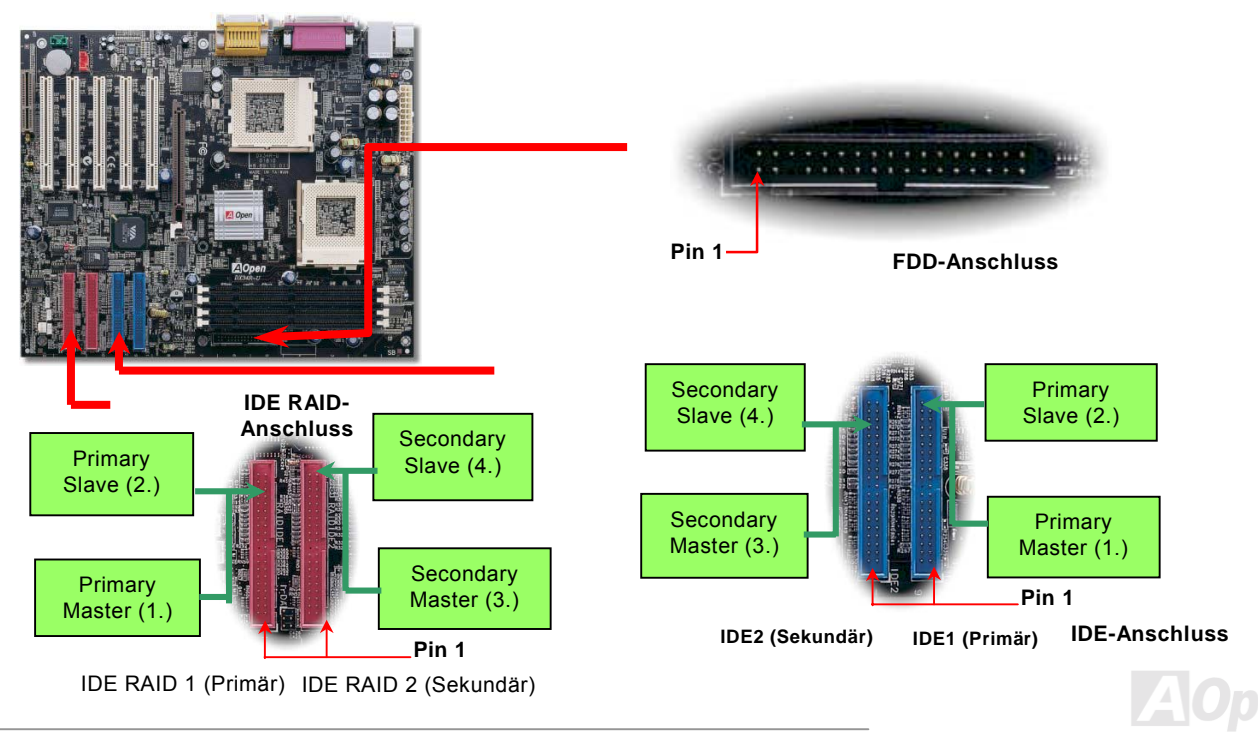

#### Online-Handbuch

IDE1 wird auch primärer Kanal und IDE2 sekundärer Kanal genannt. Jeder Kanal unterstützt zwei IDE-Geräte; insgesamt also Geräte. Um zusammenarbeiten zu können, müssen die beiden Geräte auf jedem Kanal auf Master- bzw. Slave-Modus gestellt werden. Beide können auf Festplatte oder CDROM eingestellt werden. Die Einstellung als Master- oder Slave-Modus hängt vom Jumper Ihres IDE-Geräts ab, schauen Sie also bitte im Handbuch Ihrer Festplatte bzw. CDROM nach.

Dieses Motherboard unterstützt [ATA33](#page-90-0), [ATA66](#page-90-1) oder [ATA100](#page-91-0) IDE-Geräte. Die folgende Tabelle listet die Transferrate der IDE PIO und DMA-Modi auf. Der IDE-Bus ist 16-Bit. Dies bedeutet, dass jeder Transfer aus zwei Bytes besteht.

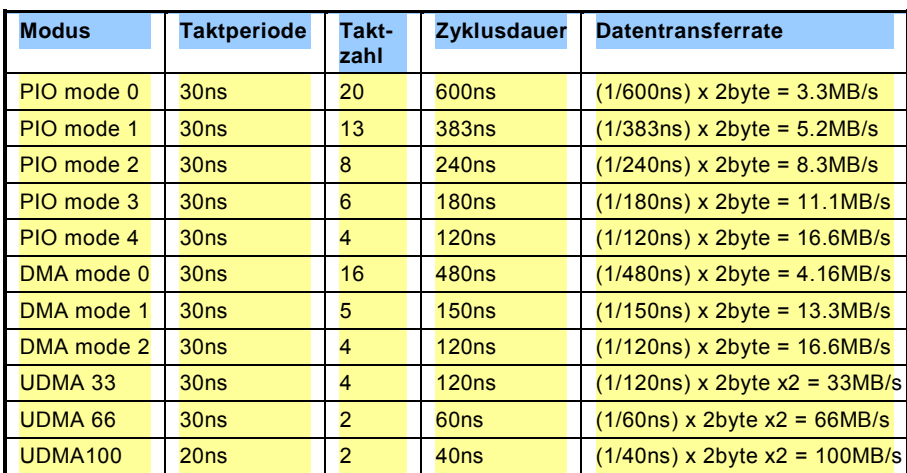

*Warnung: Das IDE-Kabel ist auf maximal 46cm (18 Inch) spezifiziert. Achten Sie darauf, dass Ihr Kabel diese Länge nicht überschreitet.*

#### *Tipp:*

- *1. Für bessere Signalqualität empfehlen wir, das letzte Gerät auf Master zu stellen und die empfohlenen Arbeitsschritte zur Installation Ihres neuen Geräts zu befolgen. Bitte schauen Sie sich hierzu das oben gezeigte Diagramm an.*
- 2. *Tipp: Für Bestleistungen von Ultra DMA 66/100-Festplatten wird ein spezielles 80-drahtiges IDE-Kabel benötigt.*

#### Online-Handbuch

#### *IrDA-Anschluss*

Der IrDA-Anschluss kann für die Unterstützung drahtloser Infrarotmodule konfiguriert werden. Mit diesem Modul und Anwendungssoftware wie z. B. Laplink oder Windows 95 PC-Direkt-Verbindung können Sie Dateien auf oder von Laptops, Notebooks, PDA-Geräten und Druckern übertragen. Dieser Anschluss unterstützt HPSIR (115.2Kbps, 2 Meter) und ASK-IR (56Kbps). Installieren Sie das Infrarotmodul am **IrDA-**Anschluss und aktivieren die Infrarotfunktion im BIOS-Setup, UART Mode. Achten Sie beim Einstecken des IrDA-Anschlusses auf korrekte Ausrichtung.

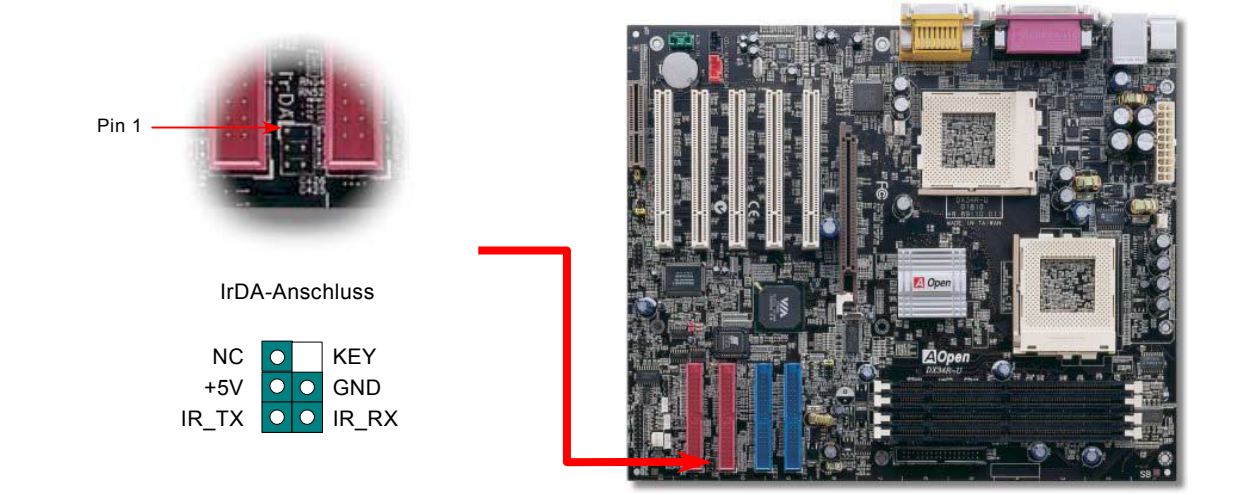

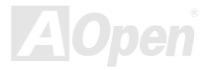

#### Online-Handbuch

### <span id="page-40-0"></span>*WOM (Nullspannungs-Weckfunktion für Modem)*

Dieses Motherboard verwendet besondere Schaltkreise zur Unterstützung der Funktion "Wake On Modem" für interne Modemkarten und externe Modems. Da interne Modemkarten keinen Strom verbrauchen, wenn der Systemstrom ausgeschaltet ist, empfehlen wir die Verwendung eines internen Modems. Zum Anschluss eines internen Modems müssen Sie das 4-Pin-Kabel des **RING**-Anschlusses der Modemkarte mit dem **WOM**-Anschluss auf dem Motherboard verbinden.

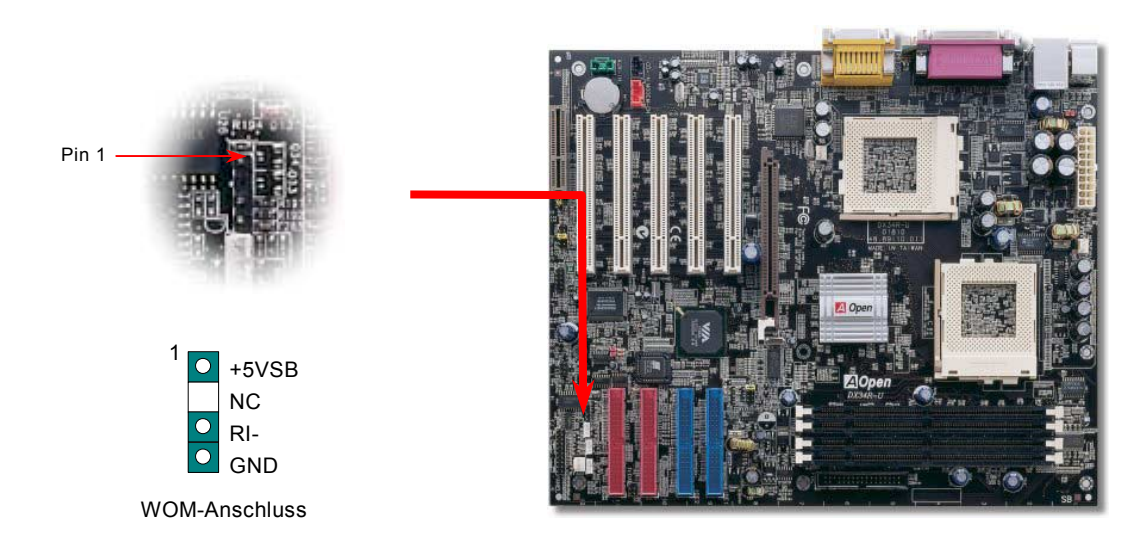

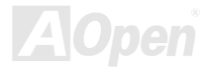

#### *WOM durch externes Modem*

Der Suspend-Modus in herkömmlichen Green-PCs schaltet das Systemnetzteil nicht ab, sondern schaltet über das externe Modem die COM-Schnittstelle des Motherboards um und kehrt zum aktiven Zustand zurück.

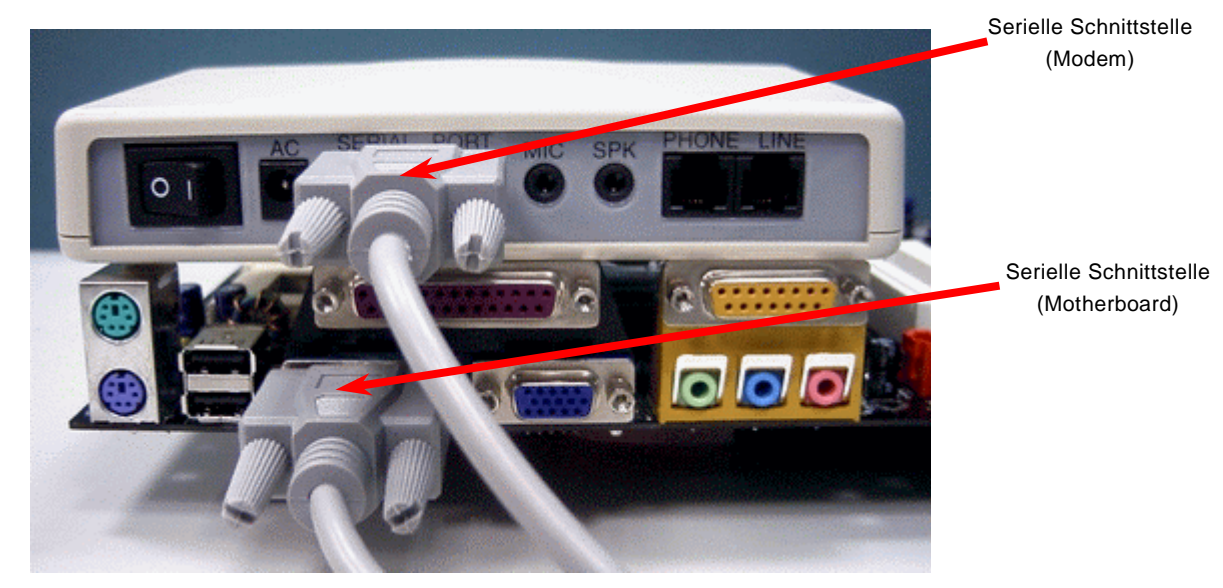

Anmerkung: Diese Abbildungen dienen nur als Beispiel und müssen Ihrem Motherboard nicht unbedingt entsprechen.

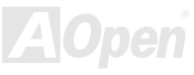

#### *WOM durch interne Modemkarte*

Mit Hilfe des ATX Soft Power On/Off-Funktion können Sie Ihr System komplett abschalten und wieder aufwecken, um automatisch einen Telefonanruf zu beantworten oder Faxmeldungen zu schicken bzw. zu empfangen. Sie können erkennen, ob Ihr System im echten Power-Off-Modus ist, indem Sie prüfen, ob der Lüfter Ihres Netzteils ausgeschaltet ist. Sowohl externe Modems als auch interne Modemkarten unterstützen die Weckfunktion für Modems. Sollten Sie jedoch ein externes Modem verwenden, müssen Sie es angeschaltet lassen.

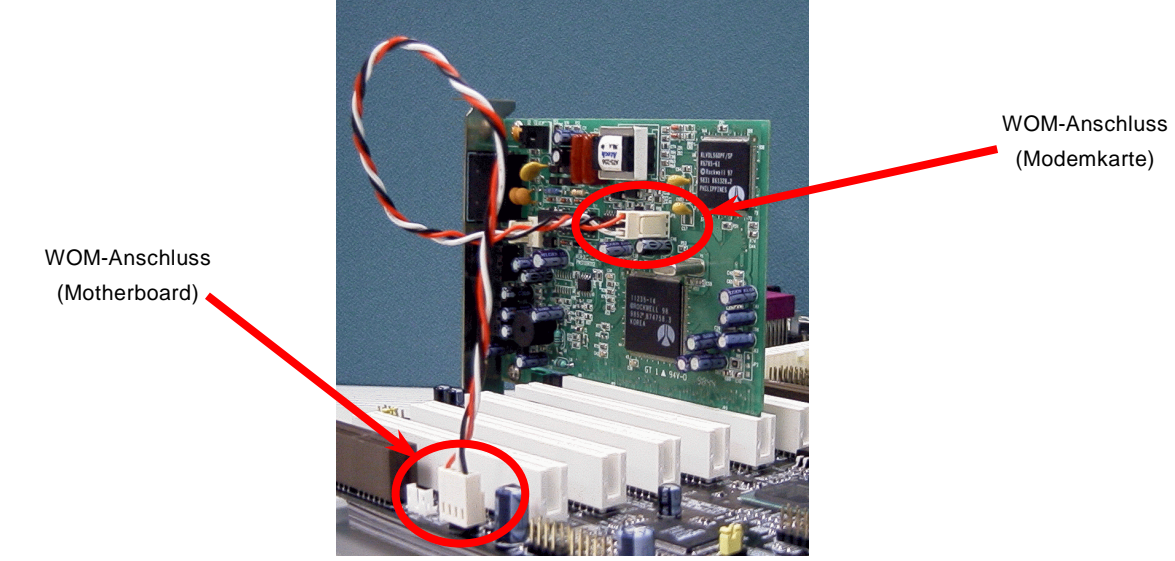

Anmerkung: Diese Abbildungen dienen nur als Beispiel und müssen Ihrem Motherboard nicht unbedingt entsprechen.

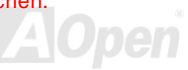

#### Online-Handbuch

### *WOL (Wake on LAN)*

Diese Funktion ähnelt sehr der Funktion "Wake On Modem", läuft aber über ein lokales Netzwerk. Zur Verwendung der Funktion "Wake On LAN" benötigen Sie eine Netzwerkkarte mit einem Chipsatz, der diese Eigenschaft unterstützt. Außerdem müssen Sie die LAN-Karte über ein Kabel mit dem WOL-Anschluss des Motherboards verbinden. Die Systemidentifikations-Informationen (vermutlich die IP-Adresse) sind auf der Netzwerkkarte gespeichert. Da auf dem Ethernet viel Verkehr herrscht, müssen Sie eine Netzwerkverwaltungssoftware wie z. B. ADM installieren. Dadurch wird geprüft, wie Sie das System aufwecken können. Beachten Sie, dass mindestens 600mA ATX-Standbystrom erforderlich ist, um die LAN-Karte für diese Funktion zu benützen.

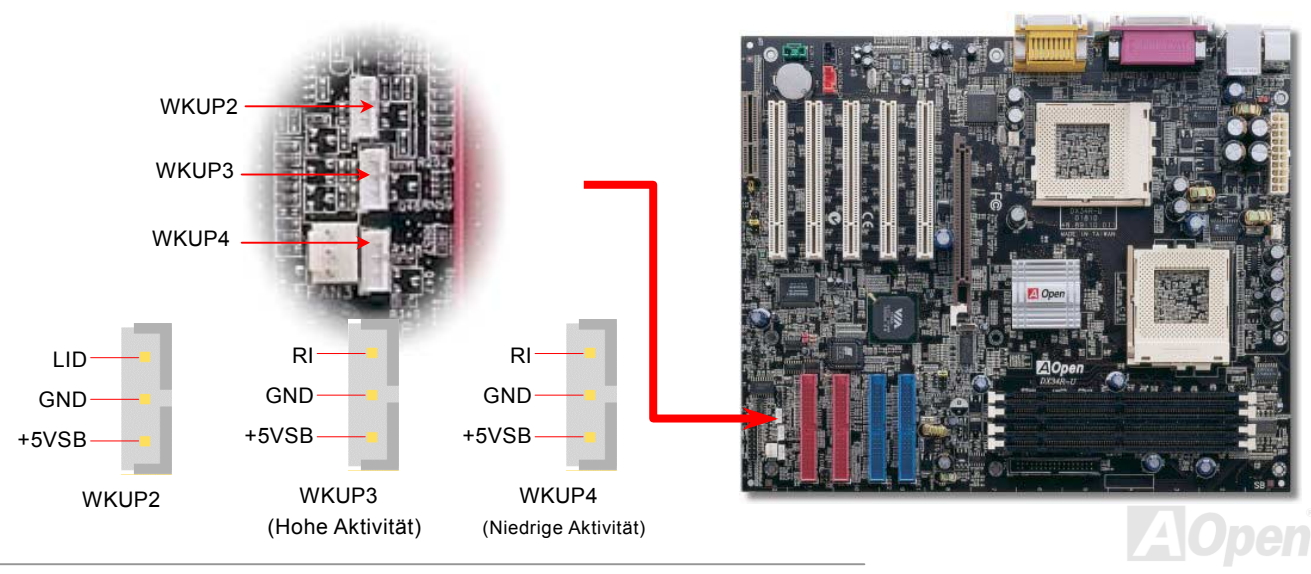

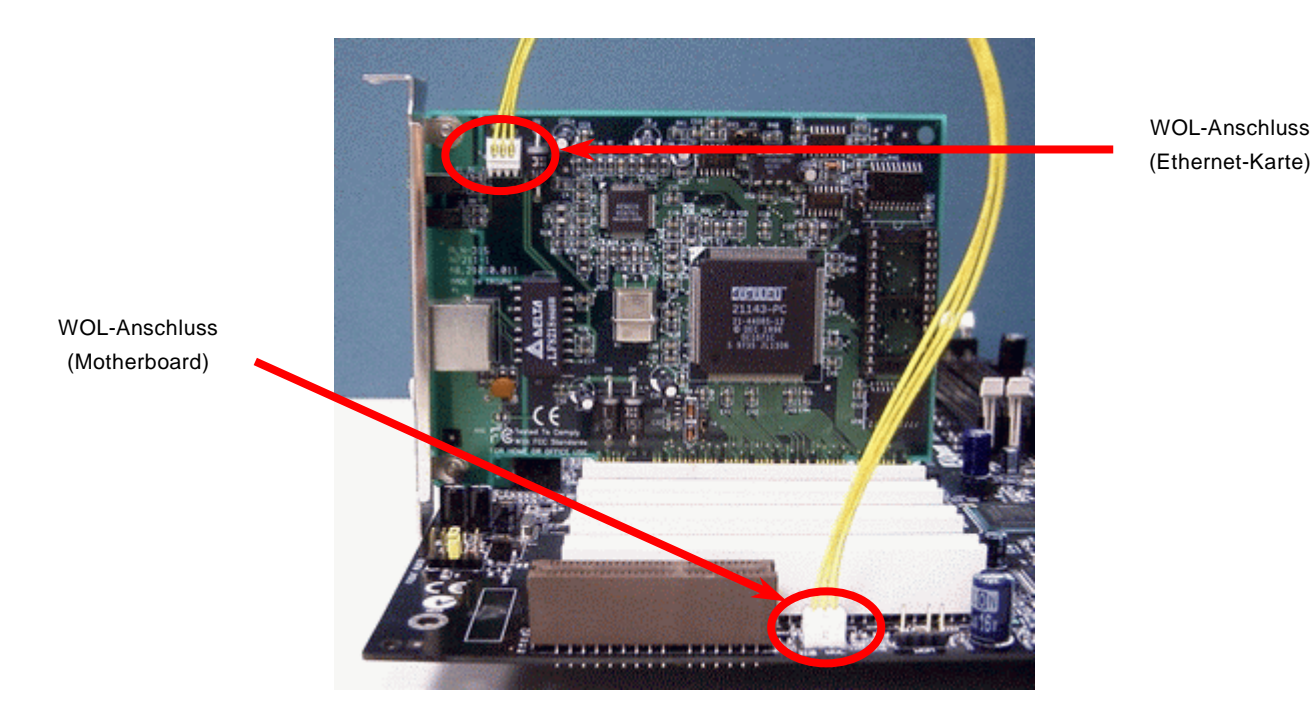

Anmerkung: Diese Abbildungen dienen nur als Beispiel und müssen Ihrem Motherboard nicht unbedingt entsprechen.

#### Online-Handbuch

### *AGP (Accelerated Graphic Port)-Erweiterungssteckplatz*

Das DX34R-U verfügt über einen 4[X AGP \(A](#page-89-0)GP Pro)-Steckplatz. Das AGP 4x ist ein Bus-Interface, das für leistungsfähige 3D-Grafiken entworfen wurde. AGP unterstützt nur Memory Read/Write-Betrieb und gleichwertigen "Single-Master zu Single-Slave"-Betrieb. AGP nutzt sowohl die steigende als auch fallende Kante des 66MHz-Takts; die Datentransferrate für AGP 2x ist 66MHz x 4 Bytes x 2 = 528MB/Sek. Die Tendenz von AGP geht zum AGP 4x/Pro-Modus, 66MHz x 4 Bytes x 4 = 1056MB/Sek.

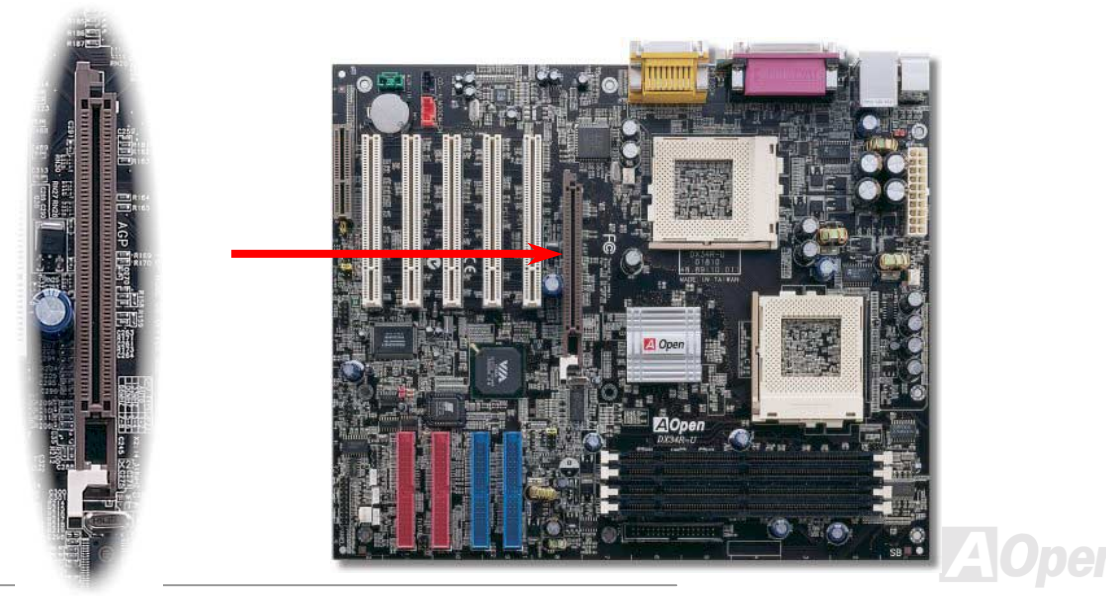

#### Online-Handbuch

#### *Unterstützung für 10/100 Mb/Sek. Onboard- LAN*

Der VIA Apollo Pro 133T-Chipsatz verfügt über einen integrierten Ethernet-Controller. Das hochleistungsfähige Onboard-LAN-Anschlussgerät " LSI 80225 PHY " bietet Ethernet-Funktionen mit 10/100 MB/Sek. für private und berufliche Verwendung. Der Ethernet RJ45-Anschluss befindet sich über den USB-Anschlüssen. Das grüne LED zeigt den Link-Modus an – bei Verbindung mit einem Netzwerk leuchtet es; beim Datentransfer blinkt es. Das orangefarbene LED zeigt den Transfermodus an – es leuchtet während Datentransfers im 100MB/sek.-Modus.

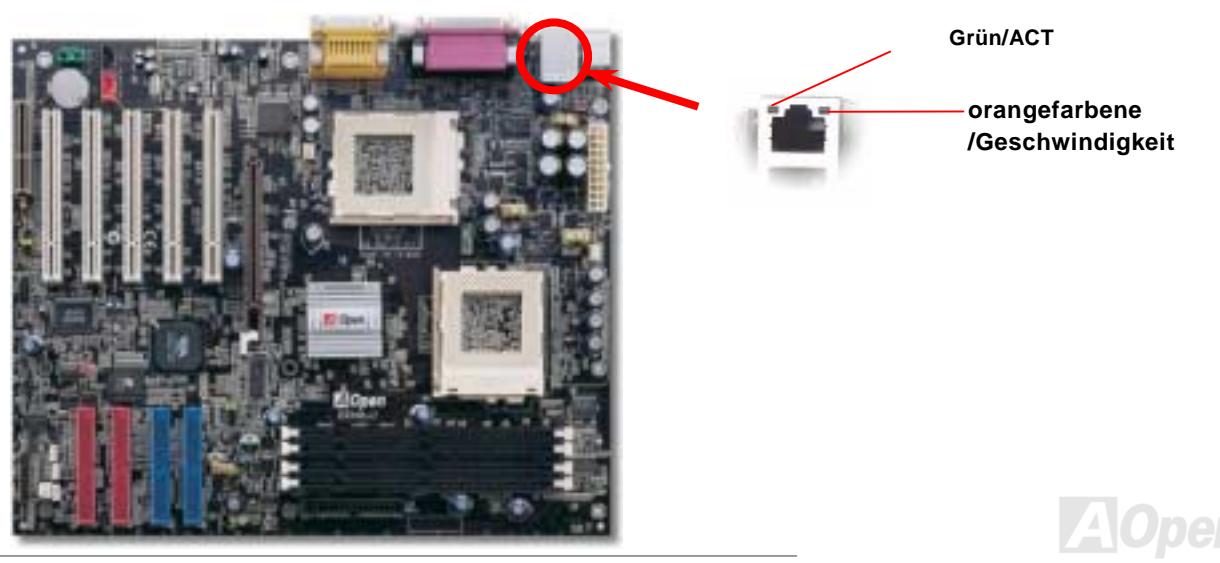

#### Online-Handbuch

#### *CNR (Communication and Network Riser)-Steckplatz*

[CNR](#page-92-0) ist eine Riser-Karten-Spezifikation zur Ersetzung von [AMR \(Audio/Modem Riser\).](#page-90-1) Sie unterstützt V.90-Analogmodems, Multikanal-Audio und auf Telefonleitungen basierende Netzwerke. Durch die allmähliche Erhöhung der CPU-Leistungsfähigkeiten können Digitalverarbeitungsaufgaben zum Sparen von CPU-Leistung im Hauptchipsatz ausgeführt werden. Der analoge Konversionsschaltkreis ([CODEC\)](#page-92-0) benötigt ein unterschiedliches und separates Schaltkreisdesign, welches auf die CNR-Karte gelegt wurde. Dieses Motherboard verfügt über Onboard-CODEC-Sound (kann durch JP12 deaktiviert werden), reserviert jedoch eine CMR-Steckplatz für eine optionale Zusatzkarte. Dies bedeutet, dass Sie immer noch eine PCI-Modem-/LAN-Karte verwenden können.

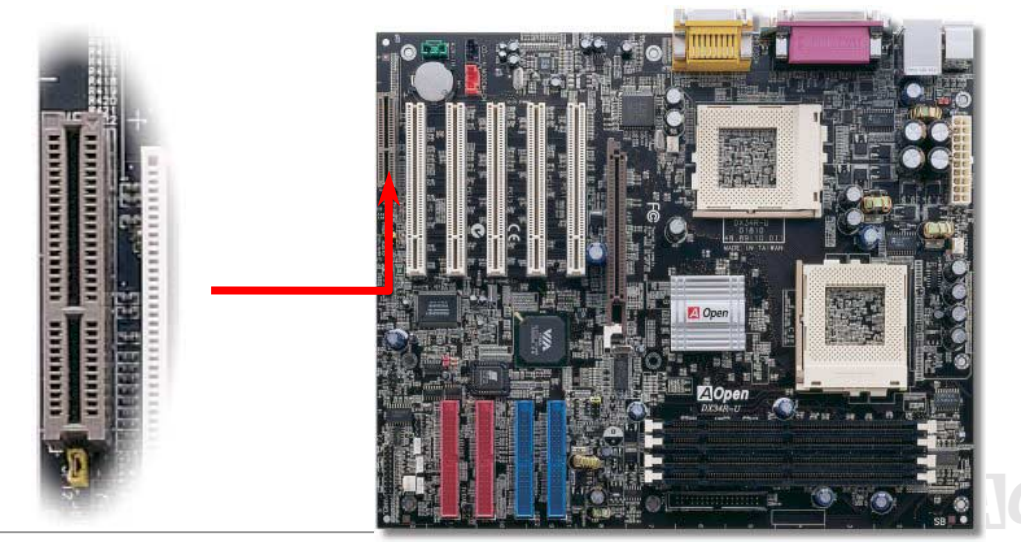

#### *PC99 - Farbkodiertes Feld auf der Rückseite*

Die Onboard I/O-Geräte sind: PS/2-Tastatur, PS/2-Maus, RJ45 LAN- Anschluss, COM1-Schnittstelle Das (DX34R-U unterstützt lediglich eine serielle Schnittstelle. Verwenden Sie eine PCI-Zusatzkarte für zusätzliche serielle Schnittstellen, sollten Sie mehr als eine benötigen), Drucker, [vier USB-Anschlüs](#page-49-0)se, AC97-Soundfunktion und Game Port. Der Blickwinkel der hier gezeigten Zeichnung ist vom Feld auf der Rückseite des Gehäuses aus.

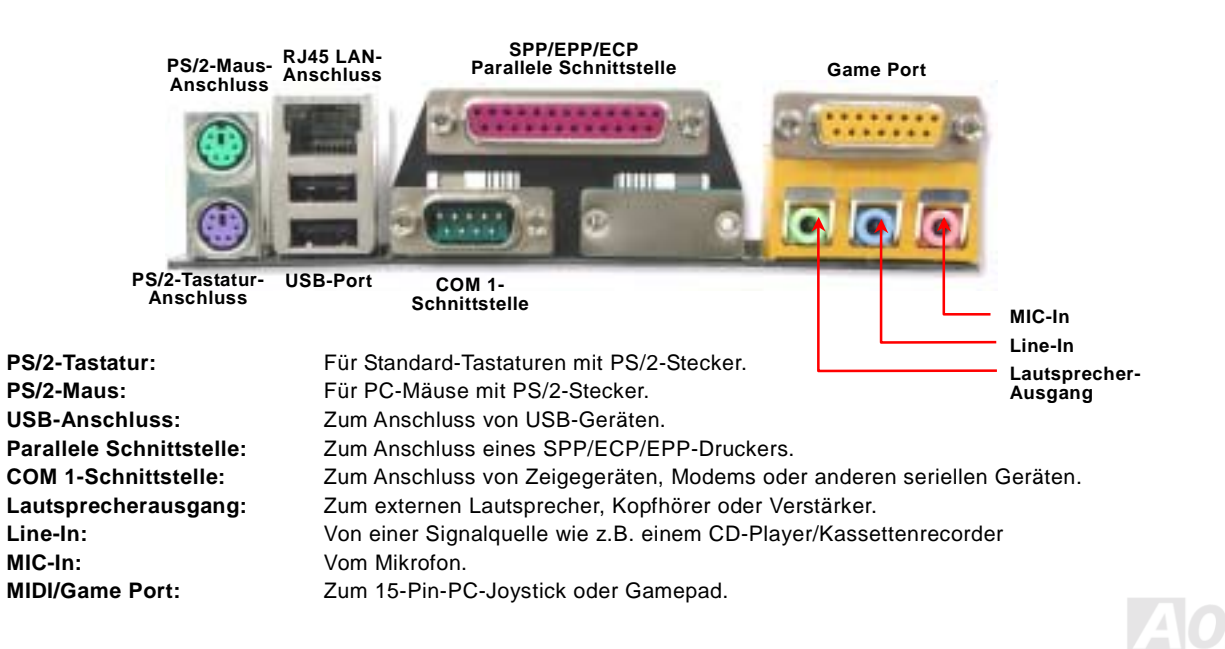

*49* 

#### Online-Handbuch

### <span id="page-49-0"></span>*Unterstützung für zusätzlichen USB-Port*

Dieses Motherboard verfügt über [4 USB-A](#page-101-0)nschlüsse für USB-Geräte wie Mäuse, Tastaturen, Modems, Drucker usw. Zwei Anschlüsse befinden sich im farbkodierten Feld auf der Rückseite (PC99). Mit einem geeigneten Kabel können Sie andere USB-Anschlüsse mit der Rückseite oder Vorderseite des Gehäuses verbinden.

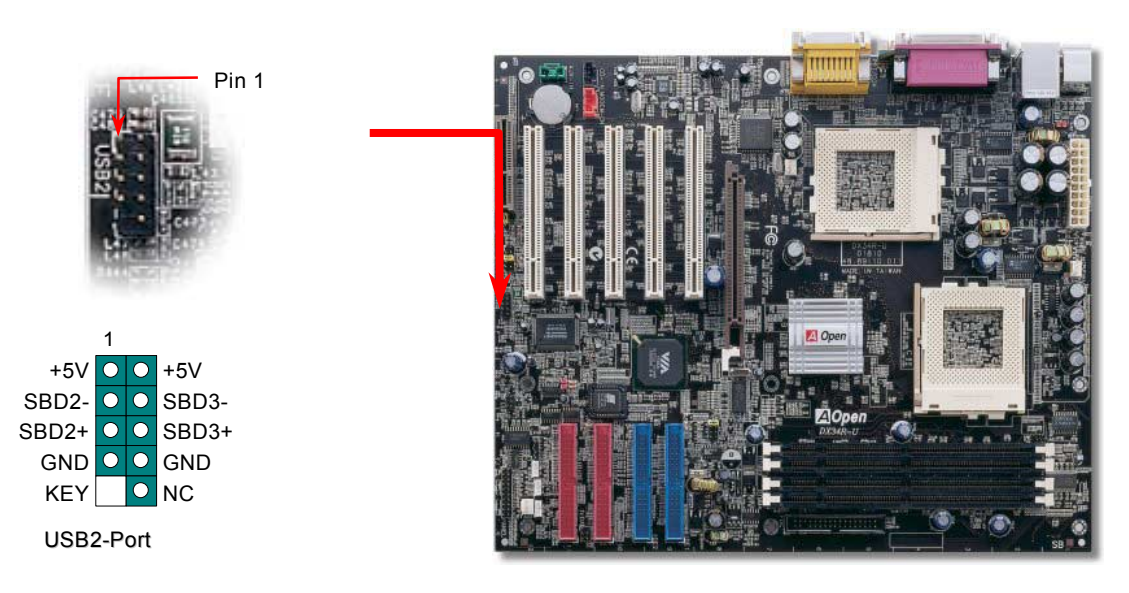

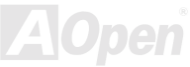

#### Online-Handbuch

#### *Chassis Intrusion-Anschluss*

Dieses Motherboard verfügt über eine Gehäuse-Überwachungsfunktion. Durch diese Funktion wird jede Öffnung des Computergehäuses im BIOS registriert. Zur Aktivierung der Gehäuseüberwachungsfunktion des BIOS können Sie den 2-Pin-Chassis Intrusion-Sensor mit dem Anschluss "CASE OPEN" verbinden.

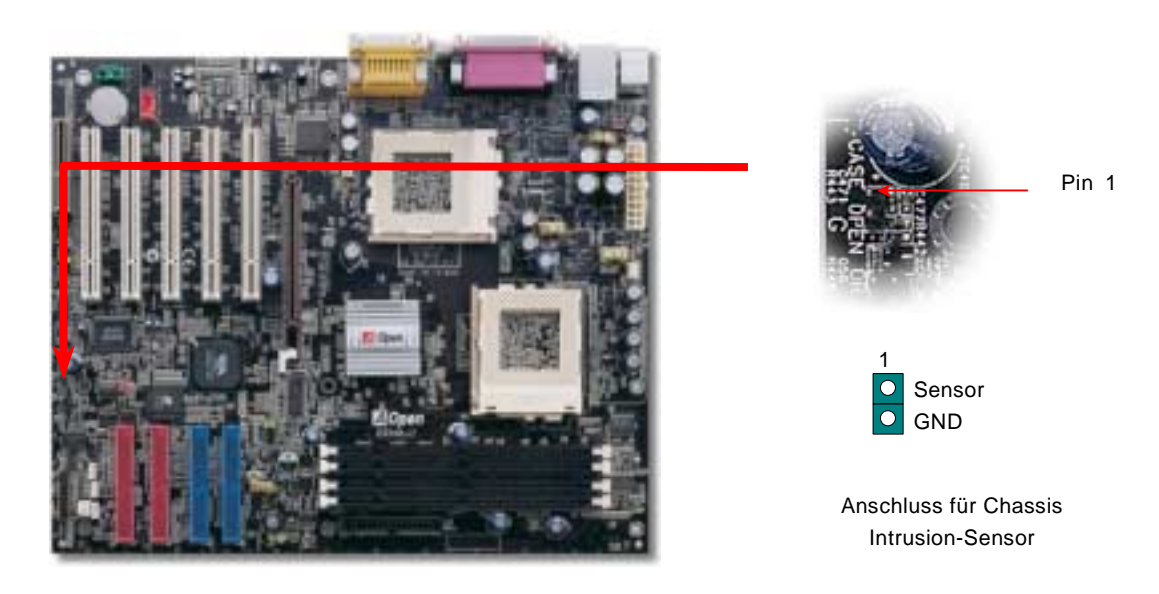

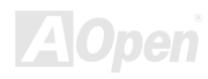

#### Online-Handbuch

### *JP12 - Jumper für die Soundfunktion*

Dieses Motherboard verfügt über eine Onboard-[AC97-S](#page-89-0)oundfunktion. JP12 wird zum Aktivieren oder Deaktivieren des Onboard-AD1885 [CODEC-](#page-92-0)Chips verwendet. Wenn Sie die Onboard- Audiofunktion nicht aktivieren möchten, sollten Sie diesen Jumper auf 2-3 einstellen und den "OnChip Sound" vor der Installation Ihrer bevorzugten PCI-Soundkarte unter BIOS > Advanced Chipset Features deaktivieren.

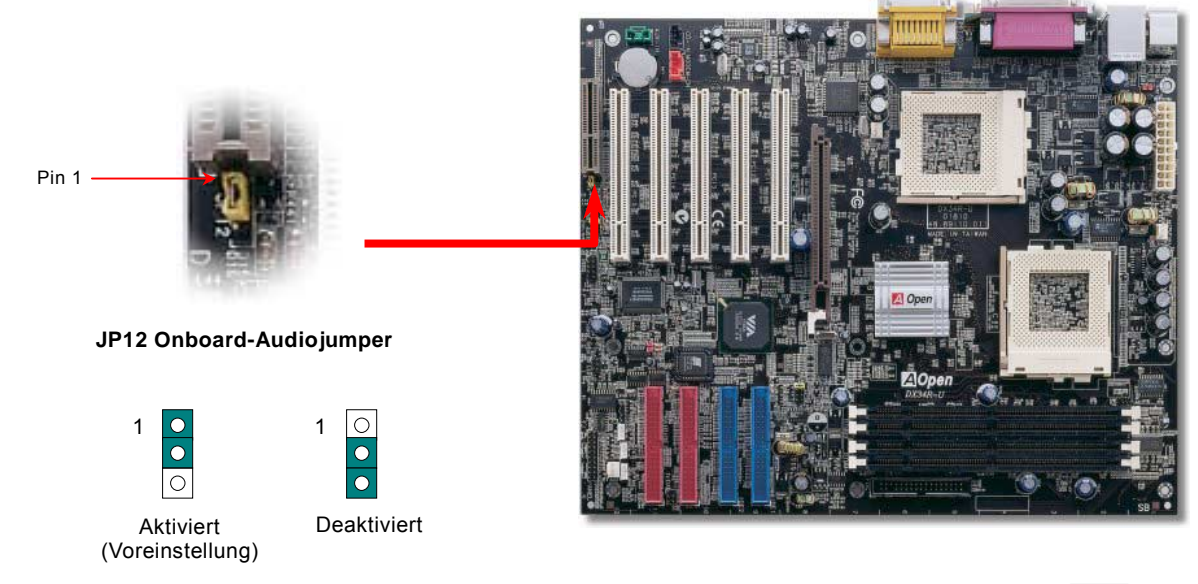

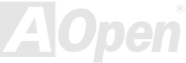

Online-Handbuch

### *CD-Audioanschluss*

Über diesen Anschluss können Sie das CD Audio-Kabel des CDROM- oder DVD-Laufwerks mit dem Onboard-Soundschaltkreis verbinden.

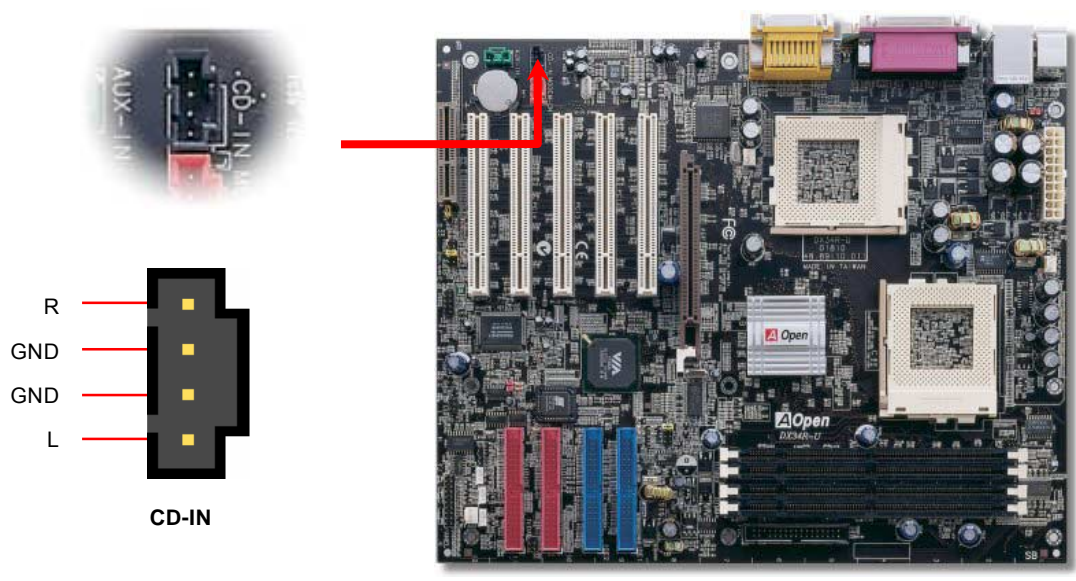

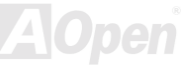

Online-Handbuch

### *Modem-Audio-Anschluss*

Über diesen Anschluss können Sie das Mono In/ Mic Out-Kabels des internen Modems mit dem Onboard-Soundschaltkreis verbinden. Die Pins 1-2 sind "Mono In", die Pins 3-4 sind "Mic Out". Bitte beachten Sie, dass es noch keinen Standard für diese Anschlussart gibt und sie daher nur von wenigen interne Modemkarten unterstützt wird.

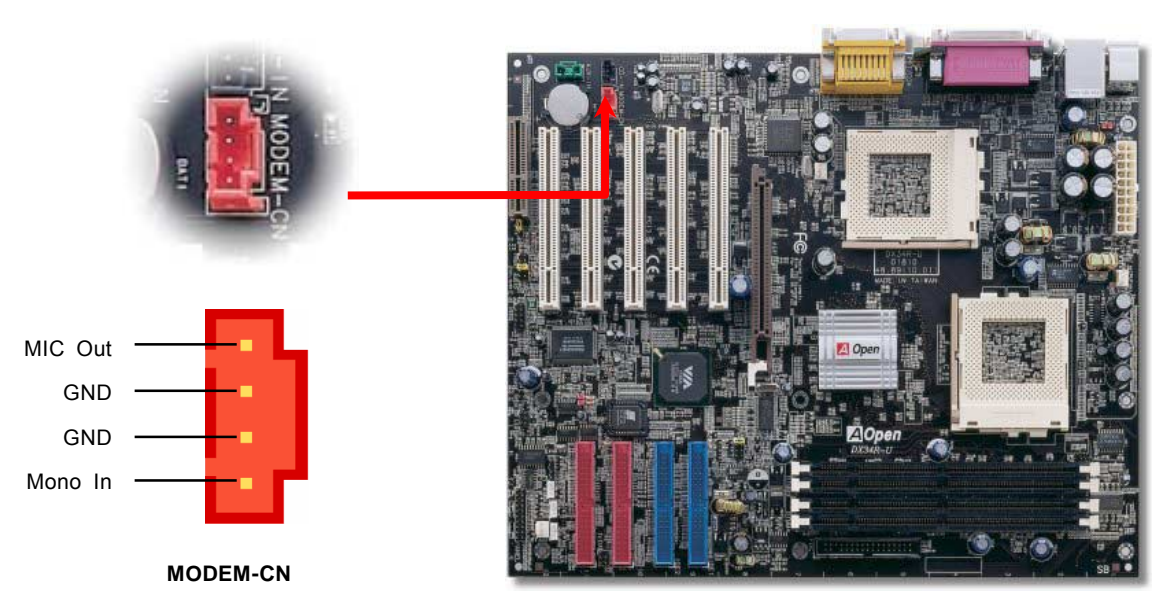

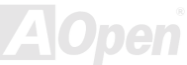

Online-Handbuch

### *AUX-IN-Anschluss*

Über diesen Anschluss können Sie das MPEG-Audiokabel der MPEG-Karte mit der Onboard-Soundschaltkreis verbinden.

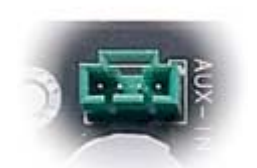

**AUX-IN-Anschluss**

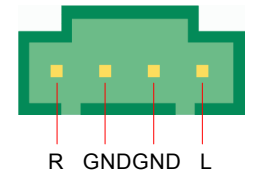

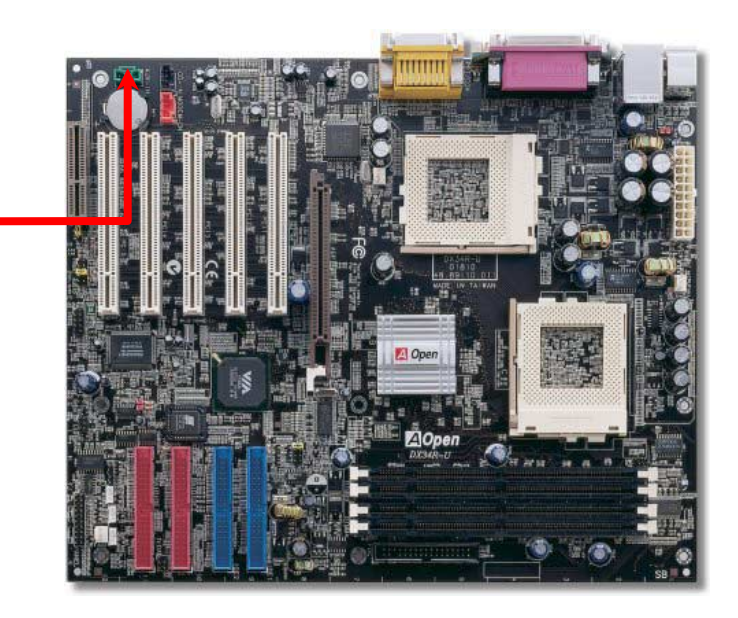

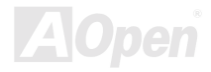

#### Online-Handbuch

#### *Frontplatten-Audioanschluss*

Falls das Computergehäuse über eine Audioschnittstelle an der Frontplatte verfügt, können Sie die Onboard-Audiofunktion über diesen Anschluss mit der Frontplatte verbinden. Entfernen Sie vor Anschluss des Kabels bitte die Jumperkappen des Frontplatten-Audioanschlusses. Entfernen Sie diese gelben Jumperkappen nicht, wenn Ihr Computergehäuse über keinen Frontplatten-Audioanschluss verfügt.

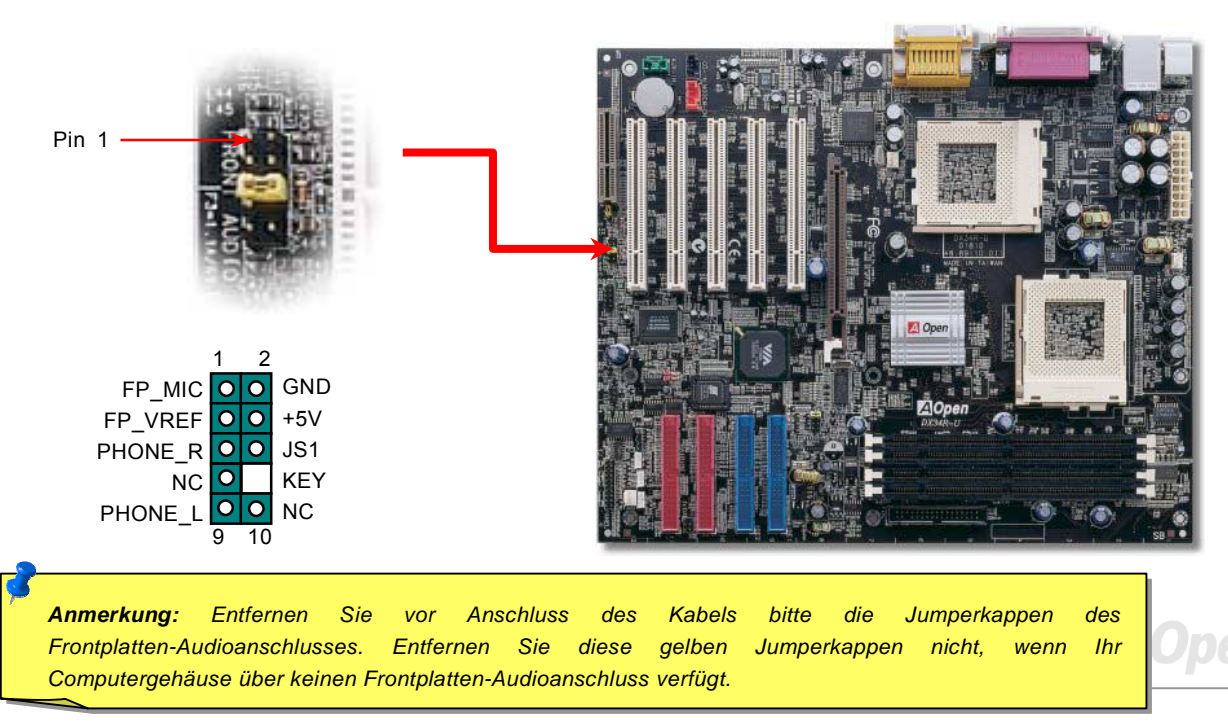

Online-Handbuch

### *Dr. LED-Anschluss*

Dieser Anschluss steht in Verbindung mit dem PC Doctor (Optional), der Probleme anzeigt, die eventuell bei der Zusammensetzung des Systems auftreten. Die 8 LEDs des PC-Doctors an der Vorderseite des Computers zeigen deutlich an, ob ein Problem mit einer Komponente oder ein Installationsfehler vorliegt. Dadurch können Sie den Status Ihres Systems selbst schnell ermitteln.

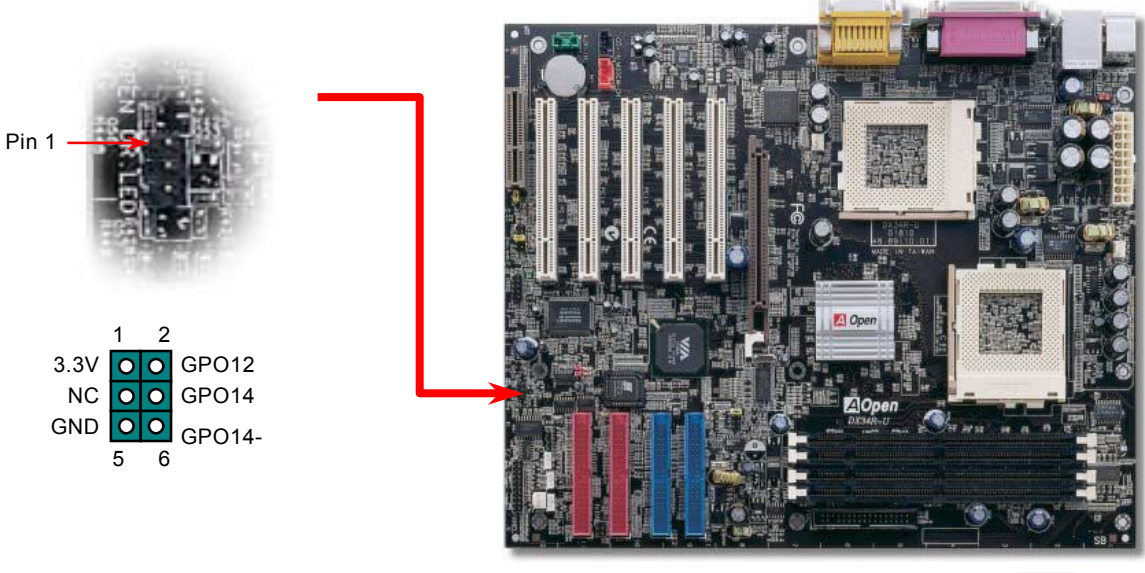

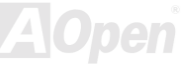

Im Gehäuse von Dr. LED, das an seiner Vorderseite über 8 LEDs verfügt, können CDs aufbewahrt werden. Dr. LED paßt in einen 5.25"-Laufwerksschacht eines beliebigen Gehäuses.

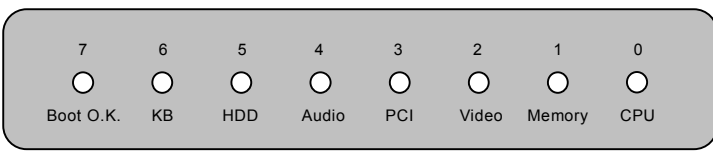

Wenn das System in einem der 8 Aspekte versagt, leuchtet das entsprechende LED auf. Wenn das LED7 aufleuchtet (das letzte

LED), hat das System den Bootvorgang abgeschlossen.

Bei Aktivierung haben die 8 LEDs folgende Bedeutungen:

- LED 0 Die CPU wurde falsch installiert oder ist beschädigt.
- LED 1 Der Speicher wurde falsch installiert oder ist beschädigt.
- LED 2 Der AGP wurde falsch installiert oder ist beschädigt.
- LED 3 Die PCI-Karte wurde falsch installiert oder ist beschädigt.
- LED 4 Das Diskettenlaufwerk wurde falsch installiert oder ist beschädigt.
- LED 5 Die HDD wurde falsch installiert oder ist beschädigt.
- LED 6 Die Tastatur wurde falsch installiert oder ist beschädigt.
- LED 7 Das System funktioniert problemlos.

*Anmerkung: Während des POST (Power On Self Test) werden die Debug-LEDs der Reihe nach von LED0 nach LED7 aktiviert, bis der Bootvorgang des Systems abgeschlossen ist.*

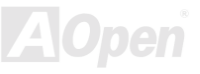

### *Batterieloses und langlebiges Design*

Dieses Motherboard verwendet [Flash ROM](#page-95-0) und einen speziellen Schaltkreis, der es Ihnen ermöglicht, Ihre aktuellen CPU- und CMOS-Setupkonfigurationen auch ohne eine Batterie zu speichern. Der RTC (real time clock = Echtzeittakt) läuft weiter, solange das Netzkabel eingesteckt ist. Wenn Sie Ihre CMOS-Daten verlieren, brauchen Sie nur die CMOS-Konfigurationen vom Flash ROM zu laden, und das System wird wieder wie gewohnt arbeiten.

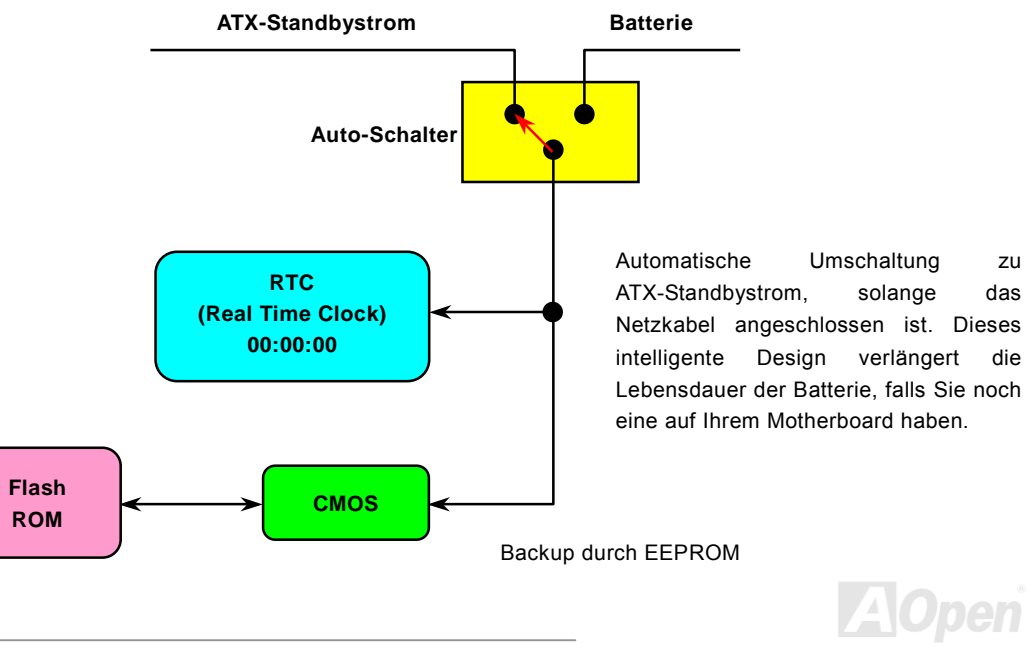

#### Online-Handbuch

# *Überspannungsschutz*

Der Überspannungsschutz wurde sehr erfolgreich in den Umschaltnetzteilen der ATX 3.3V/5V/12V eingeführt. Die neue Generation von CPUs verwendet allerdings andere Spannungen, die Regler für den Transfer von 5V zur CPU-Spannung beinhalten (zum Beispiel 2.0V) und somit den 5V-Überspannungsschutz nutzlos machen. Dieses Motherboard mit Umschaltregulator und Unterstützung für CPU-Überspannungsschutz bietet in Verbindung mit 3.3V/5V/12V Netzteilen kompletten Schutz gegen hohe Voltzahlen.

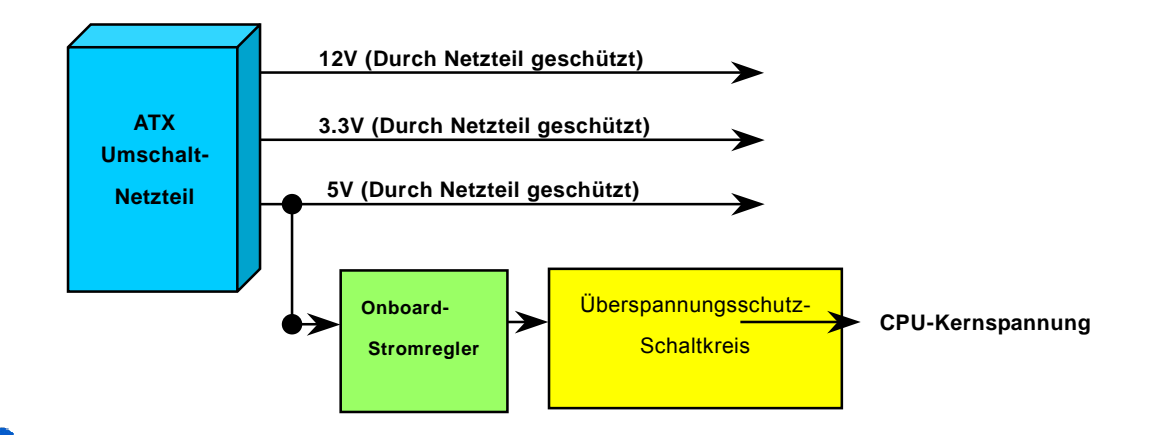

*60 garantieren, dass die Schutzschaltkreise immer perfekt funktionieren.Anmerkung: Obwohl wir Schutzschaltungen eingebaut haben, um menschliche Bedienungsfehler weitestgehend auszuschalten, besteht trotzdem noch ein bestimmtes Risiko, dass die CPU, der Speicher, die HDD oder die Zusatzkarten dieses Motherboards aufgrund von Komponentenfehlern, Bedienungsfehlern oder unbekannten Faktoren nicht korrekt funktionieren. AOpen kann nicht* 

### *Hardwareüberwachung*

Dieses Motherboard verwendet ein Hardwareüberwachungssystem. Wenn Sie Ihr System anschalten, überwacht diese intelligente Überwachungsfunktion kontinuierlich die Betriebsspannung, den Lüfterstatus und die CPU-Temperatur Ihres Systems. Sollten bei diesen Systemparametern Probleme auftreten, werden Sie durch einen Lautsprecher des Gehäuses oder einen Summer des Motherboards (falls vorhanden) gewarnt.

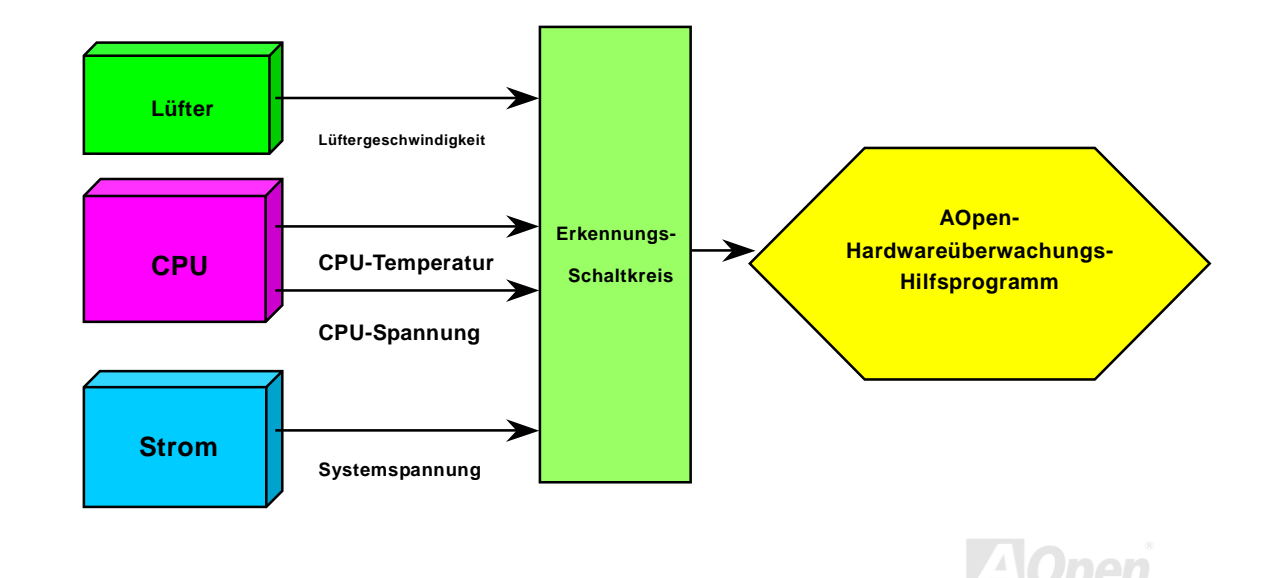

#### Online-Handbuch

#### *Rücksetzbare Sicherung*

Herkömmliche Motherboards verfügen zur Vermeidung von Überspannungen und Kurzschlüssen über Sicherungen für die Tastatur und d[ie USB-An](#page-101-0)schlüsse. Diese Sicherungen sind auf das Motherboard gelötet und können im Falle des Durchbrennens (nachdem sie das Motherboard vor Schaden geschützt haben) nicht ersetzt werden. Das Motherboard bleibt funktionsuntüchtig. Mit teureren rücksetzbaren Sicherungen kann das Motherboard zurück auf Normalbetrieb gestellt werden, nachdem die Sicherung ihre Pflicht getan hat.

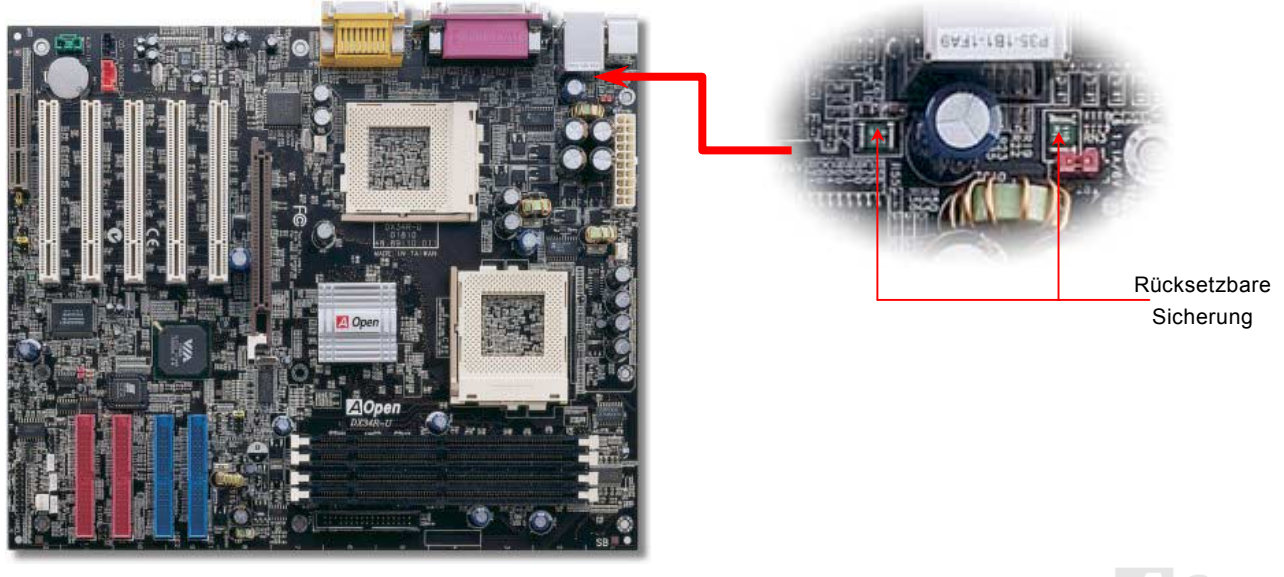

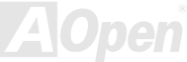

#### *2200*μf *Low ESR Capacitor*

Die Qualität der ESR-Capacitor (Low Equivalent Series Resistor) ist besonders während Hochfrequenzbetrieb sehr wichtig für die Stabilität der CPU-Netzversorgung. Das Wissen um die richtige Lage dieser Capacitor ist weiteres Knowhow, welches Erfahrung und detaillierte Berechnungen erfordert.

Dieses Motherboard verfügt über 2200μ*f*-Capacitor, die viel größer als herkömmliche Capacitor sind (1000 und 1500 μ*f*) und dadurch für bessere Stabilität der CPU-Netzversorgung sorgen können.

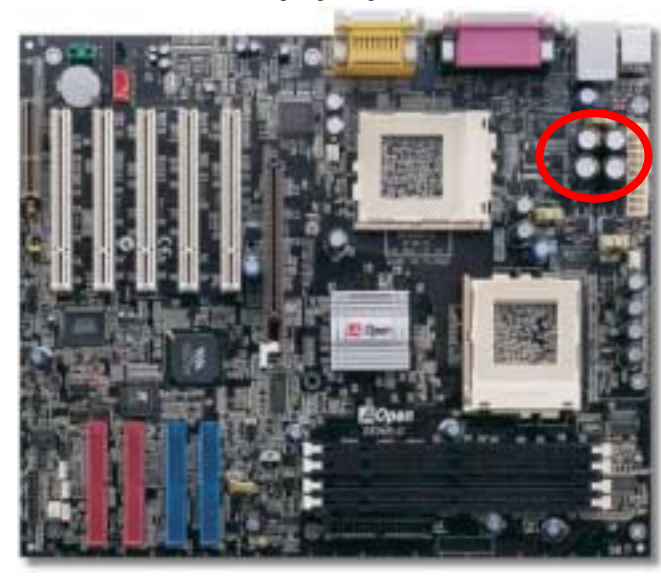

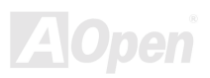

### Online-Handbuch

Der Stromschaltkreis der CPU-Kernspannung muss geprüft werden, um die Systemstabilität für Hochgeschwindigkeits-CPUs (wie z. B. dem neuen Pentium III, oder beim Übertakten) zu gewährleisten. Eine typische CPU-Kernspannung ist 2.0V, daher sollte ein gutes Design die Spannung zwischen 1.860V und 2.140V ansiedeln. Das heißt, der Transient muss unter 280mV liegen. Hier unten sehen Sie nun ein Timing-Diagramm, das von einem Digital Storage Scope erfasst wurde. Es zeigt an, dass der Spannungstransient nur 143mv beträgt, selbst wenn ein Maximalstrom von 18A angewandt wird.

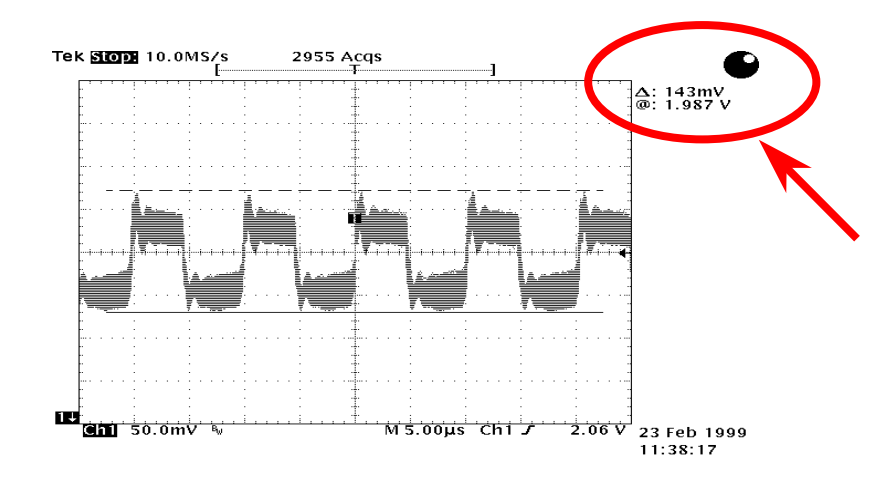

Anmerkung: Dieses Diagramm dient nur als Beispiel und muss Ihrem Motherboard nicht unbedingt exakt entsprechen.

#### Online-Handbuch

### *Layout (Frequency Isolation Wall)*

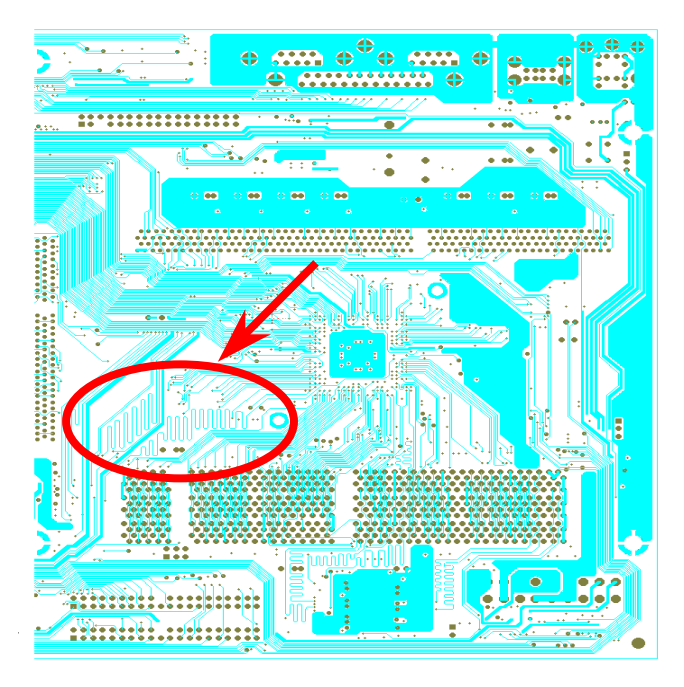

Für Hochfrequenzbetrieb, besonders beim Übertakten, ist das Layout für stabile Arbeitsgänge von Chipsatz und CPU der wichtigste Faktor. Das Layout dieses Motherboards verwendet AOpens einzigartiges Design ìFrequency Isolation Wallî. Diese Funktion trennt jeden kritischen Abschnitt des Motherboards in Bereiche auf, von denen alle im selben oder ähnlichen Frequenzbereich Signalüberkreuzungen und Frequenzinterferenzen zwischen Betrieb und Zustand jeden Abschnitts vermeiden. Spurlängen und -routen müssen sorgfältig berechnet werden. Zum Beispiel müssen die Taktspuren gleich lang sein (nicht unbedingt so kurz wie möglich), so dass Taktabweichungen innerhalb weniger Pikosekunden  $(1/10^{12}$  Sec) geregelt werden können.

Anmerkung: Dieses Diagramm dient nur als Beispiel und muss Ihrem Motherboard nicht unbedingt exakt entsprechen..

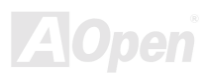

Online-Handbuch

### *Aluminium-Kühlblech*

Das Abkühlen der CPU und des Chipsatzes ist wichtig für die Systemzuverlässigkeit. Aluminium-Kühlbleche bieten besseren Wärmeverbrauch, besonders beim Übertakten.

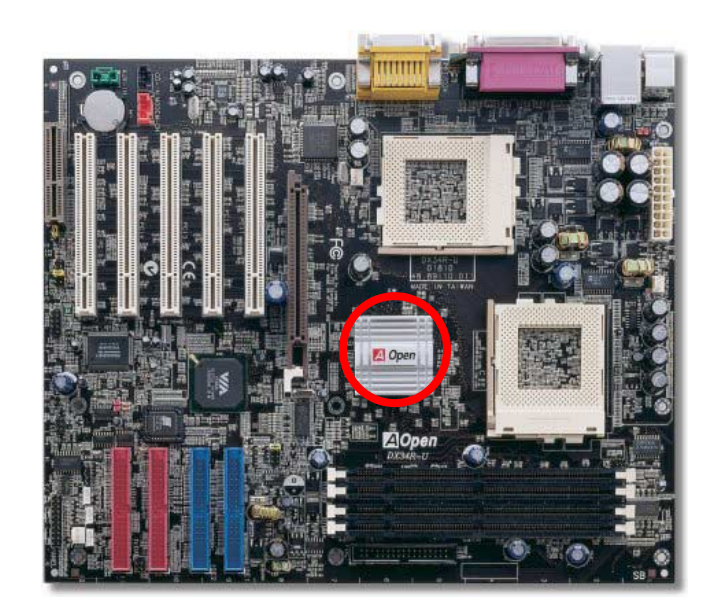

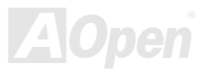

# Treiber und Hilfsprogramme

Auf der [AOpen Bonus-CD](#page-90-1) finden Sie Motherboardtreiber und Hilfsprogramme. Sie müssen sie nicht alle installieren, um Ihr System laden zu können. Nach beendeter Hardwareinstallation müssen Sie allerdings zuerst Ihr Betriebsystem installieren (wie z. B. Windows 98) bevor Sie Treiber oder Hilfsprogramme installieren können. Bitte lesen Sie hierzu die Installationsanleitung Ihres Betriebsystems.

> *Anmerkung: Bitte folgen Sie den empfohlenen Verfahrensweisen zur Installation von Windows 95 und Windows 98.*

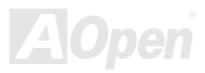

#### *Bonus-CD mit Autorun-Menü*

Auf der Bonus-CD steht Ihnen das Autorun-Menü zur Verfügung. Wählen Sie das Hilfsprogramm, den Treiber und ein Modell aus.

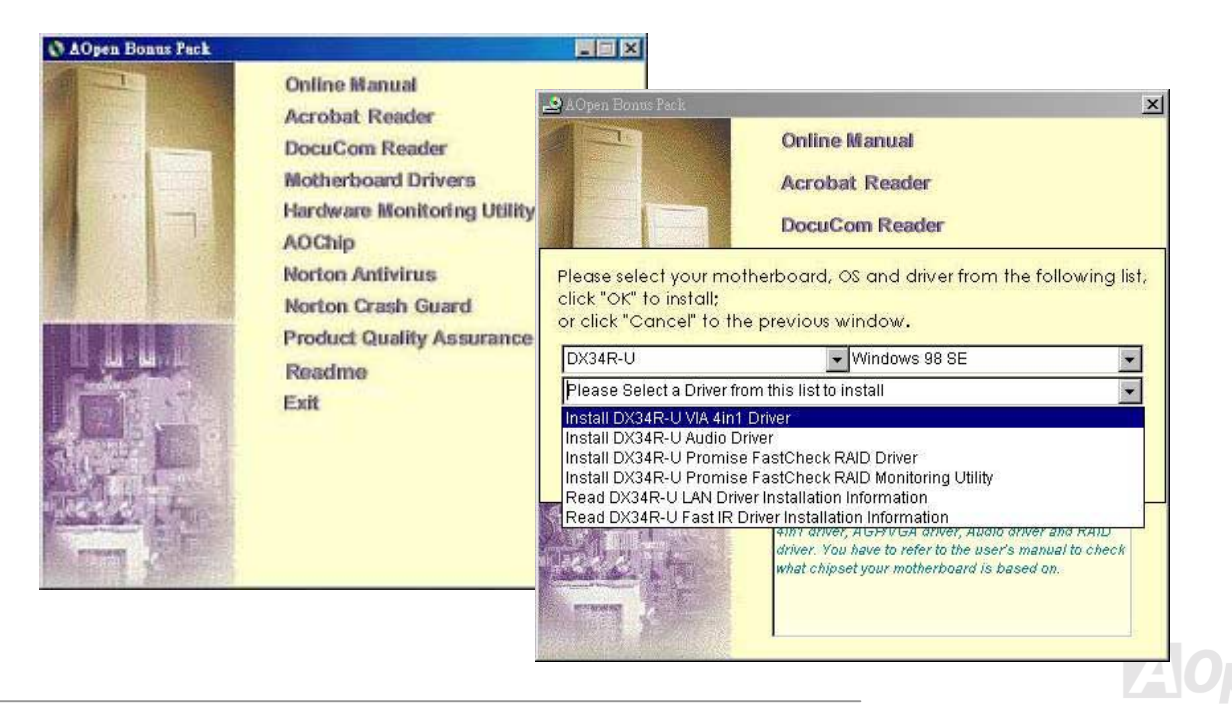

#### *Installation des VIA 4 in 1-Treibers*

Sie können den VIA 4 in 1-Treiber [\[\(IDE Bus Maste](#page-91-1)r (für Windows NT), VIA ATAPI "Vendor Support"-Treiber, VIA [AGP,](#page-89-0) IRQ Routingtreiber (für Windows 98), VIA Registry (INF)-Treiber] durch das Autorun-Menü auf der Bonus-CD installieren.

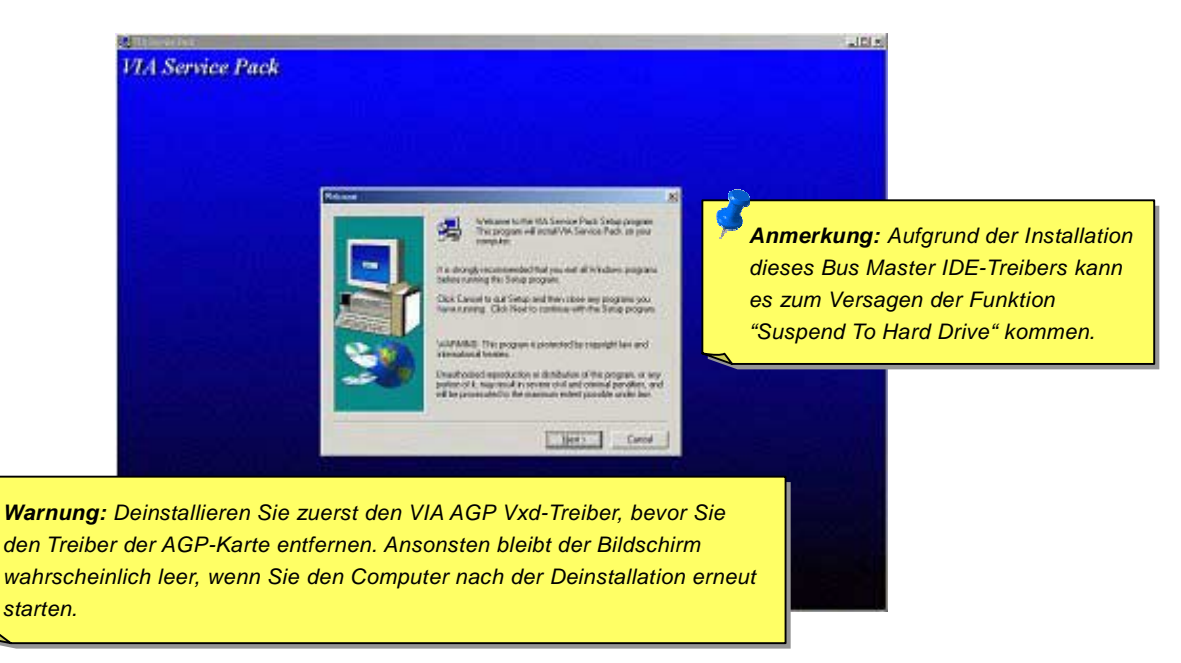

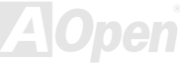

### *Installation des Onboard-Soundtreibers*

Dieses Motherboard verfügt über einen AD 1885 [AC97](#page-89-0) [CODEC.](#page-92-0) Sie finden den Treiber im Autorun-Menü der Bonus-CD.

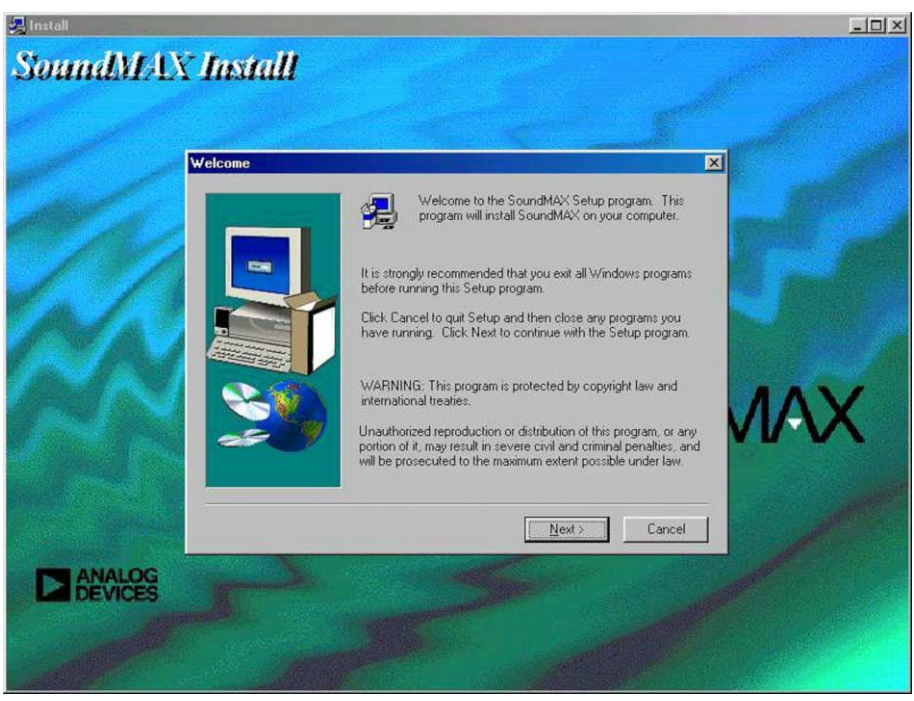

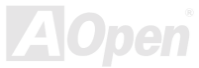

### *Installation des LAN-Treibers*

Die South Bridge in VIA Apollo 133T-Chipsätzen verfügt über umfassende Kommunikationsmöglichkeiten einschließlich 10/100Mb Fast Ethernet für Büroanforderungen. Gehen Sie zur Installation des LAN-Treibers unter Windows95/98/ME, Windows NT & Windows2000 wie folgt vor:

Manuelles Anfügen eines Adapters unter Windows 95 / 98

=====================================

Treiberstandort: \Driver\LAN\RTL8100\Windows\

#### **(Hängt von der Windows-Version Ihres Systems ab.)**

- 1. Klicken Sie in der Systemsteuerung auf das Symbol "Hardware".
- 2. Doppelklicken Sie in der Liste auf "Andere Komponenten" oder "Netzwerkadapter".
- 3. Doppelklicken Sie auf den PCI Ethernet-Controller.
- 4. Klicken Sie auf das Register "Treiber" und klicken auf "Treiber aktualisieren".
- 5. Klicken Sie als nächstes auf "Assistent für Gerätetreiber-Updates".
- 6. Wählen Sie "Liste aller Treiber anzeigen..." und klicken auf "Weiter".
- 7. Legen Sie die AOpen Bonus-CD ein und klicken auf "Diskette".
- 8. Geben Sie den entsprechenden Laufwerksbuchstaben ein  $(Z.B. D\)$  und klicken Sie auf "OK".
- 9. Klicken Sie im Dialogfeld "Modell wählen" auf "OK".
- 10. Das Hardware-Assitent teilt Ihnen mit, dass er den Treiber gefunden hat. Klicken Sie auf "Weiter"
- 11. Klicken Sie auf "Fertig stellen" und starten Ihren Computer neu, wenn Sie dazu aufgefordert werden.

*Anmerkung: Überprüfen Sie die Liste des Gerätemanagers auf das Vorhandensein desneuen Geräts, wenn das Dialogfeld "Neue Hardwarekomponente gefunden" beim Start des Systems nicht erscheint und Sie keine Verbindung mit dem Netzwerk herstellen können. Wenn das nicht der Fall ist, müssen Sie den LAN-Treibermanuell installieren.* 

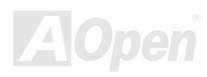

Online-Handbuch

#### *Installation des Onboard-IDE RAID-Treibers*

Der Onboard PROMISE® FastTrak 100 Lite Chipsatz bietet Treiberunterstützung für DOS, Windows 3.1/95/98/98 SE/ME/NT/2000. Bitte lesen Sie das "ATA/100 IDE RAID Manual" für genauere Informationen.

#### *Installation der FastCheck™ Monitoring Utility*

Sie können den Betriebsstatus von auf dem IDE RAID-Kanal konfigurierten Festplattenlaufwerken und -Arrays mit der FastCheck™ Monitoring Utility für Windows-Betriebssysteme überwachen. FastCheck™ setzt Sie durch visuelle und akustische Meldungen von möglichen Problemen mit dem Festplatten-Array oder -Controller in Kenntnis. Bitte lesen Sie für genauere Informationen das "ATA/100 IDE RAID Manual"

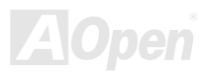
### *ACPI "Suspend To Hard Drive"*

[ACPI](#page-89-0) "Suspend To Hard Drive" wird vom Windows-Betriebssystem kontrolliert. Es speichert Ihre aktuelle Arbeit (Systemstatus, Speicher und Monitorbild) auf der Festplatte, worauf das System völlig ausgeschaltet werden kann. Beim nächsten Anschalten des Systems können Sie Ihre ursprüngliche Arbeit binnen weniger Sekunden direkt von der Festplatte aus wiederherstellen, ohne Windows erneut komplett laden zu müssen. Wenn Ihr Speicher 64MB beträgt, müssen Sie normalerweise mindestens 64MB freien Festplattenspeicher reservieren, um Ihr Speicherbild zu speichern.

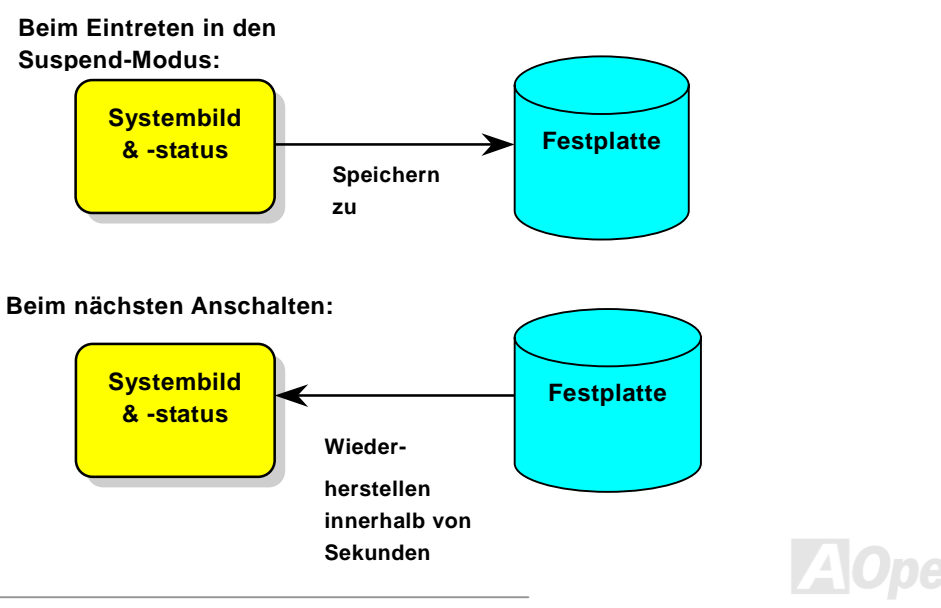

#### **Systemanforderungen**

- 1. **AOZVHDD.EXE 1.30b** oder neuer.
- 2. **Config.sys** und **autoexec.bat** löschen.

#### **Neuinstallation von Windows 98 auf einem neuen System**

- 1. Führen Sie "Setup.exe /p j" zur Installation von Windows 98 aus.
- 2. Nach beendeter Installation von Windows 98 gehen Sie zu Systemsteuerung > Energieverwaltung.
	- a. Stellen Sie Energieschemas > Standbymodus auf "Nie" ein.
	- b. Klicken Sie auf "Ruhezustand" und wählen "Unterstützung für Ruhezustand aktivieren", dann "Anwenden".
	- c. Klicken Sie im Feld "Erweitert". Sie sehen "Ruhezustand" auf den "Stromschaltflächen ". Beachten Sie, dass diese Option nur angezeigt wird, wenn der oben genannte Schritt "b" abgeschlossen wurde. Ansonsten wird nur "Standby" und "Herunterfahren" angezeigt. W‰hlen Sie "Ruhezustand" und "Anwenden".
- 3. Booten Sie im DOS-Modus und starten das Hilfsprogramm AOZVHDD.
	- a. Starten Sie bitte "aozvhdd /c /file", wenn Sie Win 98 (FAT 16 oder FAT 32) die gesamte Festplatte zuteilen möchten. Bitte erinnern Sie sich daran, dass auf der Festplatte ausreichender Speicherplatz vorhanden sein muss. Wenn Sie zum Beispiel 64 MB DRAM und eine 16 MB VGA-Karte installiert haben, muss das System mindestens 80 MB freien Festplattenspeicher aufweisen. Das Hilfsprogramm erkennt den Festplattenspeicher automatisch.
	- b. Führen Sie bitte "aozyhdd /c /partition" aus, wenn Sie Win 98 eine individuelle Partition zuteilen wollen. Das System muss über eine unformatierte, leere Partition verfügen.

*74* 

4. Starten Sie das System neu.

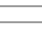

### Online-Handbuch

5. Sie haben ACPI "Suspend to Hard Drive" bereits ausgeführt. Klicken Sie "Start > Herunterfahren > Standby" und der Bildschirm wird sofort deaktiviert. Das System benötigt etwa 1 Minute um den Speicherinhalt auf der Festplatte zu speichern. Je größer die Speichergröße, umso länger dauert der Prozess.

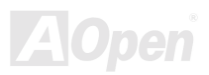

### Online-Handbuch

#### **Wechsel von APM zu ACPI (nur Windows 98)**

#### 1. Führen Sie "Regedit.exe" aus.

- a. Gehen Sie durch den folgenden Pfad:
	- HKEY\_LOCAL\_MACHINE

SOFTWARE

MICROSOFT

#### WINDOWS

#### CURRENT VERSION

#### **DETECT**

- b. W‰hlen "ADD Binary" und nennen es "**ACPIOPTION**".
- c. Rechtsklicken und wählen Sie "Ändern". Fügen Sie "01" nach "0000" ein, um es in "0000 01" umzuwandeln.
- d. Speichern Sie die Änderungen.
- 2. Wählen Sie in der Systemsteuerung das Menüelement "Hardware". Lassen Sie Windows 98 neue Hardware finden. (Es findet "**ACPI BIOS**" und entfernt "Plug und Play BIOS")
- 3. Starten Sie das System neu.
- 4. Starten Sie das System im DOS-Modus und führen "AOZVHDD.EXE /C /file" aus.

#### **Wechsel von ACPI zu APM**

1. Führen Sie "Regedit.exe" aus.

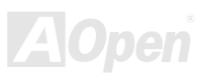

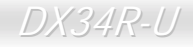

a. Gehen Sie durch den folgenden Pfad:

HKEY\_LOCAL\_MACHINE

**SOFTWARE** 

MICROSOFT

WINDOWS

CURRENT VERSION

DETECT

ACPI OPTION

b. Rechtsklicken und wählen Sie "Ändern". Fügen Sie "02" nach "0000" ein, um es in "0000 02" umzuwandeln.

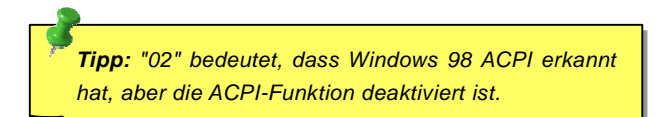

- c. Speichern Sie die Änderungen.
- 2. Wählen Sie in der Systemsteuerung das Menüelement "Hardware". Lassen Sie Windows 98 neue Hardware finden. (Es findet "Plug und Play BIOS" und entfernt "ACPI BIOS").
- 3. Starten Sie das System neu.
- 4. Führen Sie "Hardware" erneut aus daraufhin wird "Advanced Power Management Resource" gefunden.

5. Klicken Sie "OK".

*Tipp: Momentan wird die Funktion ACPI "Suspend to Harddrive " nur von der ATI 3D Rage Pro AGP-Karte unterstützt. Bitte schauen Sie auf AOpens Webseite nach den aktuellsten Neuigkeiten.*

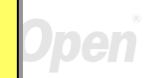

### *ACPI "Suspend to RAM" (STR)*

Dieses Motherboard unterstützt die Funktion ACPI "Suspend to RAM". Beim nächsten Anschalten des Systems können Sie Ihre ursprüngliche Arbeit direkt vom SDRAM aus wiederherstellen, ohne Windows 98 erneut komplett laden zu müssen. "Suspend to SDRAM" speichert Ihr aktuelle Arbeit im Systemspeicher ab. Dies ist zwar schneller als "Suspend to Hard Drive", benötigt dafür aber im Gegensatz Stromversorgung durch das SDRAM.

#### **Beim Eintreten in den Suspend-Modus:**

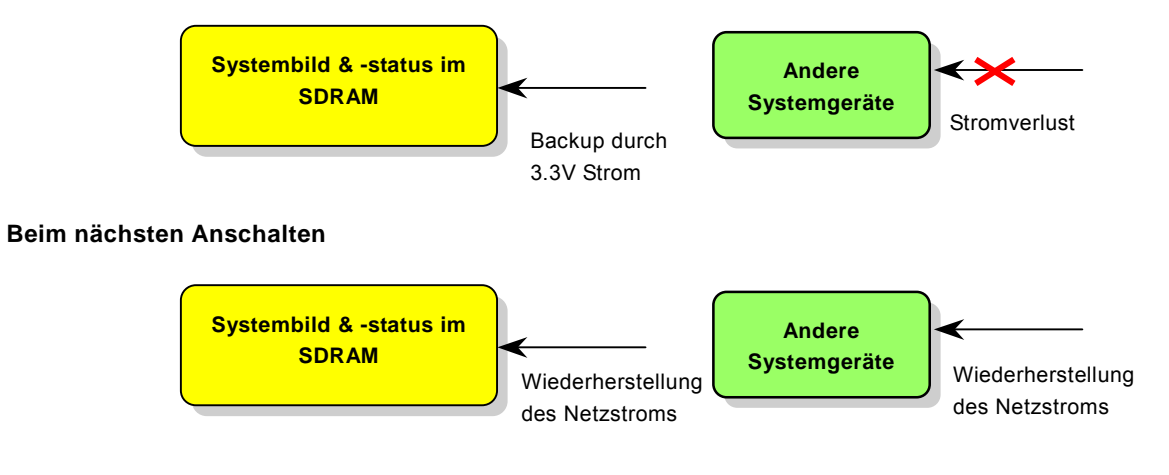

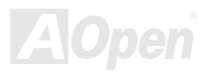

### Online-Handbuch

Folgen Sie den unten genannten Schritten zur Ausführung von ACPI "Suspend to DRAM":

#### **Systemanforderungen**

- 1. Momentan wird ACPI von allen Windows-Systemen außer Windows 95 und Windows NT unterstützt
- 2. VIA 4 in 1-Treiber muss korrekt installiert worden sein.

#### **Prozeduren**

1. Ändern Sie die folgenden BIOS-Einstellungen:

BIOS Setup > Power Management > ACPI Function: Enabled

BIOS Setup > Power Management > ACPI Suspend Type:S3.

- 2. Gehen Sie zu Systemsteuerung > Energieverwaltung. Stellen Sie die "Stromschaltflächen" jeweils auf "Standby" ein.
- 3. Drücken Sie zum Aufwecken des Systems den Netzschalter oder den Standby-Schalter.

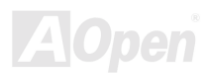

# AWARD BIOS

Die Systemparameter können i[m BIOS-S](#page-91-0)etupmenü geändert werden. In diesem Menü können Sie die Systemparameter konfigurieren und die Konfiguration im 128-Byte-CMOS speichern (normalerweise auf dem RTC-Chip oder dem Hauptchipsatz).

Das im [Flash ROM](#page-95-0) des Motherboards installierte AwardBIOS™ ist eine handelsübliche Version des Industriestandard-BIOS. Das BIOS bietet Unterstützung für Standardgeräte wie beispielsweise Festplattenlaufwerke, serielle- oder parallele Schnittstellen.

Die meisten BIOS-Einstellungen des DX34R-U wurden von AOpens R&D-Technikerteam optimiert. Die Standardeinstellungen des BIOS können den Chipsatz (der das gesamte System kontrolliert) jedoch nicht komplett feinabstimmen. Deshalb soll Ihnen der Rest dieses Kapitels helfen, sich bei der Konfiguration Ihres Systems zurechtzufinden.

Drücken Sie beim Erscheinen des [POST](#page-98-0) [\(Power-On](#page-98-0) [Self](#page-98-0) [Test\)-](#page-98-0) Bildschirms auf die Taste <Entf>, um das BIOS-Setup [aufzurufen](#page-84-0).

> *Anmerkung: Da der BIOS-Code der am häufigsten geänderte Teil des Motherboard-Designs ist, könnten sich die BIOS-Informationen in diesem Handbuch vom BIOS Ihres Motherboards unterscheiden.*

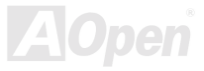

## *Über die BIOS-Funktionsbeschreibungen …*

AOpen versucht stets, Ihnen die Bedienung von Computersystemen weiter zu erleichtern. Nun haben wir alle Funktionsbeschreibungen in das BIOS Flash ROM integriert. Wenn Sie eine BIOS-Funktion wählen, erscheint die Funktionsbeschreibung auf der rechten Seite des Bildschirms. Aus diesem Grund müssen Sie sich beim Verändern der BIOS-Einstellungen nicht auf dieses Handbuch beziehen.

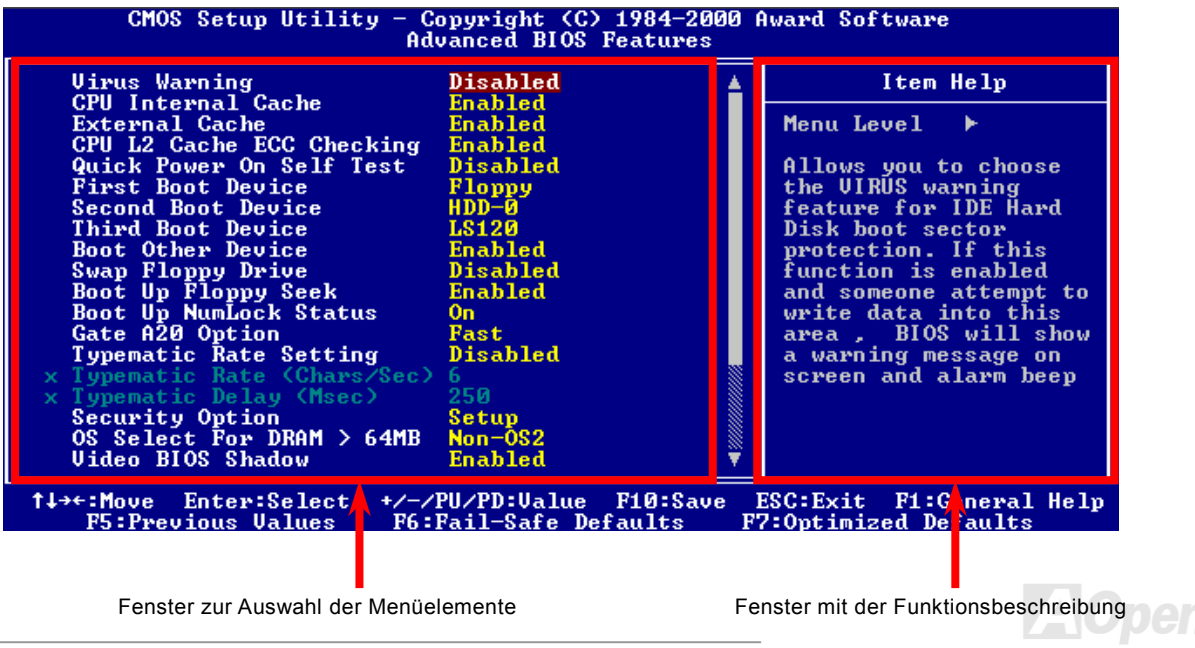

### *Benutzung des Award™ BIOS-Setups*

Normalerweise können Sie die Pfeiltasten zur Hervorhebung von Menüelementen verwenden und diese dann mit der Eingabetaste auswählen. Mit den Tasten "Bild↑" und "Bild↓" können Sie den jeweiligen Wert ändern. Wenn Sie die Taste "F1" drücken, wird das Hilfemenü aufgerufen. Über die Taste "Esc" können Sie das Award™ BIOS-Setup verlassen. Die folgende Tabelle gibt Ihnen genauere Informationen über die Tastaturbelegung beim Umgang mit dem Award BIOS. Bei allen AOpen-Produkten können Sie außerdem über die Taste "F3" die bevorzugte Sprachversion auswählen.

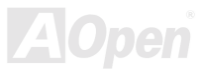

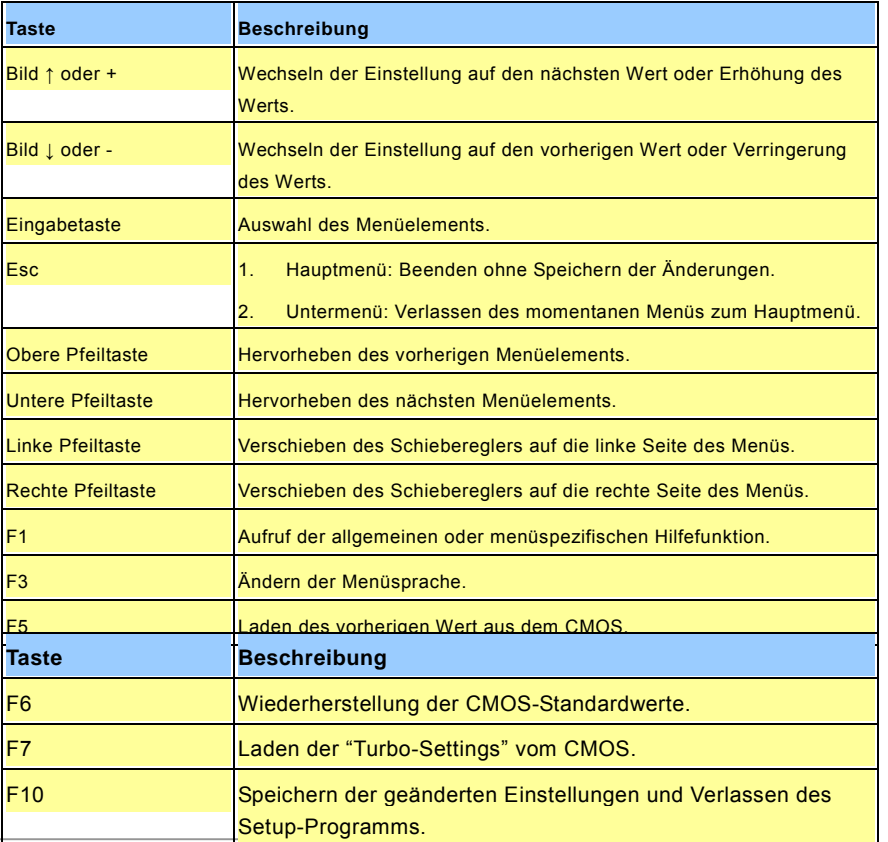

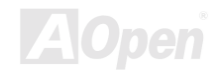

*Anmerkung: AOpen versucht stets, den Anwendern benutzerfreundlichere Computersysteme zu Verfügung zu stellen. Nun haben wir alle Funktionsbeschreibungen des BIOS ins BIOS Flash ROM integriert. Wenn Sie eine beliebige Funktion des BIOS wählen, erscheint die Beschreibung der Funktion auf der rechten Bildschirmseite. Aus diesem Grund müssen Sie beim Ändern der BIOS-Einstellungen nicht auf dieses Handbuch zurückgreifen.*

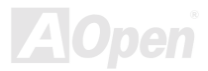

**Del**

Online-Handbuch

### <span id="page-84-1"></span><span id="page-84-0"></span>*Zugang zum BIOS*

Schalten Sie den Computer an, nachdem Sie alle Jumper eingestellt und alle Kabel korrekt angeschlossen haben. Rufen Sie das BIOS-Setup auf, indem Sie während des [POST \(Power-On Self Test\)](#page-98-0) die Taste <Lösch> drücken. Wählen Sie "Load Setup Defaults" für die empfohlene Optimalleistung.

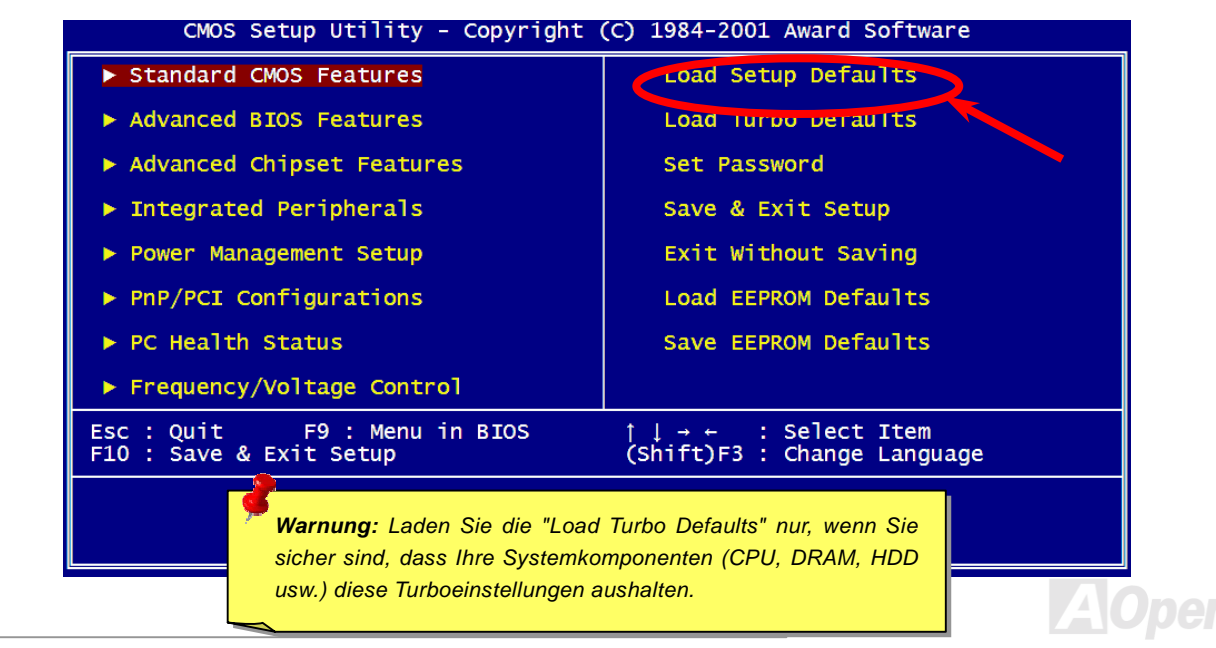

### *BIOS-Upgrade*

Durch Flashen Ihres Motherboards akzeptieren Sie die Mˆglichkeit des Auftretens eines BIOS-Flashfehlers. Wenn Ihr Motherboard stabil arbeitet und es keine schwerwiegenden Bugs gibt, die von der neuestes BIOS-Version behoben wurden, empfehlen wir Ihnen, Ihr BIOS NICHT ZU AKTUALISIEREN.

VERGEWISSERN SIE SICH, dass Sie die richtige BIOS-Version für Ihr Motherboard-Modell verwenden, sollten Sie trotzdem ein Upgrade durchführen wollen. Dadurch gehen Sie das Risiko eines BIOS-Flash-Fehlers ein.

AOpen Easy Flash unterscheidet sich ein wenig von herkömmlichen Flashmethoden. Die binäre [BIOS-](#page-91-0)Datei und die Flashroutine sind miteinander verbunden und Sie müssen zum Abschluss des Flashvorganges lediglich eine Datei ausführen.

> *Vorsicht: AOpen Easy Flash BIOS-Programme sind auf Kompatibilität mit Award BIOS ausgelegt. Zum Zeitpunkt des Verfassens dieser Anmerkung gab es noch keine zu AMI BIOS kompatible AOpen Easy Flash BIOS-Programme. AMI BIOS befindet sich meistens nur auf alten 486-Motherboards und einigen Pentium-Motherboards der frühen Generationen. Bitte lesen Sie die komprimierte README-Datei des BIOS-Pakets durch und folgen Sie den Upgrade-Anweisungen gewissenhaft. Dadurch wird die Wahrscheinlichkeit von Flash-Fehlern minimiert*

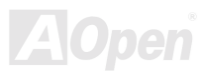

Im Folgenden sind die Schritte für das "Easy Flashing" aufgeführt: (gilt NUR für die Anwendung auf Award BIOS)

- 1. Laden Sie die neue, [komprimierte](#page-102-0) BIOS-Upgrade-Datei von AOpens Webseite herunter, zum Beispiel DX34RU102.ZIP.
- 2. Führen Sie die Shareware PKUNZIP [\(http://www.pkware.com/](http://www.pkware.com/)) aus, die verschiedene Betriebssysteme unterstützt. Mit diesem Programm können Sie die binäre BIOS-Datei und das Flash-Hilfsprogramm dekomprimieren. Holen Sie sich WINZIP [\(http://www.winzip.com](http://www.winzip.com/)) für die Windows-Umgebung.
- 3. Speichern Sie die dekomprimierte Datei auf einer bootbaren Floppydiskette, zum Beispiel DX34RU102 & DX34RU102.EXE
- 4. Booten Sie das System im DOS-Modus neu, ohne Speicher-Handler wie z. B. EMM386 oder Gerätetreiber zu laden. Achten Sie darauf, dass Ihr DOS 520K oder mehr Speicherplatz frei hat.
- 5. Führen Sie A: > DX34RU102 aus. Das Programm erledigt den Rest.

#### **Schalten Sie den Strom während des FLASHVORGANGS NICHT AUS, es sei denn, Sie werden dazu aufgefordert!!**

6. Booten Sie das System neu und drücken die Taste <Entf>, um ins [BIOS-Setup zu gelangen](#page-84-0). Wählen Sie "Load Setup [Defaults"](#page-84-0) und dann " Save & Exit Setup". Fertig!

> *Warnung: Das Upgrade auf eine neue BIOS-Version ersetzt Ihre ursprünglichen BIOS-Einstellungen und PnP-Informationen nach dem Flashen permanent. Um den normalen Systembetrieb wiederherzustellen, müssen Sie Ihre BIOS-Einstellungen neu konfigurieren sowie Win95/Win98 und Ihre Zusatzkarten neu installieren.*

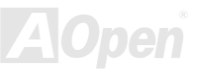

# Übertakten

Als ein führender Hersteller in der Motherboardindustrie hat AOpen immer ein offenes Ohr für die Wünsche seiner Kunden und entwickelt Produkte die den Anforderungen unterschiedlicher Anwender entgegenkommen. Zuverlässigkeit, Kompatibilität, modernste Technologie und Benutzerfreundlichkeit sind unsere grundlegenden Ziele bei der Herstellung von Motherboards. Abgesehen von den oben genannten Designkriterien gibt es Poweruser, die immer nach Möglichkeiten suchen, ihre Systemleistung in neue Höhen zu treiben, indem sie ihre Computer übertakten – wir nennen sie "Overclockers" *(übertakten, eng.: to overclock)*.

Dieser Abschnitt ist den Overclockers gewidmet.

Dieses Hochleistungs-Motherboard ist für maximal 133MHz CPU-Bustakt ausgelegt. Es verfügt aber über einen Taktgenerator von 200MHz, da wir es für zukünftige CPU-Bustakte auslegt haben. Unsere Labor-Testergebnisse zeigen, dass 166MHz erreichbar sind, wenn qualitative Komponenten verwendet werden und die Einstellungen entsprechend sind. Das ist aber noch nicht alles, denn dieses Motherboard verfügt über umfassende (bez. die CPU-Kernspannung) Einstellungsmöglichkeiten zum Anpassen der CPU-Kernspannung. Die CPU-Taktrate kann auf den achtfachen Wert erhöht werden, wodurch die Unterstützung für so gut wie alle zukünftigen Athlon / Duron CPUs sichergestellt ist und die Flexibilität gewahrt bleibt. Im Folgenden finden Sie die Konfigurationen, die wir zum Übertakten auf 166MHz für geeignet halten.

#### **Aber keine Garantie.** ☺

*Tipp: Beachten Sie, dass Übertakten auch zu Temperaturproblemen führen kann. Bitte stellen Sie sicher, dass Lüfter und Kühlblech überschüssige Wärme, die durch Übertakten der CPU entsteht, adäquat ableiten können.*

*Warnung: Das Design dieses Produkts folgt den Designrichtlinien von CPU- und Chipsatzherstellern. Alle Versuche, das Produkt jenseits der Grenzen seiner Spezifikationen zu bringen, werden nicht empfohlen und Sie nehmen das Risiko in Kauf, Ihr System oder wichtige Daten zu beschädigen. Vor dem Übertakten müssen Sie sich vergewissern, dass Ihre Komponenten, DRAMs, Festplatten und AGP VGA-Karten in der Lage sind, solch unnormale Einstellungen zu vertragen.*

### *VGA-Karten und Festplattenlaufwerke*

VGA-Karten und Festplattenlaufwerke sind Schlüsselkomponenten fürs Übertakten. Für Ihre Referenz finden Sie in der folgenden Liste unsere erfolgreichen Übertaktungsversuche in unserem Labor. Bitte beachten Sie, dass AOpen keine Garantie für erneutes erfolgreiches Übertakten übernehmen kann. Bitte überprüfen Sie die Available Vendor List (AVL), die durch einen Link mit unserer Webseite verbunden ist.

VGA: <http://www.aopen.com.tw/tech/report/overclk/mb/vga-oc.htm>

HDD:<http://www.aopen.com.tw/tech/report/overclk/mb/hdd-oc.htm>

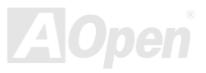

# <span id="page-89-0"></span>Glossar

### *AC97*

Im Wesentlichen teilt die AC97-Spezifikation den Sound-/Modem-Schaltkreis in zwei Teile auf - einen für den digitalen Prozessor und einen [CODEC](#page-92-0) für den analogen I/O. Beide Teile werden vom AC97-Link-Bus verbunden. Da der digitale Prozessor in den Motherboard-Hauptchipsatz integriert werden kann, reduzieren sich die Kosten der integrierten Sound-/Modem-Lösung.

#### *ACPI (Advanced Configuration & Power Interface)*

ACPI ist die Strommanagement-Spezifikation für PC97 (1997). Sie ist dazu gedacht, mehr Energie zu sparen, indem sie die komplette Regelung des Strommanagement dem Betriebssystem übergibt und das **BIOS** umgeht. Der Chipsatz oder Super I/O-Chip muss dem Betriebsystem (wie z. B. Windows 98) ein Standard-Registerinterface bieten. Dies ‰hnelt in gewisser Weise dem [PnP](#page-98-0) Registerinterface. ACPI definiert den zeitweiligen ATX-Soft-Netzschalter zur Steuerung des Übergangs in den Stromsparmodus.

#### *AGP (Accelerated Graphic Port)*

AGP ist ein Businterface, das auf Hochleistungs-3D-Grafiken abzielt. AGP unterstützt nur Lese/Schreib-Speicherbetrieb und Einzel-Master/Einzel-Slave. AGP verwendet sowohl die ansteigende als auch die fallende Flanke des 66MHz-Taktes; für 2X AGP ist die Datentransferrate 66MHz x 4 Bytes x 2 = 528MB/S. AGP bewegt sich jetzt auf den 4-fach-Modus zu: 66MHz x 4 Bytes x 4 = 1056MB/S. AOpen ist die erste Firma, die von Oktober 1999 an 4-fach-AGP-Motherboards sowohl von AX6C (Intel 820) als auch MX64/AX64 (VIA 694x) unterstützt.

#### *AMR (Audio/Modem Riser)*

Der [CODEC](#page-92-0)-Schaltkreis einer AC97 Sound/Modem-Lösung kann auf das Motherboard oder auf eine Riser-Karte (AMR-Karte) gelegt werden, die durch einen AMR-Anschluss mit dem Motherboard verbunden ist.

### *AOpen Bonus-CD*

Eine AOpen-Motherboards beigelegte CD, auf der Sie Motherboard-Treiber, Acrobat Reader fü[r PDF,](#page-98-1) ein Online-Handbuch und andere nützliche Hilfsprogramme finden.

### *APM (Advanced Power Management)*

Im Gegensatz z[u ACPI re](#page-89-0)gelt das BIOS die meisten APM-Energieverwaltungsfunktionen. AOpens "Suspend-to-Harddisk" ist ein gutes Beispiel für APM-Energieverwaltung.

### *ATA (AT Attachment)*

ATA ist die Spezifikation des Disketteninterface. In den achtziger Jahren haben viele Software- und Hardware-Hersteller die ATA-Spezifikation zusammen etabliert. AT weißt auf die PC/AT- Bus-Struktur der "International Business Machines Corporation  $(IBM)^n$  hin.

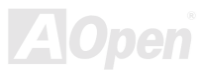

### <span id="page-91-1"></span><span id="page-91-0"></span>*ATA/66*

ATA/66 verwendet sowohl die ansteigende als auch die fallende Flanke, aber verdoppelt ebenso die [UDMA/33-](#page-101-0)Transferrate. Die Datentransferrate beträgt das Vierfache des PIO-Modus 4 oder DMA Modus 2, 16.6MB/S x 4 = 66MB/S. Um ATA/66 zu nutzen, brauchen Sie spezielle ATA/66 IDE-Kabel.

#### *ATA/100*

ATA/100 ist eine neue IDE-Spezifikation, die sich noch in der Entwicklungsphase befindet. ATA/100 verwendet sowohl die ansteigende als auch die fallende Flanke wie [ATA/66,](#page-91-1) aber die Zykluszeit ist auf 40ns reduziert. Die Transferrate ist (1/40ns) x 2 Bytes x 2 = 100MB/s. Um ATA/100 zu nutzen, brauchen Sie ein spezielles 80-drahtiges IDE-Kabel, das gleiche wie bei ATA/66.

#### *BIOS (Basic Input/Output System)*

Das BIOS ist ein Satz von Assembly-Routinen/Programmen, die sich im [EPROM](#page-94-0) oder [Flash ROM](#page-95-0) befinden. Das BIOS kontrolliert Eingabe- bzw. Ausgabegeräte und andere Hardwaregeräte des Motherboards. Um hardwareunabhängige Mobilität zu gewährleisten, müssen Betriebsystem und Treiber direkt und nicht über Hardwaregeräte auf das BIOS zugreifen.

#### *Bus Master IDE (DMA mode)*

Herkömmliches PIO (Programmable I/O) IDE verlangt, dass die CPU an allen Aktivitäten des IDE-Zugriffs teilnimmt, einschließlich des Wartens auf mechanische Ereignisse. Zur Reduktion der Arbeitslast der CPU überträgt das Busmaster IDE-Gerät Daten vom/zum Speicher ohne die CPU zu unterbrechen. Dadurch wird die CPU für kontinuierlichen Betrieb freigestellt, während Daten zwischen Speicher und IDE-Gerät übertragen werden. Sie benötigen Busmaster IDE-Treiber und eine Busmaster IDE-Festplatte, um den Busmaster IDE-Modus zu unterstützen.

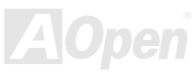

### <span id="page-92-0"></span>*CNR (Communication and Networking Riser)*

Durch die CNR-Spezifikation wird es der PC-Industrie möglich, flexible und billigere Subsysteme anzubieten, die in einer Vielzahl von Internet-PCs Verwendung finden. Zu diesen Subsystemen gehören zum Beispiel Systeme aus den Bereichen LAN, Home Networking, DSL und USB. Auch kabellose Audio- und Modem-Subsysteme profitieren von der CNR-Spezifikation. Hierbei handelt es sich um eine offene Industriespezifikation, die von OEMs, Herstellern von IHV.Karten, Silikon-Produzenten und Microsoft unterstützt wird.

### *CODEC (Coding and Decoding)*

Normalerweise bezeichnet CODEC einen Schaltkreis, der sowohl digital zu analog, als auch analog zu digital umwandeln kann. Er ist Teil der [AC97](#page-89-0) Sound/Modem-Lösung.

### *DDR (Double Data Rated) SDRAM*

DDR SDRAM nützt die bestehende DRQAM-Struktur und Technologie aus und verdoppelt dabei die Systemen zur Verfügung stehende, nominelle Bandbreite auf einfache Weise. Anfangs stellte DDR hauptsächlich eine perfekte Lösung für speicherintensive Server und Workstations dar. Durch die niedrige Spannung und den niedrigen Preis von DDR SDRAM wird es letztendlich zu einer Musterlösung für alle Segmente des PC-Markts werden. Es wird Verwendung in hochleistungsfähigen Desktop-PCs, Notebook, "Value Pcs" und sogar Internet-Anwendungen finden.

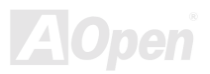

### <span id="page-93-1"></span><span id="page-93-0"></span>*DIMM (Dual In Line Memory Module)*

Der DIMM-Steckplatz hat insgesamt 168 Pins und unterstützt 64-Bit-Daten. Er kann einzel- oder doppelseitig sein; die "Goldfinger"-Signale zu jeder Seite des PCB sind unterschiedlich, daher wird dies "Dual In Line" genannt. Fast alle DIMMs bestehen aus SDRAM, welches bei 3.3V läuft. Beachten Sie, dass einige alte DIMMs aus FPM/EDO-Modulen bestehen und nur mit 5V laufen. Verwechseln Sie sie nicht mit SDRAM DIMM.

#### *DMA (Direct Memory Access)*

DMA ist ein Kommunikationskanal zwischen dem Speicher und den Peripheriegeräten.

### *ECC (Error Checking and Correction)*

Der ECC Modus benötigt 8 ECC Bits für 64-Bit Daten. Bei jedem Zugriff auf den Speicher werden ECC-Bits aktualisiert und von einem speziellen Algorithmus geprüft. Der ECC-Algorithmus ist in der Lage, Doppelbitfehler zu erkennen und Einzelbitfehler automatisch zu richten, während der Paritätsmodus nur Einzelbitfehler erkennen kann.

### *EDO (Extended Data Output) Memory*

Die EDO DRAM-Technologie ähnelt dem FPM (Fast Page Modus) sehr. Im Gegensatz zum herkömmlichen FPM, welcher die Speicherausgabedaten zum Starten einer Vorladung in drei Zustände versetzt, behält EDO DRAM die Gültigkeit der Speicherdaten bis zum nächsten Speicherzugriffszyklus bei, was dem Pipeline-Effekt ähnelt und einen Taktzustand eliminiert.

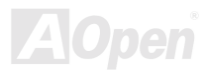

### <span id="page-94-0"></span>*EEPROM (Electronic Erasable Programmable ROM)*

Auc[h](#page-95-0) E<sup>2</sup>PROM genannt. Sowohl EEPROM als auch [Flash](#page-95-0) [ROM](#page-95-0) können mittels elektronischer Signale neu programmiert werden, aber die Interfacetechnologie ist anders, da EEPROM viel kleiner als Flash-ROM ist. AOpens Motherboards verwenden EEPROM für jumperlosen und batterielosen Betrieb.

### *EPROM (Erasable Programmable ROM)*

Herkömmliche Motherboards speichern den BIOS-Code im EPROM. EPROM kann nur mit ultraviolettem (UV) Licht gelöscht werden. Zum Aktualisieren des BIOS müssen Sie das EPROM vom Motherboard entfernen, seinen Inhalt mit ultraviolettem (UV) Licht löschen, es neu programmieren und dann wieder einsetzen.

#### *EV6 Bus*

EV6 Bus ist die Alpha-Prozessor-Technologie der Digital Equipment Corporation. Der EV6 Bus verwendet zum Datentransfer sowohl die steigende als auch fallende Taktflanke, vergleichbar mit DDR SDRAM oder ATA/66 IDE Bus.

EV6 Busgeschwindigkeit = Externer CPU-Bustakt x 2.

Obwohl der 200 MHz EV6-Bus einen externen 100 MHz-Bustakt verwendet, beträgt die entsprechende Geschwindigkeit jedoch 200 MHz.

### *FCC DoC (Declaration of Conformity)*

Die DoC ist ein Zertifikationsstandard der FCC-Entsprechung für Komponenten. Dieser neue Standard ermöglicht es, die DoC-Zertifizierung für Do-it-Yourself-Komponenten wie z. B. Motherboards separat ohne Gehäuse zu beantragen.

### <span id="page-95-0"></span>*FC-PGA (Flip Chip-Pin Grid Array)*

FC bedeutet Flip Chip. FC-PGA ist eine Neuheit von Intel für Pentium III CPUs. Er kann auf den SKT370-Sockel gesteckt werden, benötigt zum Übertragen einiger Signale aber ein Motherboard. Aus diesem Grund muss das Motherboarddesign erneuert werden. Intel ist dabei, "FC-PGA 370-CPUs" in den Bestand aufzunehmen und "Slot1-CPUs" auslaufen zu lassen.

#### *Flash ROM*

Das Flash ROM kann mittels elektronischer Signale neu programmiert werden. Es ist einfacher, das BIOS mit Hilfe eines Flash-Hilfsprogramms zu aktualisieren, doch dieser Vorgang macht es auch anfälliger für Virusinfektionen. Aufgrund von weiteren neuen Funktionen wurde die Größe des BIOS von 64KB auf 256KB (2MBit) erhöht. AOpen AX5T ist das erste Board, welches 256KB (2MBit) Flash ROM verwendet. Nun bewegt sich die Flash ROM-Größe auf den Motherboards AX6C (Intel 820) und MX3W (Intel 810) in Richtung 4MBit. AOpen Motherboards benutzen EEPROM für jumperloses und batterieloses Design.

### *FSB (Front Side Bus) Clock*

Der FSB Takt ist der externe CPU-Bustakt.

Interner CPU-Takt = CPU FSB Takt x CPU-Taktrate

*I2C Bus*

Siehe [SMBus](#page-100-0).

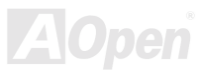

#### *IEEE 1394*

IEEE 1394 ist ein kostengünstiges Digitalinterface, das von "Apple Computer" als Desktop-LAN entworfen und von der Arbeitsgruppe "IEEE 1394" entwickelt wurde. Das IEEE 1394 kann Daten mit 100, 200 oder 400 MB/Sek. transportieren. Unter anderem ist es auch möglich, zwischen digitalen Fernsehgeräten eine Verbindung mit 200 MB/Sek. herzustellen. Serielles Busmanagement ermöglicht durch die Optimierung des Arbitration-Timings, der garantierten adäquaten Stromversorgung jedes Bus-Ger‰ts, der Zuteilung von synchronen Kanal-Identifikationen und Fehlermeldungen umfassende Kontrolle bei der Konfiguration der seriellen Busschnittstelle. Es gibt zwei IEEE 1394-Datentransfertypen: Asynchron und synchron. Das herkömmliche Computer "Memory-Mapped-, Laden- und Speichern"-Interface steht für asynchronen Transport. Es schickt Datenanforderungen an eine bestimmte Adresse, worauf ein Bestätigungssignal gesendet wird. Zuzüglich zu einer Struktur, die an Silicon spart, verfügt IEEE 1394 über ein einzigartiges, synchrones Datenkanalinterface. Synchrone Datenkanäle bieten garantierten Datentransport mit einer im Voraus festgelegten Rate. Dies ist besonders wichtig für zeitkritische Multimediadaten, bei denen rechtzeitiger Datentransport aufwendiges Puffern überflüssig macht.

#### *Parity Bit*

Der Parity-Modus benutzt 1 Paritätsbit für jedes Byte. Normalerweise ist der Modus geradzahlig. Bei jedem Update der Speicherdaten wird jedes Paritätsbit auf "1" pro Byte abgepasst. Wenn der Speicher beim nächsten Mal mit einer ungeraden "1"-Anzahl gelesen wird, tritt ein Paritätsfehler auf, der Einzelbitfehler genannt wird.

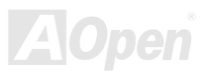

### <span id="page-97-0"></span>*PBSRAM (Pipelined Burst SRAM)*

Bei Sockel 7-CPUs erfordert ein Burst-Datenlesevorgang vier "Qwords" (Quad-word, 4x16 = 64 Bits). PBSRAM erfordert lediglich einmalige Adressdekodierung und sendet die restlichen QWords gemäß einer vorbestimmten Sequenz automatisch zur CPU. Normalerweise ist diese Sequenz 3-1-1-1, die also insgesamt aus 6 Takten besteht und schneller als asynchrones SRAM ist. PBSRAM wird oft in L2 (Level 2) Caches von Sockel 370 CPUs verwendet. Slot 1- und Sockel 370-CPUs brauchen kein PBSRAM.

#### *PC100 DIMM*

[SDRAM](#page-99-0) DIMM, welches 100MHz CP[U FSB-B](#page-95-0)ustakt unterstützt.

### *PC133 DIMM*

[SDRAM](#page-99-0) DIMM, welches 133MHz CPU [FSB-](#page-95-0)Bustakt unterstützt.

### *PC-1600 or PC-2100 DDR DRAM*

Basierend auf der FSB-Frequenz hat DDR DRAM zwei Arbeitsfrequenzen bei 200MHz und 266MHz. Da der DDR DRAM-Datenbus mit 64-Bit läuft, wird eine Datentransfer-Bandbreite von bis zu 200x64/8=1600MB/s bzw. 266x64/8=2100MB/s ermöglicht. Demzufolge arbeitet PC-1600 DDR DRAM mit einer FSB-Frequenz von 100MHz und PC-2100 DDR DRAM mit einer FSB-Frequenz von 133MHz.

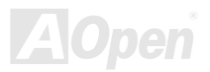

#### <span id="page-98-1"></span><span id="page-98-0"></span>*PCI (Peripheral Component Interface) Bus*

Bus für die interne Verbindung mit Peripheriegeräten; Hochgeschwindigkeits-Datenkanal zwischen Computer und Erweiterungskarte.

#### *PDF-Format*

Ein Dateiformat für elektronische Dokumente. Das PDF-Format ist plattformunabhängig. Sie können PDF-Dateien unter Zuhilfenahme verschiedener PDF-Leseprogramme unter Windows, Unix, Linux, Mac und anderen Betriebsystemen lesen. Sie können PDF-Dateien auch in Webbrowsern wie z. B. IE und Netscape öffnen. Beachten Sie dabei aber, dass Sie hierzu zuerst den PDF-Plug-in installieren müssen (Liegt Acrobat Reader bei).

### *PnP (Plug and Play)*

Die PnP-Spezifikation ist ein Standard-Registerinterface für BIOS und Betriebsysteme (wie z. B. Windows 95). BIOS und Betriebsysteme verwenden diese Register, um Systemressourcen zu konfigurieren und Konflikte zu vermeiden. Der IRQ/DMA/Speicher wird vom PnP-BIOS oder Betriebsystem automatisch zugewiesen. Heutzutage sind fast alle PCI-Karten und die meisten ISA-Karten PnP-kompatibel.

### *POST (Power-On Self Test)*

Der BIOS-Selbsttest nach dem Anschalten (meistens der erste oder zweite Bildschirm), der während des Systemladens auf Ihrem Monitor erscheint.

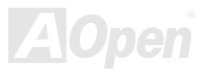

#### <span id="page-99-1"></span><span id="page-99-0"></span>*RDRAM (Rambus DRAM)*

RDRAM ist eine Speichertechnologie, die große "Burst Mode"-Datentransfers verwendet. Theoretisch sollte die Datentransferrate höher wie bei SDRAM sein. RDRAM tritt im Kanalbetrieb als Kaskade auf. Für Intel 820 wird nur ein RDRAM-Kanal und 16-Bit-Daten pro Kanal unterstützt; auf diesem Kanal können maximal 32 RDRAM-Geräte liegen. Dabei spielt es keine Rolle, wieviele RIMM-Sockel vorliegen.

#### *RIMM (Rambus Inline Memory Module)*

Ein 184-Pin-Speichermodul, das die [RDRAM-](#page-99-0)Speichertechnologie unterstützt. Ein RIMM-Speichermodul kann bis zu 16 RDRAM-Geräte unterstützen.

### *SDRAM (Synchronous DRAM)*

SDRAM ist eine der DRAM-Technologien, die dem DRAM die Nutzung desselben Takts wie des CPU-Host-Bus erlaubt ([EDO](#page-93-0) und FPM sind asynchron und haben keine Taktsignale). SDRAM verwendet ähnlich wie [PBSRAM](#page-97-0) Burst-Modustransfers. SDRAM, das bei 3.3V arbeitet, gibt es als 64-Bit, 168-polige [DIMM-](#page-93-1)Speichermodule. AOpen ist der erste Hersteller, der Dual-SDRAM DIMMs Onboard (AP5V) unterstützt (seit 1. Quartal 1996).

# *Shadow E2PROM*

Ein Speicherbereich im Flash-ROM zur Simulation des E<sup>2</sup>PROM-Betriebs. AOpen-Motherboards verwenden Shadow E<sup>2</sup>PROM für jumperloses und batterieloses Design.

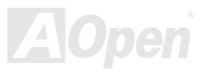

#### <span id="page-100-0"></span>*SIMM (Single In Line Memory Module)*

SIMM-Sockel haben 72 Pins und sind einseitig. Die "Goldfinger"-Signale zu beiden Seiten der PCB sind identisch, daher wird diese Technologie "Single In Line" genannt. SIMMs besteht aus FPM ode[r EDO-D](#page-93-0)RAM und unterstützt 32-Bit-Daten. SIMMs werden mittlerweile beim Motherboard-Design nicht mehr eingesetzt.

#### *SMBus (System Management Bus)*

Der SMBus wird auch I2C Bus genannt. Es ist ein zweidrahtiger Bus, der für Komponentenkommunikation entwickelt wurde (besonders für Halbleiter-IC), zum Beispiel die Einrichtung von Taktgeneratoren jumperloser Motherboards. Die Datentransferrate des SMBus beträgt nur 100Kbit/S. Sie ermöglicht einem Host, mit der CPU und vielen Masters bzw. Slaves zum Senden und Empfangen von Signalen zu kommunizieren.

#### *SPD (Serial Presence Detect)*

SPD ist ein kleines ROM- oder [EEPROM](#page-94-0)-Gerät auf [DIMM](#page-93-1)- oder [RIMM-](#page-99-1)Modulen. SPD speichert Speichermodul-Information wie z. B. DRAM-Timing und Chipparameter. SPD kann vo[m BIOS ein](#page-91-0)gesetzt werden, um über das beste Timing für dieses DIMM oder RIMM zu entscheiden.

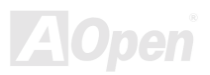

### <span id="page-101-0"></span>*Ultra DMA*

Ultra DMA (genauer: Ultra DMA/33) ist ein Protokoll für den Datentransfer von einem Festplattenlaufwerk über den Datenpfad (-bus) des Computers zum "Random Access Memory" (RAM). Das Ultra DMA/33-Protokoll überträgt Daten im Burst-Modus bei einer Rate von 33.3MB/Sek. Dies ist doppelt so schnell wie das bisherige "Direct Access Memory" (DMA)-Interface. Ultra DMA wurde von der Firma Quantum (Hersteller von Festplattenlaufwerken) und Intel (Hersteller von Chipsätzen mit Bus-Unterstützung) als vorgeschlagenen Industriestandard entwickelt. Ultra DMA-Unterstützung wirkt sich in ihrem Computer auf die Bootgeschwindigkeit des Systems aus. Neuere Anwendungen können darüber hinaus schneller aufgerufen werden. Dies hilft Anwendern, grafikintensive Dokumente zu bearbeiten, bei denen auf große Datenmengen der Festplatte zugegriffen wird. Ultra DMA benutzt "Cyclical Redundancy Checking" (CRC), eine neue Generation des Datenschutzes. Ultra DMA verwendet dasselbe 40-Pol-IDE-Interface wie PIO und DMA.

16.6MB/s x2 = 33MB/Sek

16.6MB/s x4 = 66MB/Sek

16.6MB/s x6 = 100MB/Sek

### *USB (Universal Serial Bus)*

USB ist ein serieller 4-Pin-Peripheriebus, der Peripheriegeräte niedriger/mittlerer Geschwindigkeit (unter 10MBit/s) wie z. B. Tastaturen, M‰use, Joysticks, Scanner, Drucker und Modems kaskadieren kann. Mit USB kann der traditionelle Kabelsalat vom Feld auf der Rückseite Ihres PC ausgejätet werden.

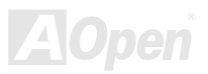

#### <span id="page-102-0"></span>*VCM (Virtual Channel Memory)*

NECs Virtual Channel Memory (VCM) ist eine neue DRAM-Kern-Architektur, durch die die Multimedia-Leistungsfähigkeit des Systems drastisch verbessert wird. VCM erhöht die Effizienz des Speicherbusses und die Leistungsfähigkeit einer beliebigen DRAM-Technologie. Dies wird durch ein Set schneller, statischer Register zwischen dem Speicherkern und den I/O-Pins erreicht. Durch Verwendung der VCM-Technologie wird die Datenzugriffs-Latenz und der Stromverbrauch reduziert.

#### *ZIP-Datei*

Ein komprimiertes Datenformat, um die Dateigröße zu reduzieren. Starten Sie die Shareware PKUNZIP ([http://www.pkware.com/\)](http://www.pkware.com/) für DOS und andere Betriebssysteme oder WINZIP [\(http://www.winzip.com](http://www.winzip.com/)/) für eine Windows-Umgebung.

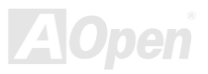

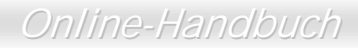

<span id="page-103-0"></span>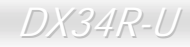

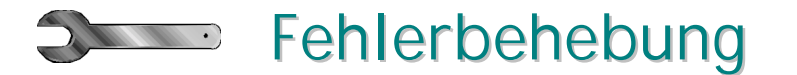

Führen Sie die folgenden Schritte durch, wenn Sie auf Probleme stoßen.

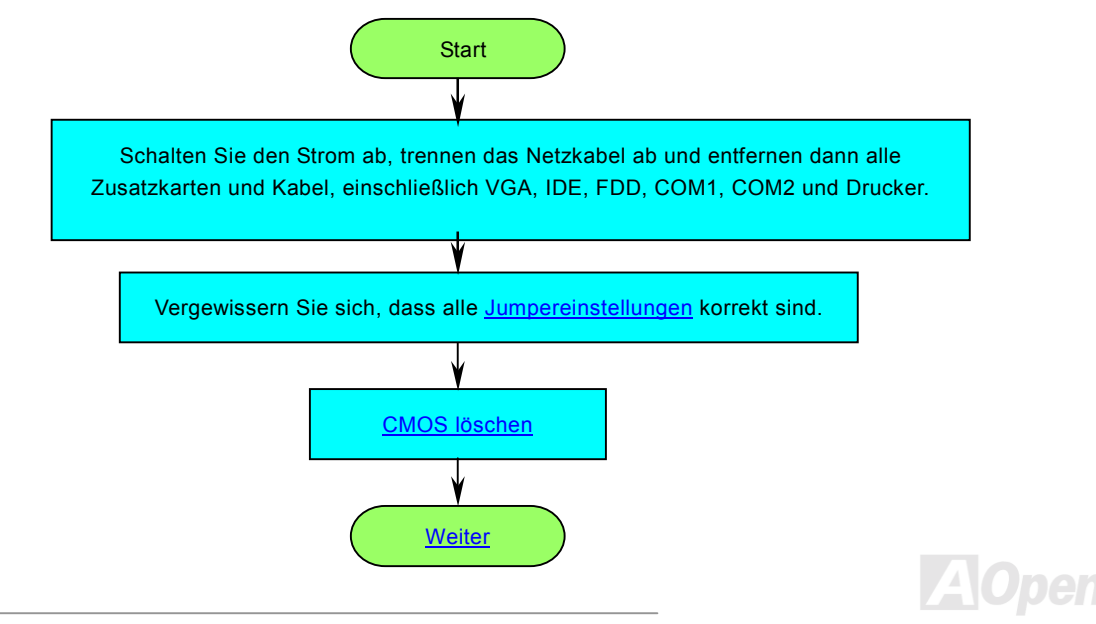

<span id="page-104-0"></span>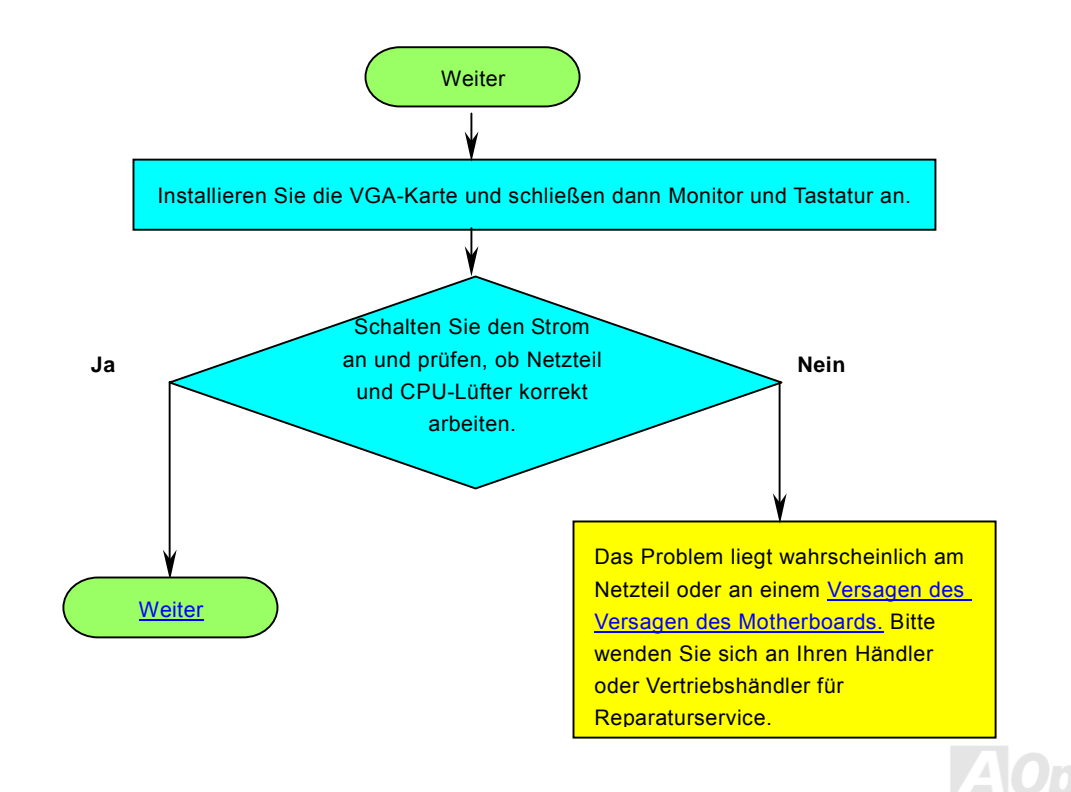

<span id="page-105-0"></span>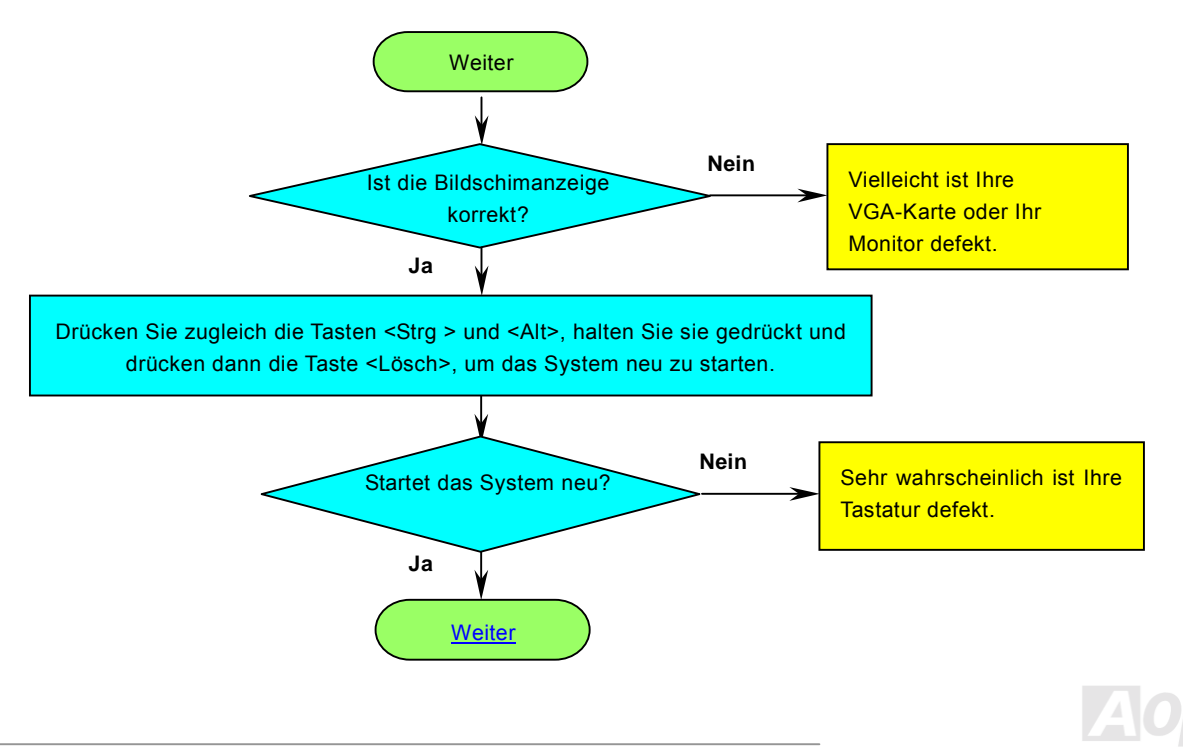

<span id="page-106-0"></span>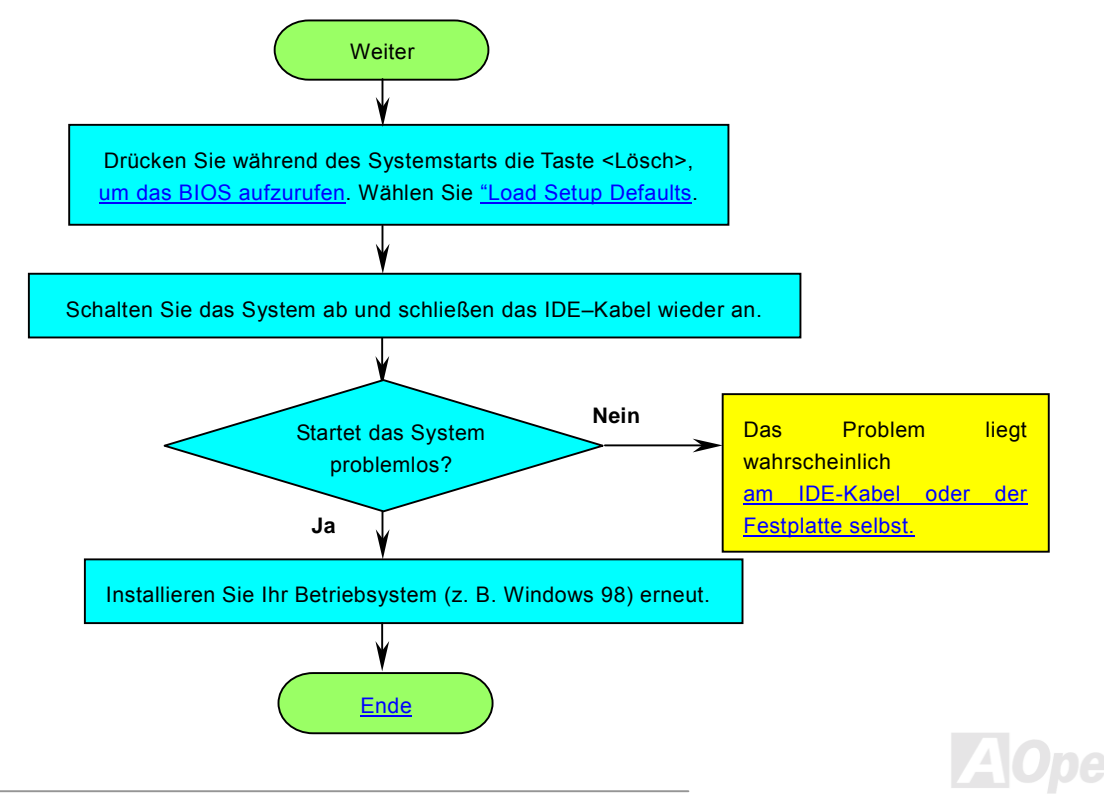

<span id="page-107-0"></span>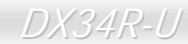

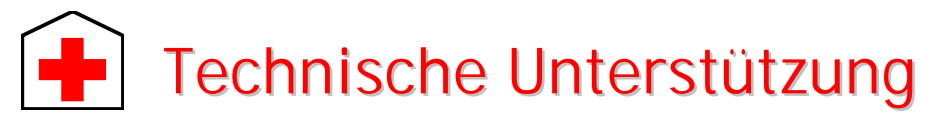

Lieber Kunde,

Vielen Dank für Ihre Wahl dieses AOpen-Produkts. Bester und schnellster Kundendienst ist unsere erste Priorität. Wir empfangen allerdings täglich sehr viele Emails und Anrufe aus der ganzen Welt, was es für uns sehr schwierig macht, jedem Kunden zeitig zu helfen. Wir empfehlen Ihnen, den unten beschriebenen Prozeduren zu folgen, bevor Sie sich an uns wenden. Durch Ihre Mithilfe können wir Ihnen weiterhin Kundendienst der besten Qualität bieten.

Vielen Dank für Ihr Verständnis!!

AOpen Technical Supporting Team

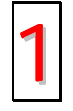

**Online-Handbuch:** Bitte lesen Sie das Handbuch sorgfältig durch und vergewissern sich, dass die Jumpereinstellungen und Installationschritte korrekt sind. 1

[http://www](http://www.aopen.com.tw/tech/download/manual/default.htm).[aopen](http://www.aopen.com.tw/tech/download/manual/default.htm).[com](http://www.aopen.com.tw/tech/download/manual/default.htm).[de/tech/download/manual/default](http://www.aopen.com.tw/tech/download/manual/default.htm).[htm](http://www.aopen.com.tw/tech/download/manual/default.htm)

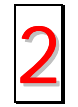

**Testbericht:** Wir empfehlen Ihnen, für Ihren PC Boards/Karten/Geräts auszuwählen, die in den Kompatibilitätstests empfohlen wurden. 2

[http://www.aopen.com.de/tech/report/default.htm](http://www.aopen.com.tw/tech/report/default.htm)

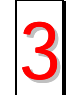

**FAQ:** Die neuesten FAQs (Frequently Asked Questions) könnten Lösungen für Ihr Problem beinhalten. [http://www.aopen.com.de/tech/faq/default.htm](http://www.aopen.com.tw/tech/faq/default.htm) 3

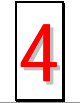

**Software herunterladen:** Schauen Sie in dieser Tabelle nach den neuesten BIOS, Hilfsprogrammen und Treibern. [http://www.aopen.com.de/tech/download/default.htm](http://www.aopen.com.tw/tech/download/default.htm) 4
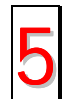

**Newsgroups:** Ihr Problem wurde vielleicht schon von unserem Support-Techniker oder professionellen Anwendern in der Newsgroup beantwortet.<br>[http://www.aopen.com.de/tech/newsgrp/default.htm](http://www.aopen.com.tw/tech/newsgrp/default.htm)

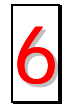

**Wenden Sie sich an Händler/Verteiler:** Wir verkaufen unsere Produkte durch Händler und Systemintegrierer, die Ihre Systemkonfiguration sehr gut kennen und Ihr Problem weit effizienter als wir lösen können sollten. Schließlich ist 6deren Kundendienst ein wichtiger Hinweispunkt für Sie, wenn Sie das nächste Mal etwas kaufen möchten.

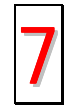

**Kontakt mit uns:** Bitte bereiten Sie Details über Ihre Systemkonfiguration und Fehlersymptome vor, bevor Sie sich an uns wenden. Die Angabe der **Teilnummer**, **Seriennummer** und **BIOS-Version** ist auch sehr hilfreich. 7

#### *Teilnummer und Seriennummer*

Teil- und Seriennummer finden Sie auf dem Aufkleber mit dem Strichcode. Diesen Aufkleber finden Sie auf der äußeren Verpackung, auf dem ISA/CPU-Steckplatz oder auf der Komponentenseite des PCB, so zum Beispiel:

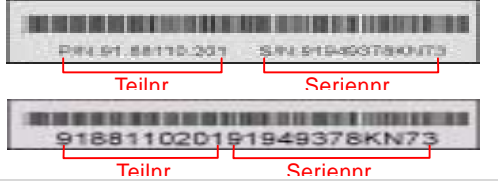

**P/N: 91.88110.201** ist die Teilnummer; **S/N: 91949378KN73** ist die Seriennummer.

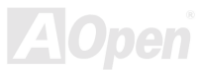

#### *Modellname und BIOS-Version*

Den Modellnamen und die BIOS-Version finden Sie in der oberen linken Ecke des ersten Boot ([POST\)](#page-98-0)-Bildschirms, zum Beispiel:

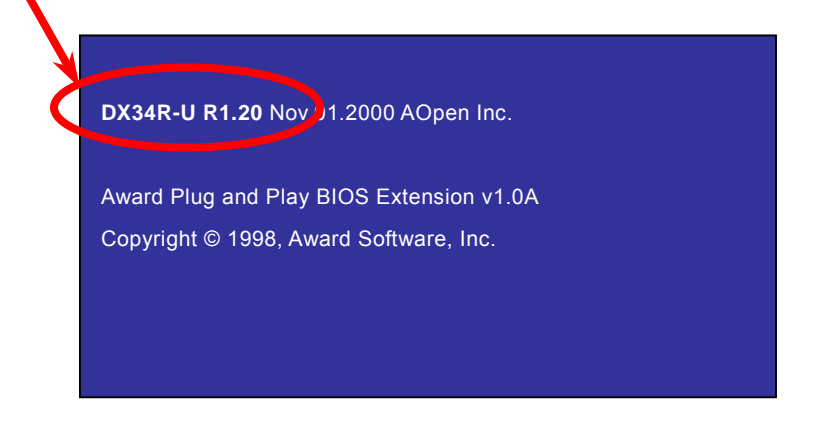

**DX34R-U** ist der Modellname des Motherboards, **R1.20** ist die BIOS-Version.

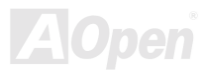

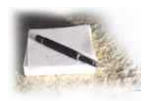

# Produktregistrierung

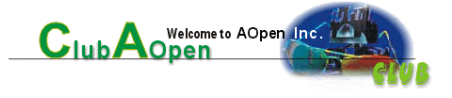

Vielen Dank für den Kauf dieses AOpen-Produkts. Wir von Aopen bitten Sie, ein paar Minuten zur Registrierung Ihres Produkts zu opfern. Durch die Registrierung Ihres Produkts sichern Sie sich den hochqualifizierten AOpen-Service. Nach der Registrierung Ihres Produkts stehen Ihnen folgenden Möglichkeiten offen:

- Nehmen Sie an Online-Automatenspielen teil! Gewinnen Sie einen Preis von AOpen, indem Sie Ihre Prämien zum späteren Eintausch für einen Preis sammeln.
- Erhalten Sie die goldene Mitgliedschaft des "Club AOpen"-Programms.
- Erhalten Sie Emails bezüglich Sicherheitsmängeln von Produkten. Der Zweck dieser Emails liegt darin, Kunden schnell und einfach zu erreichen, sollten technische Probleme bei Produkten auftreten.
- Erhalten Sie Emailankündigungen über die neuesten Produkte.
- Definieren Sie Ihre AOpen-Webseiten selbst.
- Erhalten Sie Emails bezüglich den neuesten BIOS-, Treiber- und Softwareveröffentlichungen.
- Nehmen Sie an speziellen Produktwerbekampagnen teil.
- Genießen Sie (bzw. Ihre technischen Probleme) weltweit höhere Priorität bei AOpen-Spezialisten.
- Nehmen Sie an Diskussionen auf Internet-Newsgroups teil.

AOpen stellt sicher, dass die von Ihnen übermittelten Informationen verschlüsselt werden, so dass andere Personen oder Firmen sie nicht lesen oder abfangen können. Darüber hinaus gibt AOpen unter keinen Umständen Ihre Informationen preis. Bitte beziehen Sie sich für weitere Informationen über unsere Firmenpolitik auf unsere [Online-Datenschutzregelung.](http://www.aopen.com.tw/company/privacy.htm)

*Anmerkung: Bitte schicken Sie uns ein separates Formular für jedes Produkt, sollten Sie Produkte registrieren wollen, die von verschiedenen Händlern/Geschäften und/oder zu verschiedenen Zeitpunkten gekauft wurden.* 

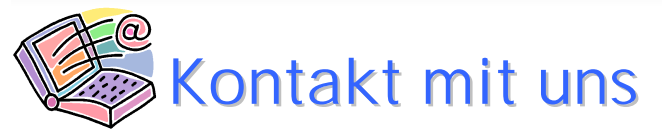

#### Online-Handbuch

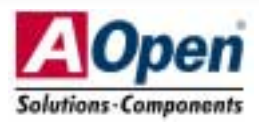

Bitte zögern Sie nicht, sich an uns zu wenden, wenn Sie ein Problem mit einem unserer Produkte haben. Wir sind für jede Meinung offen.

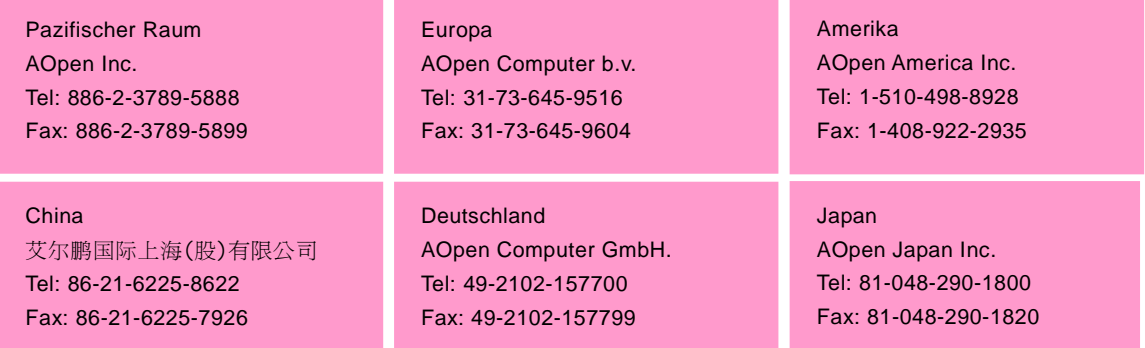

*112* 

#### **Webseite:** *htt[p://www.aopen.com.tw](http://www.aopen.com.tw/)*

**Email:** Senden Sie uns über die folgenden Kontaktformseiten eine Email:

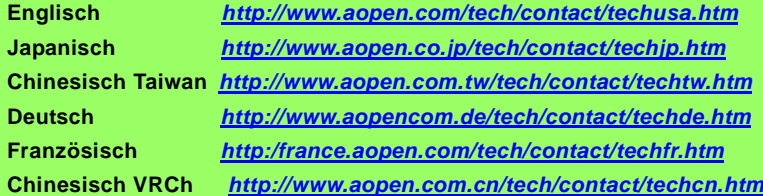

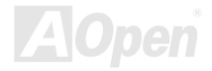